## **Nokia E7–00 - Priročnik za uporabo**

### **2 Vsebina**

# **Vsebina**

### **[Varnost 5](#page-4-0)**

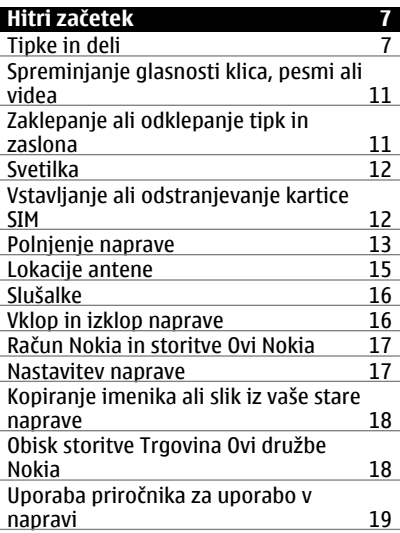

#### **[Namestitev programske opreme](#page-18-0) [Nokia Ovi Suite v ra](#page-18-0)čunalnik 19**

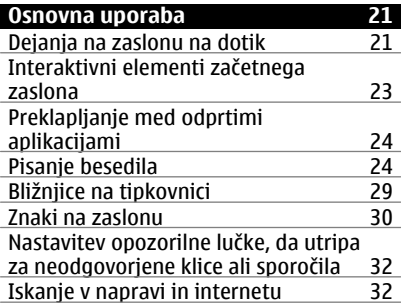

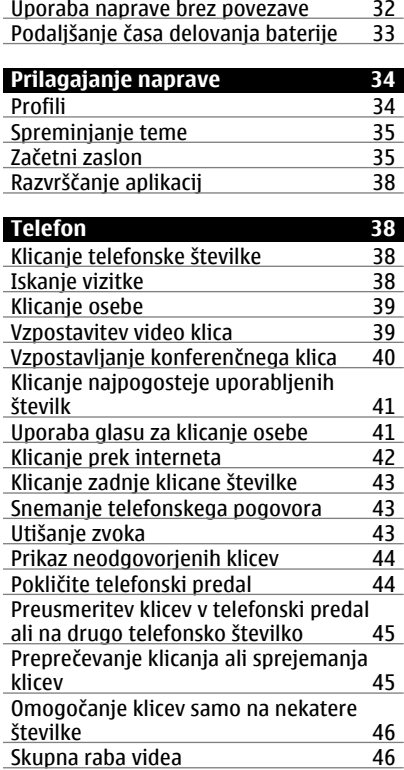

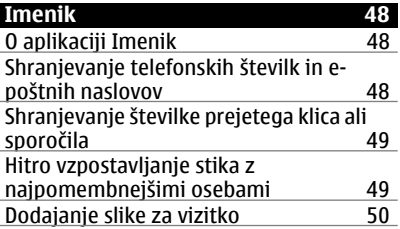

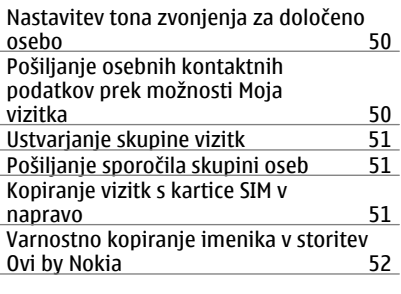

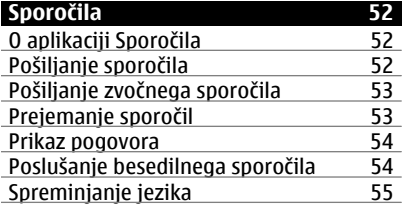

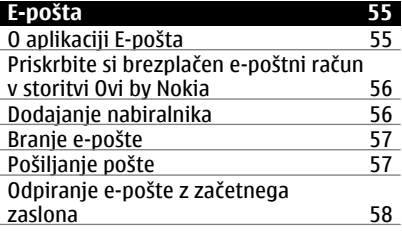

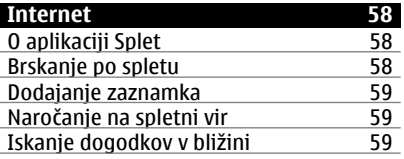

# **[Družabna omrežja 60](#page-59-0)**

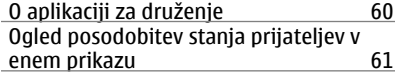

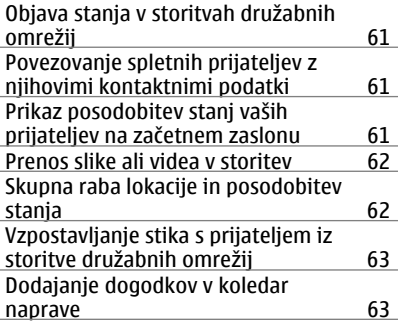

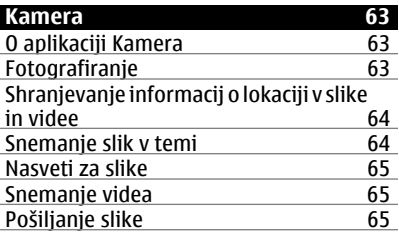

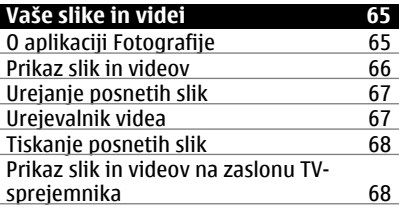

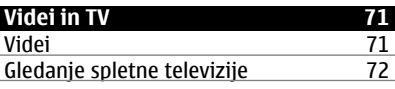

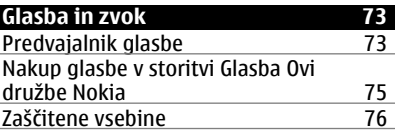

# **4 Vsebina**

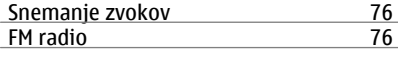

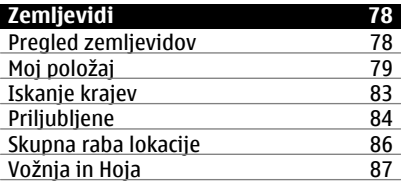

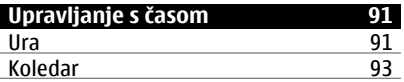

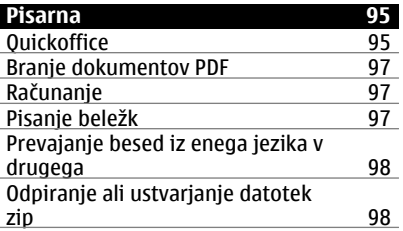

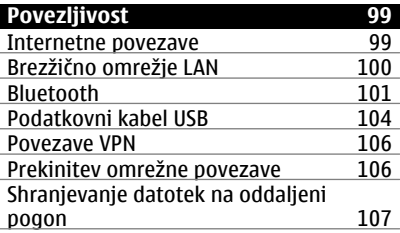

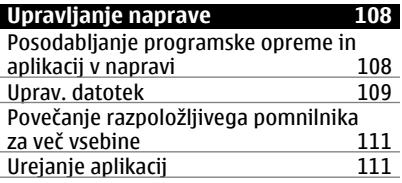

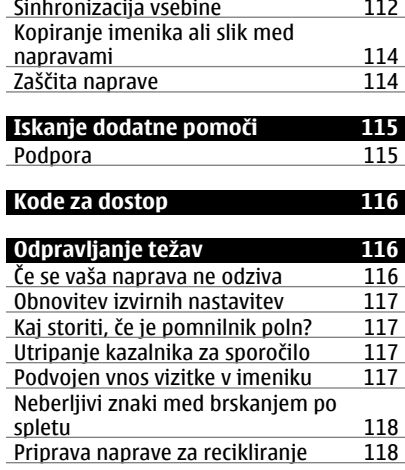

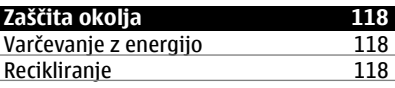

#### **[Informacije o izdelku in varnostne](#page-118-0) [informacije 119](#page-118-0)**

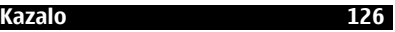

# <span id="page-4-0"></span>**Varnost**

Preberite te preproste smernice. Neupoštevanje navodil je lahko nevarno ali protizakonito. Če želite več informacij, preberite cel priročnik za uporabo.

### **IZKLAPLJANJE NA OBMOČJIH, KJER VELJAJO OMEJITVE**

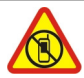

Izklopite napravo, če uporaba mobilnega telefona ni dovoljena ali če lahko povzroči interferenco ali nevarnost, na primer na letalu, v bližini medicinske opreme, goriv in kemikalij ter na območjih, kjer poteka razstreljevanje.

#### **PROMETNA VARNOST JE NA PRVEM MESTU**

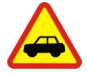

Upoštevajte vse zakone, ki veljajo v državi, kjer ste. Med vožnjo imejte vedno proste roke, da boste lahko upravljali vozilo. Misliti morate predvsem na varnost na cesti.

#### **INTERFERENCA**

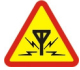

Vse brezžične naprave so občutljive za interferenco, ki lahko moti njihovo delovanje.

#### **STROKOVNI SERVIS**

Ta izdelek sme vgraditi ali popravljati samo usposobljeno osebje.

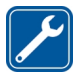

**POLNILNIKI IN DRUGA DODATNA OPREMA**

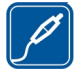

Uporabljajte samo polnilnike in drugo dodatno opremo, ki jih je družba Nokia odobrila za uporabo s to napravo. Ne priklapljajte nezdružljivih izdelkov.

### **SKRBITE, DA BO NAPRAVA SUHA**

Vaša naprava ni neprepustna za vodo. Skrbite, da bo vedno suha.

# **STEKLENI DELI**

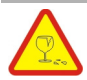

Prednji pokrovček naprave je izdelan iz stekla. Ob močnem udarcu ali padcu naprave na trdo površino se lahko to steklo razbije. Če se to zgodi, se ne dotikajte steklenih delov naprave in ne skušajte odstraniti razbitega stekla iz nie. Naprave ne uporabliajte, dokler usposoblien serviser ne zamenia stekla.

### **ZAŠČITA SLUHA**

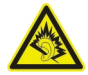

Slušalke uporabljajte pri zmerni glasnosti, naprave pa ne držite v bližini ušesa, ko je vključen zvočnik.

# <span id="page-6-0"></span>**Hitri začetek**

**Tipke in deli Zgornja stran**

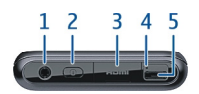

- **1** Priključek AV Nokia (3,5 mm)<br>**2** Tipka za vklop/izklop **O**
- **2** Tipka za vklop/izklop **⊙**<br>**3** HDMI™ prikliuček
- **3** HDMI™ priključek
- **4** Kazalnik polnjenja
- **5** Priključek USB

### **Sprednja stran**

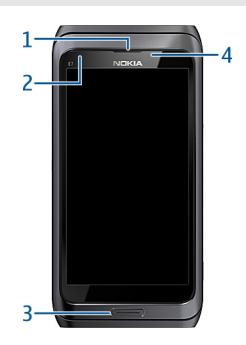

- **1** Slušalke
- **2** Svetlobno tipalo
- **3** Menijska tipka
- **4** Dodatni objektiv kamere

## **Hrbtna stran**

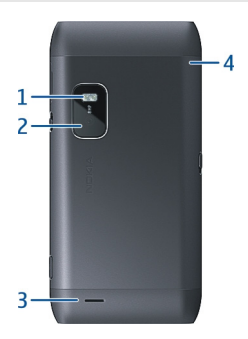

- **1** Bliskavica
- **2** Leča fotoaparata
- **3** Zvočnik
- **4** Mikrofon

**Strani**

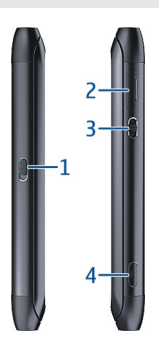

- **1** Stikalo za zaklepanje tipk/tipka za svetilko
- **2** Reža za kartico SIM<br>**3** Tipka za glasnost/p
- **3** Tipka za glasnost/povečavo<br>**4** Tipka fotoaparata (co
- **Tipka fotoaparata**

### **Spodnja stran**

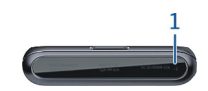

#### **1** Mikrofon

#### **Tipkovnica**

Vaša naprava ima celotno tipkovnico. Če želite tipkovnico odpreti, potisnite zaslon na dotik navzgor. Zaslon se samodejno obrne od pokončnega v ležeči položaj, ko odprete tipkovnico.

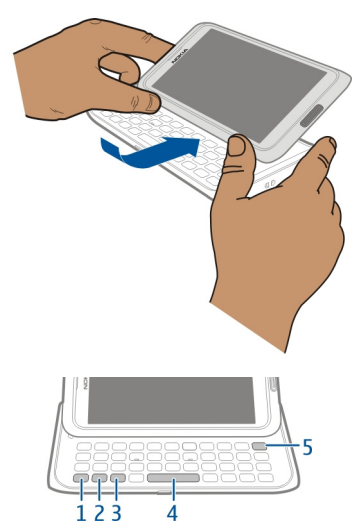

- **1** Funkcijska tipka  $\boxed{\phantom{a}}$ . Če želite vnesti posebne znake, ki so natisnjeni na vrhu tipk, pritisnite funkcijsko tipko in nato ustrezno tipko. Če želite vnesti več posebnih znakov enega za drugim, dvakrat pritisnite funkcijsko tipko. Če se želite vrniti v običajni način, pritisnite funkcijsko tipko.
- **2** Tipka Shift  $\widehat{P}$ . Če želite preklopiti med velikimi in malimi črkami, dvakrat pritisnite tipko Shift. Če želite vnesti eno veliko črko v načinu z malimi črkami ali eno malo črko v načinu z veliki črkami, pritisnite tipko Shift in nato želeno črkovno tipko.
- **3** Znakovna tipka. Če želite vnesti posebne znake, ki niso prikazani na tipkovnici, pritisnite tipko Sym in izberite želeni znak. Če želite spremeniti jezik pisanja, pridržite tipko Shift, pritisnite tipko Sym, nato pa izberite želeni jezik.
- 4 Preslednica<br>5 Vračalka
- Vračalka  $\sqrt{\chi}$ l Če želite izbrisati znak, pritisnite vračalko. Več znakov izbrišete tako, da pridržite vračalko.

### **Vnašanje različice črke**

Vnesete lahko na primer črke z naglasnimi znamenji. Če želite vnesti **á**, pritisnite in pridržite tipko Sym ter nato večkrat pritisnite **A**, da se prikaže želena črka. Vrstni red in razpoložljivost znakov sta odvisna od izbranega jezika za pisanje besedila.

#### **Vnašanje številke ali posebnega znaka, prikazanega na vrhu tipke**

Pritisnite in pridržite želeno tipko.

#### **Vmesnik HDMI**

Dajte v skupno rabo priljubljene fotografije in videe v visoki ločljivosti ter brskajte po spletu kar v TV-sprejemniku. Priključite vmesnik v napravo in nato priključite še združljiv kabel HDMI ter si vse oglejte na velikem zaslonu.

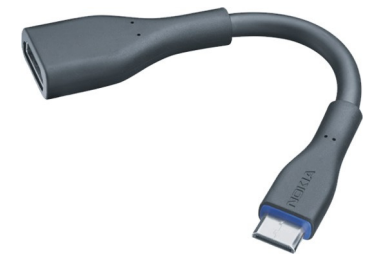

#### **Vmesnik USB OTG**

Priključite vmesnik USB On-The-Go (OTG) in brskajte po združljivem pomnilniškem ključu USB ali trdem disku. Med napravo in zunanjim pomnilnikom lahko prenašate slike, videe, dokumente in drugo vsebino. Tako lahko preprosto varnostno kopirate pomembne datoteke.

<span id="page-10-0"></span>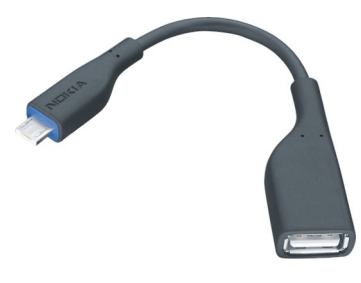

#### **Spreminjanje glasnosti klica, pesmi ali videa**

Uporabite tipko za glasnost.

Glasnost lahko spremenite med klicem ali medtem, ko je aplikacija aktivna.

Vgrajeni zvočnik omogoča, da govorite in poslušate s kratke razdalje in vam naprave ni treba držati ob ušesu.

### **Aktiviranje ali deaktiviranje zvočnika med klicem** Izberite  $\Box$  ali  $\Box$ .

#### **Zaklepanje ali odklepanje tipk in zaslona**

Če želite preprečiti nenamerno klicanje, ko imate napravo v žepu ali torbi, zaklenite tipke in zaslon naprave.

Potisnite stikalo za zaklepanje.

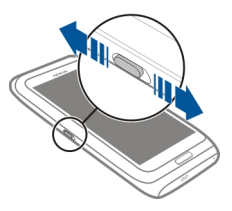

**Nasvet:** Če ne morete potisniti stikala za zaklepanje, napravo odklenete tako, da pritisnete menijsko tipko in izberete **Odkleni**.

### **Nastavitev samodejnega zaklepanja tipk in zaslona**

1 Izberite **Meni** > **Nastavitve** in **Telefon** > **Zaslon** > **Vklop ohran. zas./zakl. tip.**.

#### <span id="page-11-0"></span>**12 Hitri začetek**

2 Določite čas, po katerem naj se tipke in zaslon samodejno zaklenejo.

#### **Svetilka**

Bliskavico kamere lahko uporabljate kot svetilko. Svetilko vklopite ali izklopite tako, da potisnete in pridržite stikalo za zaklepanje za dve sekundi.

Svetilko lahko uporabljate samo na začetnem zaslonu. Svetilko lahko vklopite na začetnem zaslonu, tudi ko so tipke in zaslon ali naprava zaklenjeni.

S svetilko ne svetite osebi v oči.

#### **Vstavljanje ali odstranjevanje kartice SIM**

Na kartico SIM ne lepite nalepk.

**Pomembno:** V tej napravi ne uporabljajte mini kartice UICC SIM, ki jo imenujemo tudi mikro kartica SIM, mikro kartice SIM z vmesnikom ali kartice SIM z izrezom za mini UICC. Mikro kartica SIM je manjša od standardne kartice SIM. Ta naprava ne podpira mikro kartic SIM. Uporaba nezdružljivih kartic SIM lahko poškoduje kartico, napravo ali podatke, shranjene na kartici.

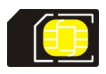

#### **Vstavljanje kartice SIM**

1 Odstranite držalo za kartico SIM iz naprave.

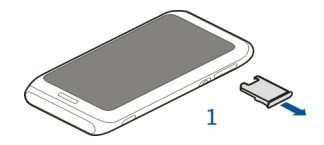

2 Obrnite držalo za kartico SIM.

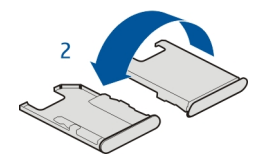

<span id="page-12-0"></span>3 Pazite, da je predel s priključki obrnjen navzgor, in vstavite kartico v držalo za kartico SIM.

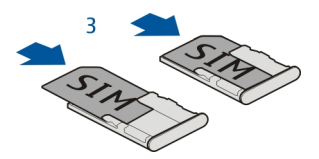

4 Obrnite držalo za kartico SIM in jo znova vstavite v napravo.

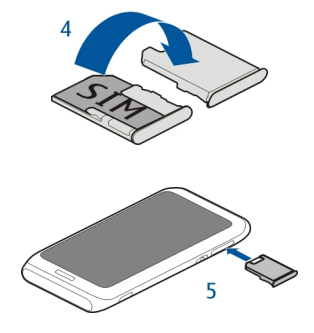

### **Odstranjevanje kartice SIM**

- 1 Izklopite napravo.
- 2 Odstranite držalo za kartico SIM iz naprave.
- 3 Odstranite kartico SIM.
- 4 Obrnite držalo za kartico SIM.
- 5 Držalo za kartico SIM znova vstavite v napravo.

#### **Polnjenje naprave O bateriji**

Naprava ima notranjo baterijo, ki je ni mogoče odstraniti, lahko pa se znova napolni. Uporabljajte samo polnilnike, ki jih je odobrila Nokia in so namenjeni uporabi s to napravo. Napravo lahko polnite tudi prek združljivega podatkovnega kabla USB.

Ne skušajte odstraniti baterije iz naprave. Napravo odnesite na najbližji pooblaščeni servis, kjer vam bodo zamenjali baterijo.

Pooblaščena prodajna mesta morda ponujajo tudi storitev menjave baterije.

**Pomembno:** Baterijo naj zamenjuje samo strokovno osebje ali pooblaščeni servis. Z nepooblaščeno zamenjavo baterije lahko izničite garancijo.

Ko je baterija v napravi skoraj prazna, se aktivira način varčevanja z energijo. Če želite deaktivirati način varčevanja z energijo, pritisnite in izberite **Deaktiviraj varč. z energ.**. Ko je način varčevanja z energijo aktiviran, morda ne boste mogli spremeniti nastavitev nekaterih aplikacij.

#### **Polnjenje baterije**

Baterijo so delno napolnili že v tovarni, vendar jo boste morali morda vseeno napolniti, preden boste napravo prvič vklopili.

Če naprava nakazuje nizko stanje baterije, naredite tole:

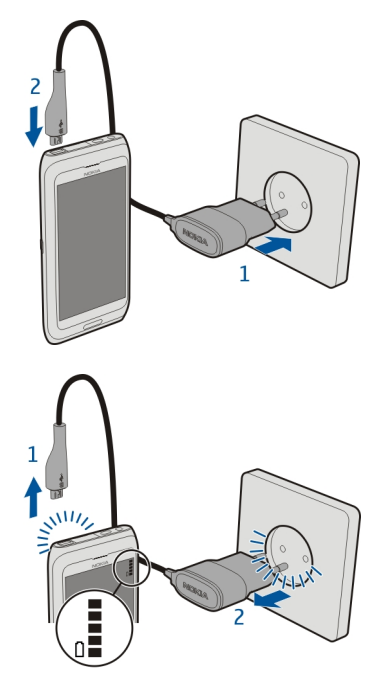

1

<span id="page-14-0"></span>Dolžina polnjenja baterije ni določena, napravo pa lahko uporabljate med polnjenjem.

Če je baterija popolnoma prazna, utegne trajati nekaj minut, preden se bo na zaslonu izpisalo obvestilo o polnjenju in preden boste lahko klicali.

Če baterije dolgo niste uporabljali, boste morda morali priklopiti polnilnik, ga odklopiti in znova priklopiti, da se bo baterija začela polniti.

### **Polnjenje baterije prek podatkovnega kabla USB**

Je baterija skoraj prazna, polnilnika pa nimate s seboj? Napravo lahko povežete z drugo združljivo napravo (na primer z računalnikom) prek združljivega podatkovnega kabla USB.

Previdno priklopite ali odklopite kabel polnilnika, da ne poškodujete priključka.

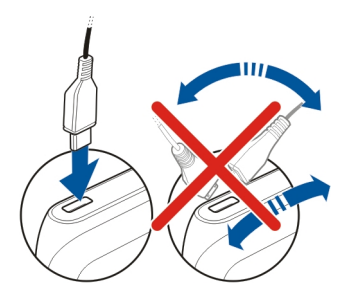

Če ste napravo povezali z računalnikom, jo lahko sinhronizirate med polnjenjem.

Morda bo trajalo nekaj časa, da se bo naprava začela polniti prek podatkovnega kabla USB, polnjenje pa morda ne bo delovalo, če uporabljate zvezdišče USB brez napajanja. Naprava se polni hitreje, če jo priključite v električno vtičnico.

Ko se baterija polni, sveti lučka poleg priključka USB, ki označuje polnjenje. Ko je baterija skoraj prazna, lučka, ki nakazuje polnjenje, utripa. Morda bo trajalo nekaj časa, da se bo baterija začela polniti.

#### **Lokacije antene**

Predela antene se ne dotikajte po nepotrebnem, medtem ko antena prenaša ali sprejema signale. Dotikanje anten vpliva na kakovost komunikacije ter lahko povzroči, da naprava deluje z večjo močjo, kot bi bilo potrebno, in lahko zmanjša življenjsko dobo baterije.

<span id="page-15-0"></span>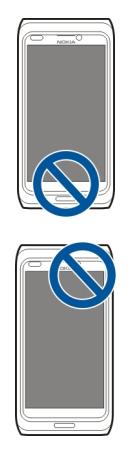

### **Slušalke**

Na napravo lahko priklopite združljive slušalke ali slušalke z mikrofonom.

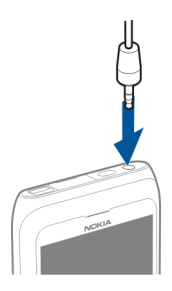

**Vklop in izklop naprave** Pridržite tipko **O**.

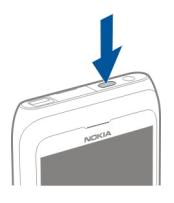

#### <span id="page-16-0"></span>**Račun Nokia in storitve Ovi Nokia**

Ko prvič vklopite napravo, lahko ustvarite račun Nokia, da lahko dostopate do storitev Ovi Nokia.

S storitvami Ovi in računom Nokia lahko na primer:

- prikažete stanja prijateljev v različnih storitvah družabnih omrežij;
- prenesete igre, aplikacije, videe, slike, teme in tone zvonjenja iz storitve Trgovina Ovi;
- greste, kamor želite, z brezplačno navigacijo za pešce in avtomobile;
- varnostno kopirate in upravljate imenik v internetni storitvi Ovi.

Če želite izvedeti več o storitvi Ovi, obiščite spletno mesto [www.ovi.com.](http://www.ovi.com)

Če želite račun Nokia ustvariti pozneje, v napravi vključite storitev Ovi in prikazalo se bo sporočilo, da ustvarite račun.

#### **Nastavitev naprave**

Če želite določiti nekaj osnovnih nastavitev za napravo, izberite bližnjico Nast. telef.

, ki je na enem od začetnih zaslonov. Če želite preklopiti na drug začetni zaslon, potegnite v levo ali v desno.

Naredite lahko naslednje:

- Kopirajte vizitke, slike in drugo vsebino iz prejšnje naprave Nokia
- Prilagodite napravo, tako da spremenite ton zvonjenja in vizualno temo
- Nastavite pošto
- **Posodobite programsko opremo naprave**
- **4** Spremenite nastavitve upravljanja z drsnikom

Če želite nastavitve določiti pozneje, izberite **Meni** > **Aplikacije** > **Orodja** > **Nast. telef.**.

#### <span id="page-17-0"></span>**Kopiranje imenika ali slik iz vaše stare naprave**

Želite kopirati pomembne informacije iz svoje stare združljive naprave Nokia in začeti čim prej uporabljati novo napravo? Če želite brezplačno kopirati na primer vizitke, koledarske vpise in slike v svojo novo napravo, uporabite aplikacijo Izmenjava.

Izberite **Meni** > **Aplikacije** > **Orodja** > **Nast. telef.** in **Prenos podatkov**.

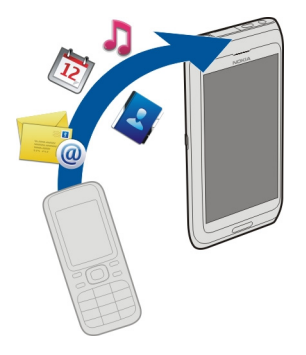

Če vaša stara naprava Nokia nima aplikacije Izmenjava, jo lahko pošljete iz nove naprave v obliki sporočila. V stari napravi odprite sporočilo in sledite navodilom.

- 1 Izberite napravo, s katero se želite povezati, in seznanite napravi. Bluetooth je treba aktivirati.
- 2 Če druga naprava zahteva geslo, ga vnesite. Geslo, ki ga lahko določite sami, morate vnesti v obe napravi. Geslo je v nekaterih napravah že določeno. Če želite več informacij, si oglejte priročnik za uporabo naprave.

Geslo velja samo za trenutno povezavo.

3 Izberite vsebino in **V redu**.

#### **Obisk storitve Trgovina Ovi družbe Nokia**

Izberite **Meni** > **Trgovina**.

Iz storitve Trgovina Ovi družbe Nokia lahko prenesete:

- aplikacije,
- teme, ozadja, slike in videe,
- tone zvonjenja in
- mobilne jare.

<span id="page-18-0"></span>Nekateri predmeti so brezplačni, druge pa morate kupiti s kreditno kartico ali tako, da bremenite svoj telefonski račun. Razpoložljivost načinov plačil je odvisna od države, kjer prebivate, in ponudnika mobilnih storitev. Trgovina Ovi ponuja vsebine, ki so združljive z vašo mobilno napravo in ustrezajo vašemu okusu in lokaciji.

Če želite več informacij, obiščite spletno mesto [www.ovi.com.](http://www.ovi.com)

#### **Uporaba priročnika za uporabo v napravi**

Izberite **Meni** > **Aplikacije** > **Prir. za up.**.

#### **Odpiranje priročnika za uporabo iz aplikacije**

Izberite **Možnosti** > **Priročnik za uporabo**. Ta možnost ni na voljo za vse aplikacije.

#### **Iskanje v priročniku za uporabo**

Odprite priročnik za uporabo in izberite **Možnosti** > **Iskanje**, nato pa v polje za iskanje vnesite črko ali besedo.

#### **Preklapljanje med priročnikom za uporabo in aplikacijo**

Pridržite menijsko tipko, potegnite v levo ali desno in izberite želeno aplikacijo.

 $\bullet$  predstavlja povezavo do spletne strani. Na koncu navodil boste morda našli povezave do sorodnih tem.

### **Namestitev programske opreme Nokia Ovi Suite v računalnik**

Z računalniško aplikacijo Nokia Ovi Suite lahko upravljate vsebino v vaši napravi in jo stalno sinhronizirate s svojim računalnikom. Prav tako lahko posodabljate svojo napravo z najnovejšo programsko opremo in prenesete zemljevide.

Najnovejšo različico programske opreme Nokia Ovi Suite lahko prenesete s spletnega mesta [www.ovi.com/suite](http://www.ovi.com/suite).

Če ne morete vzpostaviti povezave z internetom, namestite Nokia Ovi Suite in Nokia Ovi Player iz naprave:

1 Priključite napravo v računalnik z združljivim podatkovnim kablom USB. Če v računalniku uporabljate sistem Windows XP ali Windows Vista, nastavite način USB v napravi na **Mas. pomnilnik**: v napravi izberite območje za obvestila v zgornjem desnem kotu in nato  $\leftarrow$  > USB > Mas. pomnilnik.

Masovni pomnilnik naprave je v računalniku prikazan kot izmenljivi disk.

### **20 Namestitev programske opreme Nokia Ovi Suite v računalnik**

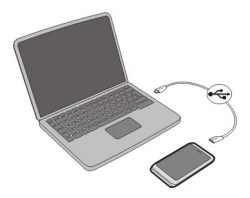

2 V računalniku izberite **Namesti Nokia Ovi Suite**.

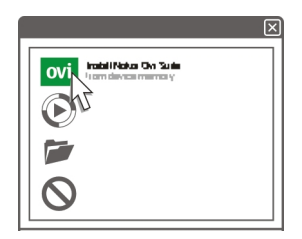

Če se okno za namestitev ne odpre samodejno, ročno odprite datoteko za nameščanje. Izberite **Odpri mapo za ogled datotek** in dvokliknite **Install\_Nokia\_Ovi\_Suite.exe**.

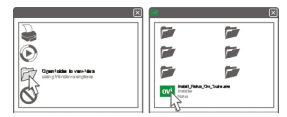

- 3 Upoštevajte navodila.
- 4 Če v računalniku uporabljate sistem Windows XP ali Windows Vista, po končani namestitvi nastavite način USB v napravi na **Prenos vsebin**: v napravi izberite območje za obvestila v zgornjem desnem kotu in nato > **USB** > **Prenos vsebin**.

Če želite prebrati več o programski opremi Nokia Ovi Suite, obiščite spletno mesto [www.ovi.com/suite](http://www.ovi.com/suite).

Če želite preveriti, katere operacijske sisteme podpira programska oprema Nokia Ovi Suite, obiščite spletno mesto [www.nokia.com/support.](http://www.nokia.com/support)

### <span id="page-20-0"></span>**Osnovna uporaba**

#### **Dejanja na zaslonu na dotik**

Če želite uporabljati uporabniški vmesnik, tapnite zaslon ali pa ga tapnite in pridržite.

### **Odpiranje aplikacije ali drugega elementa na zaslonu**

Tapnite aplikacijo ali element.

### **Hitro dostopanje do funkcij**

Tapnite in pridržite element. Odpre se pojavni meni z razpoložljivimi možnostmi. Če želite na primer poslati sliko ali izbrisati opozorilo, izberite in pridržite sliko oz. opozorilo, nato pa v pojavnem meniju izberite ustrezno možnost.

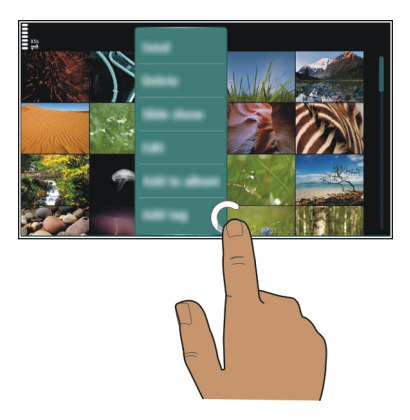

Če tapnete in pridržite začetni zaslon, se aktivira način urejanja.

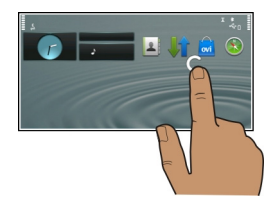

### **Vlečenje elementa**

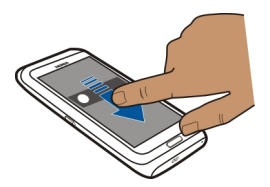

Tapnite in pridržite želeni element ter s prstom potegnite po zaslonu. Element sledi vašemu prstu.

Ko je aktiviran način urejanja, lahko povlečete elemente na začetnem zaslonu ali v glavnem meniju.

#### **Poteg**

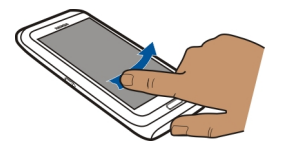

Postavite prst na zaslon in enakomerno potegnite v želeno smer.

Če je prikazana slika, vi pa želite na primer prikazati naslednjo, potegnite v levo.

#### **Pomikanje po seznamu ali meniju**

Položite prst na zaslon, ga hitro potegnite gor ali dol po zaslonu in ga nato dvignite. Vsebina zaslona se premika s hitrostjo in v smeri, ki ju je imela, ko ste odmaknili prst. Če želite s seznama, po katerem se pomikate, izbrati element in ustaviti gibanje, tapnite želeni element.

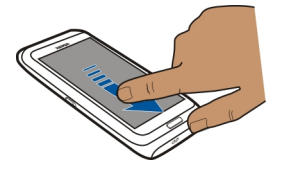

#### **Povečanje**

Na element, kot je slika ali spletna stran, postavite dva prsta in ju razmaknite.

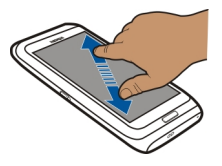

### <span id="page-22-0"></span>**Pomanjšanje**

Postavite prsta na element in ju pomaknite skupaj.

**Nasvet:** Predmet lahko povečate ali pomanjšate tudi tako, da ga dvakrat tapnete.

#### **Interaktivni elementi začetnega zaslona**

Elementi na začetnem zaslonu so interaktivni. Lahko na primer spremenite datum in čas, nastavite opozorilo, zapisujete v koledar ali urejate profile neposredno z začetnega zaslona.

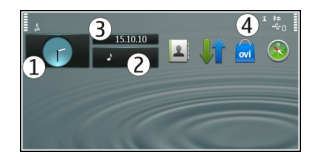

### **Nastavljanje opozorila**

Izberite uro (1).

# **Aktiviranje ali urejanje profilov**

Izberite profil (2).

**Prikaz ali urejanje urnika** Izberite datum (3).

# **Ogled neodgovorjenih klicev in prejetih sporočil**

Izberite informacijsko območje (4).

**Ogled razpoložljivih omrežij WLAN in upravljanje povezave Bluetooth** Izberite informacijsko območje (4).

**Spreminjanje nastavitev za povezavo** Izberite informacijsko območje  $(4)$  in  $\implies$ . <span id="page-23-0"></span>V večini drugih pogledov lahko izberete informacijsko območje (4) in naredite naslednje:

- spremenite nastavitve za povezavo;
- odprite aplikacijo Ura in nastavite opozorilo;
- prikažete stanje baterije in aktivirate način varčevanja z energijo;
- prikažete obvestila za neodgovorjene klice ali prejeta sporočila;
- odprete čarovnika WLAN in se povežete v omrežje WLAN;
- upravljajte povezavo Bluetooth.

#### **Preklapljanje med odprtimi aplikacijami**

Vidite lahko, katere aplikacije in opravila so odprta v ozadju, ter preklapljate med njimi.

Pridržite menijsko tipko, potegnite v levo ali desno in izberite želeno aplikacijo.

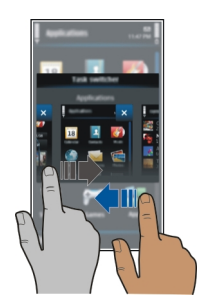

Če so aplikacije zagnane v ozadju, je poraba energije in pomnilnika večja. Če želite zapreti aplikacijo, ki je ne uporabljate, izberite  $\vert \mathbf{x} \vert$ .

**Nasvet:** Če želite zapreti vse odprte aplikacije, izberite in pridržite orodje za preklapljanje med opravili ter v pojavnem meniju izberite **Zapri vse**.

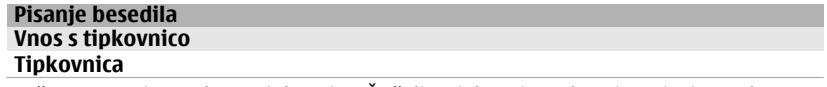

Vaša naprava ima celotno tipkovnico. Če želite tipkovnico odpreti, potisnite zaslon na dotik navzgor. Zaslon se samodejno obrne od pokončnega v ležeči položaj, ko odprete tipkovnico.

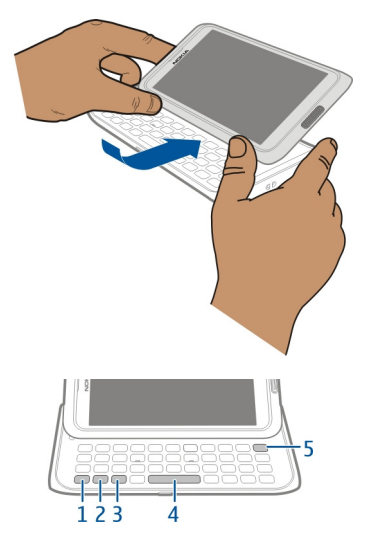

- **1** Funkcijska tipka  $\boxed{\phantom{a}}$ . Če želite vnesti posebne znake, ki so natisnjeni na vrhu tipk, pritisnite funkcijsko tipko in nato ustrezno tipko. Če želite vnesti več posebnih znakov enega za drugim, dvakrat pritisnite funkcijsko tipko. Če se želite vrniti v običajni način, pritisnite funkcijsko tipko.
- **2** Tipka Shift  $\widehat{A}$ , Če želite preklopiti med velikimi in malimi črkami, dvakrat pritisnite tipko Shift. Če želite vnesti eno veliko črko v načinu z malimi črkami ali eno malo črko v načinu z veliki črkami, pritisnite tipko Shift in nato želeno črkovno tipko.
- **3** Znakovna tipka. Če želite vnesti posebne znake, ki niso prikazani na tipkovnici, pritisnite tipko Sym in izberite želeni znak. Če želite spremeniti jezik pisanja, pridržite tipko Shift, pritisnite tipko Sym, nato pa izberite želeni jezik.
- **4** Preslednica<br>**5** Vračalka
- Vračalka  $\sqrt{\times}$ l, Če želite izbrisati znak, pritisnite vračalko. Več znakov izbrišete tako, da pridržite vračalko.

### **Vnašanje različice črke**

Vnesete lahko na primer črke z naglasnimi znamenji. Če želite vnesti **á**, pritisnite in pridržite tipko Sym ter nato večkrat pritisnite **A**, da se prikaže želena črka. Vrstni red in razpoložljivost znakov sta odvisna od izbranega jezika za pisanje besedila.

## **Vnašanje številke ali posebnega znaka, prikazanega na vrhu tipke**

Pritisnite in pridržite želeno tipko.

#### **Vnos z dotikom Vnos besedila z virtualno tipkovnico Uporaba virtualne tipkovnice**

Izberite polje za vnos besedila in obrnite napravo v ležeči položaj.

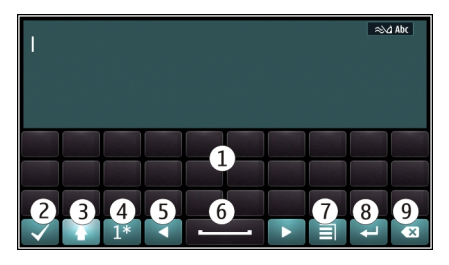

- **1** Virtualna tipkovnica
- **2** Tipka Zapri zaprite virtualno tipkovnico.<br>**3** Tipki Shift in Caps Lock vnesite velike črk
- **3** Tipki Shift in Caps Lock vnesite velike črke, ko pišete z malimi črkami, ali obratno, izberite tipko preden vnesete znak. Tipko Caps Lock aktivirate tako, da jo izberete dvakrat. Črta pod tipko označuje, da je tipka Caps Lock aktivirana.
- **4** Obseg znakov izberite želeni obseg znakov, kot so številke ali posebni in naglašeni znaki.
- **5** Puščični tipki premaknite kazalko v levo ali desno.
- **6** Presledek vnesite presledek.<br>**7** Meni vnosa aktivirajte vnašaj
- **7** Meni vnosa aktivirajte vnašanje besedila s predvidevanjem ali spremenite jezik pisanja.
- **8** Tipka Enter premaknite kazalko v naslednjo vrstico ali polje za vnos besedila. Dodatne funkcije so odvisne od trenutnega konteksta. V polju spletnega naslova v spletnem brskalniku na primer deluje kot ikona Pojdi.
- **9** Tipka Vračalka izbrišite znak.

### **Aktiviranje vnašanja besedila s predvidevanjem z virtualno tipkovnico**

Vnos besedila s predvidevanjem ni na voljo za vse jezike.

- 1 Izberite  $\equiv$  > Možnosti vnosa > Aktiviraj predvidevan.. Prikaže se <  $\sim$   $\sim$
- 2 Začnite pisati besedo. Med pisanjem vam naprava predlaga možne besede. Ko se prikaže ustrezna beseda, jo izberite.

3 Če besede ni v slovarju, naprava predlaga drugo ustrezno besedo iz slovarja. Če želite novo besedo dodati v slovar, izberite napisano besedo.

### **Deaktiviranje vnosa besedila s predvidevanjem**

Izberite > **Možnosti vnosa** > **Deakt. predvidevanje**.

### **Spreminjanje nastavitev vnosa besedila**

Izberite > **Možnosti vnosa** > **Nastavitve**.

#### **Vnos besedila z virtualno tipkovnico Uporaba virtualne tipkovnice**

Izberite polje za vnos besedila in obrnite napravo v pokončni položaj.

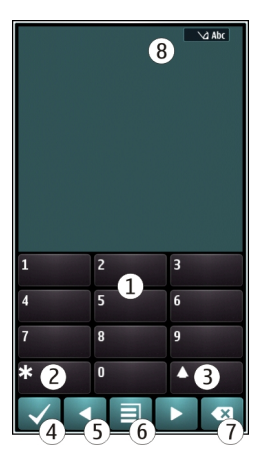

- **1** Številske tipke<br>**2** \* vnesite pos
- **2 \*** vnesite poseben znak ali preglejte možne besede, ko je aktiviran način vnosa besedila s predvidevanjem in je beseda podčrtana.
- **3** Tipka Shift spremenite velikost znakov. Če želite aktivirati ali deaktivirati način vnosa besedila s predvidevanjem, dvakrat hitro pritisnite tipko. Če želite preklopiti med pisanjem črk in številk, izberite in pridržite tipko.
- **4** Tipka Zapri zaprite virtualno tipkovnico.
- **5** Puščični tipki premaknite kazalko v levo ali desno.
- **6** Meni vnosa aktivirajte vnašanje besedila s predvidevanjem ali spremenite jezik pisanja.
- **7** Tipka Vračalka izbrišite znak.

**8** Kazalnik vnosa besedila (če je na voljo) – označuje velikost črk in ali je črkovni oz. številski način ali način vnosa besedila s predvidevanjem aktiviran.

### **Omogočanje običajnega pisanja z virtualno tipkovnico**

Dvakrat hitro izberite**#**.

### **Vnos znaka**

- 1 Izberite številsko tipko (1–9) tolikokrat, da se prikaže želeni znak. Na številski tipki je na voljo več znakov, kot je izpisanih na njej.
- 2 Če je naslednja črka, ki jo želite napisati, na isti tipki, počakajte, da se spet pojavi kazalnik ali premaknite kazalnik naprej in znova izberite tipko.

## **Vstavljanje presledka**

Izberite **0**.

### **Premik kazalnika v naslednjo vrstico**

Trikrat hitro izberite **0**.

## **Aktiviranje vnašanja besedila s predvidevanjem z virtualno tipkovnico**

Vnos besedila s predvidevanjem temelji na vgrajenem slovarju, ki mu lahko dodajate nove besede. Vnos besedila s predvidevanjem ni na voljo za vse jezike.

- 1 Izberite > **Aktiviraj predvidevanje**.
- 2 Želeno besedo napišete s tipkami od 2 do 9. Za posamezno črko enkrat izberite ustrezno tipko. Če želite na primer vnesti ime Nokia, ko je izbran angleški slovar, izberite **6** za N, **6** za o, **5** za k, **4** za i in **2** za a.

Predviden vnos besede se spremeni po vsaki izbiri tipke.

3 Če beseda ni pravilna, pritiskajte **\***, dokler se ne prikaže ustrezna števka. Če besede ni v slovarju, izberite **Črkovanje** ter vnesite besedo v običajnem načinu vnosa besedila in izberite **V redu**.

Če je **?** prikazan za besedo, besede ni v slovarju. Če želite dodati besedo v slovar, izberite **\***, vnesite besedo v običajnem načinu vnosa besedila in izberite **V redu**.

- 4 Če želite vstaviti presledek, izberite **0**. Če želite dodati običajno ločilo, izberite **1** in nato pritiskajte **\***, dokler se ne prikaže ustrezno ločilo.
- 5 Začnite pisati naslednjo besedo.

### **Deaktiviranje vnosa besedila s predvidevanjem**

Dvakrat hitro pritisnite **#**.

### <span id="page-28-0"></span>**Določanje jezika za pisanje**

Izberite **Meni** > **Nastavitve** in **Telefon** > **Vnos z dotikom** > **Jezik pisanja**.

### **Sprememba jezika med uporabo tipkovnice**

Izberite > **Možnosti vnosa** > **Jezik pisanja**.

### **Sprememba jezika med uporabo tipkovnice**

Izberite > **Jezik pisanja**.

#### **Bližnjice na tipkovnici**

Z bližnjicami lahko učinkoviteje uporabljate aplikacije. **Splošne bližnjice**

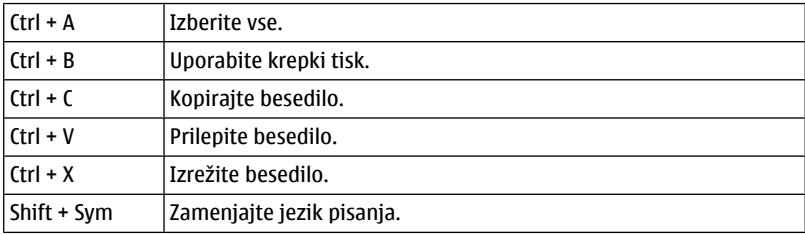

### **Bližnjice e-pošte**

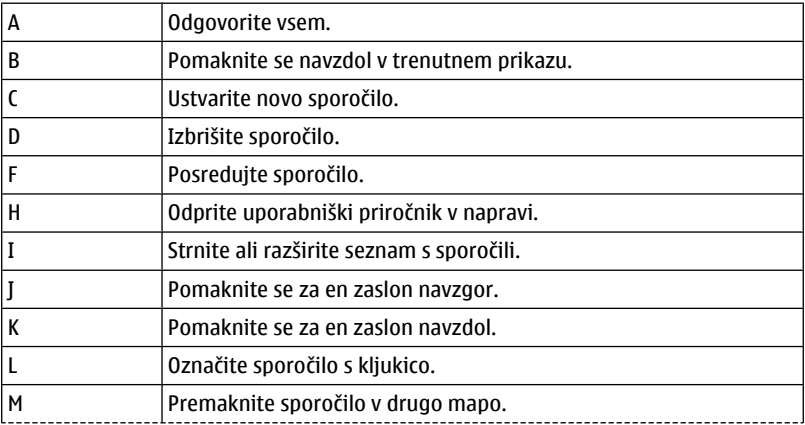

<span id="page-29-0"></span>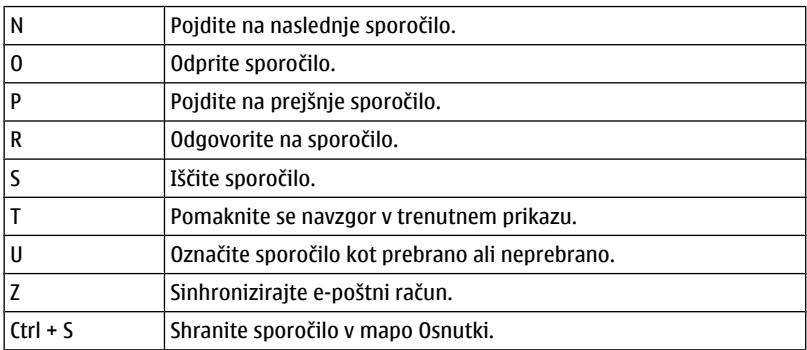

# **Znaki na zaslonu**

# **Splošni kazalniki**

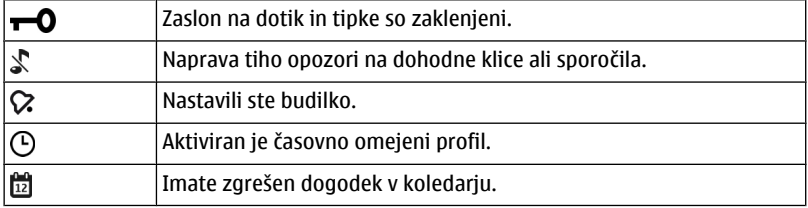

### **Kazalniki klicev**

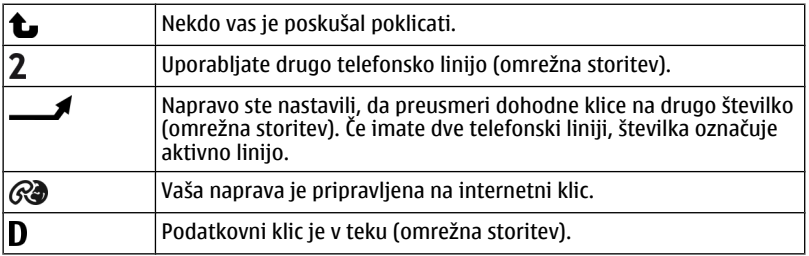

# **Kazalniki sporočil**

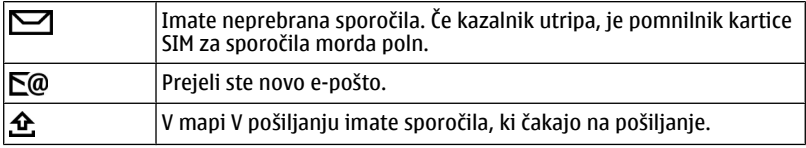

# **Kazalniki omrežja**

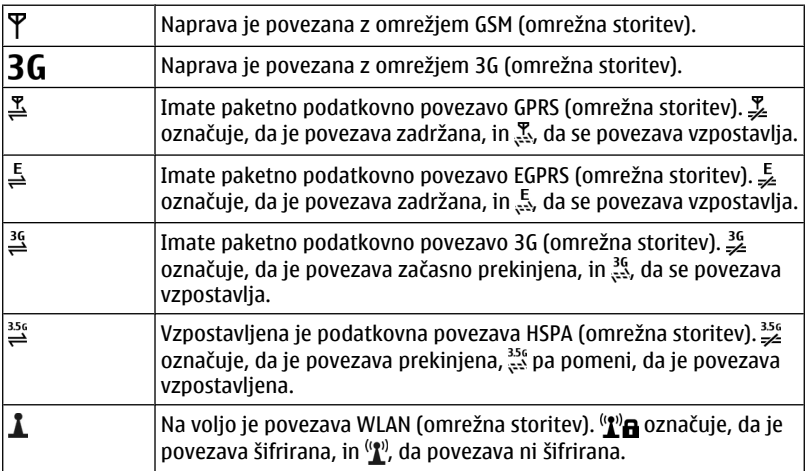

# **Kazalniki povezljivosti**

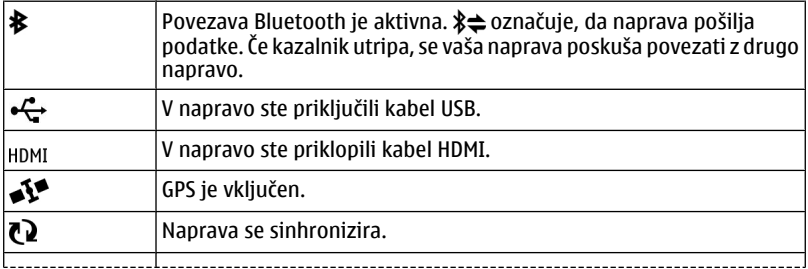

<span id="page-31-0"></span>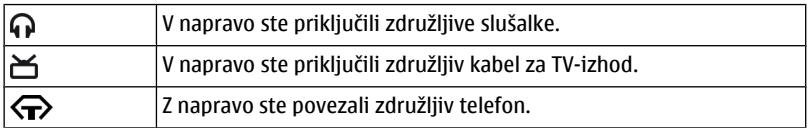

#### **Nastavitev opozorilne lučke, da utripa za neodgovorjene klice ali sporočila**

Naprava ima opozorilno lučko v menijski tipki. Ko opozorilna lučka utripa, imate neodgovorjeni klic ali pa ste prejeli sporočilo.

Izberite **Meni** > **Nastavitve** in **Telefon** > **Opozorilne lučke** > **Opozorilna lučka**.

#### **Iskanje v napravi in internetu**

Z aplikacijo Iskanje lahko poiščete element v napravi.

- 1 Izberite **Meni** > **Aplikacije** > **Iskanje**.
- 2 Vnesite iskalno besedo v iskalno polje ali brskajte po kategorijah vsebine.

**Nasvet:** Gradnik iskanja lahko dodate na začetni zaslon. Z gradnikom iskanja lahko tudi brskate po spletu. Tapnite in pridržite začetni zaslon, izberite in nato še želeni gradnik iskanja na seznamu.

#### **Uporaba naprave brez povezave**

Na območjih, občutljivih za radijsko oddajanje, kjer ne smete klicati in prejemati klicev, morda vseeno lahko dostopate do koledarja, imenika in iger brez povezave, če aktivirate profil brez povezave.

Na začetnem zaslonu izberite profil in **Brez povezave**.

Ko je aktiviran profil brez povezave, je vaša povezava z mobilnimi omrežji zaprta. Preprečeni so vsi radiofrekvenčni signali med napravo in mobilnim omrežjem. Če poskusite poslati sporočilo, se to shrani v mapo V pošiljanju in se pošlje samo, ko je omogočen drug profil.

Napravo lahko uporabljate tudi brez kartice SIM. Če odstranite kartico SIM, se aktivira profil brez povezave.

**Pomembno:** Kadar je vključen profil za uporabo brez povezave, ne morete klicati ali sprejemati klicev ali uporabljati drugih funkcij, za katere je potrebna povezava z mobilnim omrežjem. Klici na uradno številko za klice v sili, ki je programirana v vaši napravi, naj bi bili kljub temu mogoči. Če želite klicati, morate najprej izbrati drug profil.

Ko uporabljate profil brez povezave, lahko kljub temu uporabljate omrežje WLAN, če želite na primer brati e-pošto ali brskati po internetu. Uporabljate lahko tudi povezavo <span id="page-32-0"></span>Bluetooth. Pri vzpostavljanju in uporabi povezave WLAN ali Bluetooth upoštevajte vse ustrezne varnostne zahteve.

#### **Podaljšanje časa delovanja baterije**

Zaradi številnih funkcij v napravi je poraba moči baterije večja, čas njenega delovanja pa krajši. Če želite varčevati z močjo baterije, morate vedeti:

- Baterijo vedno povsem napolnite.
- Aktivirajte način varčevanja z energijo. Pritisnite tipko za vklop/izklop in izberite **Aktiviraj varč. z energijo**. Nastavitve naprave, kot sta Omrežni način in ohranjevalnik zaslona, so optimizirane. Če želite deaktivirati način varčevanja z energijo, pritisnite tipko za vklop/izklop in izberite **Deaktiviraj varč. z energ.**.
- Nastavite napravo tako, da bo redkeje nalagala e-pošto. Izberite **Meni** > **Aplikacije** > **E-pošta** > **Nastav.**, svoj nabiralnik in nato **Pogostost sinhronizacije**. Če imate več nabiralnikov, boste morda morali nastaviti frekvenco nalaganja za vsak nabiralnik posebej.
- Izklopite nepotrebne zvoke, kot so toni tipk.
- Namesto zvočnika uporabite žične slušalke.
- Deaktivirajte učinke animacij v ozadju. Izberite **Meni** > **Nastavitve** in **Teme** > **Splošne teme** > **Možnosti** > **Učinki teme** > **Izključeno**.
- Deaktivirajte ohranjevalnik zaslona Velika ura. Izberite **Meni** > **Nastavitve** in **Teme** > **Ohranj. zaslona** > **Brez**.
- Aktivirajte temno temo. Izberite **Meni** > **Nastavitve** in **Teme** > **Splošne teme**.
- Spremenite čas, po katerem se izklopi zaslon naprave. Izberite **Meni** > **Nastavitve** in **Telefon** > **Zaslon** > **Čas osvetlitve**. Če želite prilagoditi senzor za svetlobo, ki zaznava svetlobne razmere in prilagodi svetlost zaslona, v nastavitvah zaslona izberite **Senzor za svetlobo**.
- Če se moč omrežnega signala na območju, kjer ste, spreminja, je poraba energije večja.
- Če je v nastavitvah omrežja določena uporaba omrežja GSM in hkrati tudi omrežja 3G (dvojni način), naprava išče omrežje 3G. Če želite v napravi uporabljati le omrežje GSM, izberite **Meni** > **Nastavitve** in **Povezovanje** > **Omrežje** > **Omrežni način** > **GSM**.
- Ko tehnologije Bluetooth ne potrebujete, jo deaktivirajte. Izberite **Meni** > **Nastavitve** in **Povezovanje** > **Bluetooth** > **Bluetooth** > **Izključeno**.
- Poskrbite, da naprava ne bo iskala razpoložljivih omrežij WLAN v ozadju. Izberite **Meni** > **Nastavitve** in **Povezovanje** > **WLAN** > **Možnosti** > **Nastavitve** > **Prikaz razp. omrež. WLAN** > **Nikoli**.
- Pri vzpostavljanju povezave z internetom namesto povezave za paketni prenos podatkov (GPRS ali 3G) raje uporabite povezavo WLAN.

#### <span id="page-33-0"></span>**34 Prilagajanje naprave**

- Povezavo za paketni prenos podatkov nastavite tako, da se vzpostavi samo po potrebi. Izberite **Meni** > **Nastavitve** in **Povezovanje** > **Skrbniške nast.** > **Paketni prenos** > **Povezava za paketni pr.** > **Po potrebi**.
- Ko poslušate glasbo in ne želite vzpostavljati ali sprejemati klicev, aktivirajte profil brez povezave.
- Zaprite aplikacije, ki jih ne uporabljate. Pridržite menijsko tipko, potegnite po zaslonu, da se prikaže želena aplikacija, in izberite  $\vert \mathsf{x} \vert$ .

### **Prilagajanje naprave**

#### **Profili O profilih**

Izberite **Meni** > **Nastavitve** in **Profili**.

Pričakujete klic, vendar ne želite, da vam telefon zvoni? Vaša naprava vključuje številne skupine nastavitev, ki se imenujejo profili in jih lahko prilagajate za različne dogodke in okolja. Ustvarite lahko tudi svoje profile.

Profile lahko prilagodite na te načine:

- Spremenite tone zvonjenja in opozorilne tone za sporočila.
- Prilagodite glasnost zvonjenja in tone tipk.
- Izklopite tone tipk in opozorilne tone.
- Omogočite opozorila z vibriranjem.
- Nastavite napravo tako, da bo predvajala ime klicatelja.

### **Prilagajanje tonov**

Tone v napravi lahko prilagodite za vsak profil.

Izberite **Meni** > **Nastavitve** > **Profili**.

- 1 Izberite želeni profil.
- 2 Izberite **Prilagodi** in želeno možnost.

**Nasvet:** Prenesite tone zvonjenja iz storitve Trgovina Ovi. Če želite prebrati več o storitvi Trgovina Ovi, obiščite spletno mesto [www.ovi.com.](http://www.ovi.com)

### **Utišanje vaše naprave**

Ko je aktiviran tihi profil, so vsi toni za zvonjenje in opozorila utišani. Ta profil aktivirajte, ko ste v kinu ali na sestanku.

Na začetnem zaslonu izberite profil in **Tiho**.

#### <span id="page-34-0"></span>**Spreminjanje profila za sestanke ali uporabo na prostem**

Ko je aktiviran profil za sestanke, naprava ne zvoni, ampak enkrat diskretno zapiska. Ko je aktiviran profil za uporabo na prostem, je ton zvonjenja glasnejši, tako boste zvonjenje slišali tudi v hrupnem okolju.

Na začetnem zaslonu izberite profil in **Sestanek** ali **Na prostem**.

#### **Ustvarjanje novega profila**

Kako lahko naprava izpolni vaša pričakovanja in potrebe v službi, šoli ali doma? Ustvarite lahko nove profile za različne situacije in jih ustrezno poimenujete.

- 1 Izberite **Meni** > **Nastavitve** > **Profili** in **Možnosti** > **Ustvari nov**.
- 2 Določite nastavitve za profil in izberite **Ime profila**.
- 3 Vnesite ime profila.

#### **Nastavitev časovno omejenega profila**

Profil lahko aktivirate do nastavljenega časa, po katerem bo aktiviran predhodno uporabljen profil.

Izberite **Meni** > **Nastavitve** > **Profili**.

- 1 Izberite želeni profil in nato **Omejeno**.
- 2 Določite čas, ko naj časovno omejen profil poteče.

#### **Spreminjanje teme**

S<sup>33</sup> S temami lahko spremenite barve in videz zaslona.

Izberite **Meni** > **Nastavitve** > **Teme**.

Izberite **Splošne teme** in temo.

Nekatere teme imajo tudi učinke animacij ozadja. Če želite varčevati z energijo, izberite **Splošne teme** > **Možnosti** > **Učinki teme** > **Izključeno**.

**Nasvet:** Prenesite teme iz storitve Trgovina Ovi. Če želite prebrati več o storitvi Trgovina Ovi, obiščite spletno mesto [www.ovi.com.](http://www.ovi.com)

#### **Začetni zaslon O začetnem zaslonu**

Z začetnega zaslona lahko hitro dostopate do aplikacij, ki jih najpogosteje uporabljate, in ustvarjate bližnjice za različne funkcije. Prikažete lahko svoje najljubše osebe, da jih lahko hitro pokličete, začnete z njimi klepetati ali pa jim pošljete sporočilo. Upravljate lahko tudi aplikacije, na primer aplikacijo Glasba.

Lahko si uredite več strani začetnega zaslona, na primer ločeni strani za službo in prosti čas.

Elementi na začetnem zaslonu so interaktivni. Če na primer izberete uro, se odpre aplikacija **Ura**.

### **Predhodno določeni začetni zasloni**

Naprava ima ločene začetne zaslone za poslovne in zasebne potrebe ter zaslon za internetne povezave. Profile lahko prilagodite po svojih željah.

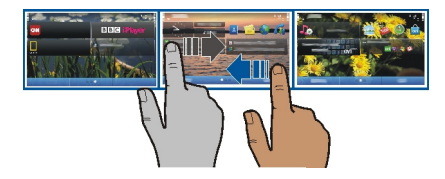

Če želite preklopite na drug začetni zaslon, s prstom potegnite levo ali desno.  $\bigcirc$ označuje trenutno prikazani začetni zaslon.

#### **Prilagajanje začetnega zaslona**

Želite za ozadje začetnega zaslona uporabiti najljubšo sliko pokrajine ali svoje družine? Ozadje lahko spremenite in preuredite elemente, da bo začetni zaslon kar najbolj ustrezal vašim željam.

**Nasvet:** Če imate več začetnih zaslonov, lahko preklapljate med njim tudi med urejanjem ter prilagodite vse začetne zaslone hkrati.

### **Spreminjanje ozadja**

- 1 Tapnite in pridržite začetni zaslon.
- 2 Izberite **Možnosti** > **Spremeni ozadje** > **Slika**.
- 3 Izberite želeno sliko.
- 4 Izberite **Končano**.

**Nasvet:** Prenesite več slik za ozadje iz storitve Trgovina Ovi družbe Nokia. Če želite prebrati več o storitvi Trgovina Ovi, obiščite spletno mesto [www.ovi.com](http://www.ovi.com).

### **Preurejanje elementov na začetnem zaslonu**

- 1 Tapnite in pridržite začetni zaslon.
- 2 Predmete povlecite in spustite na novo lokacijo.
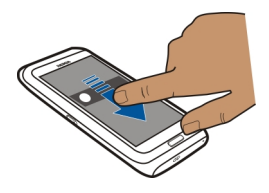

3 Izberite **Končano**.

# **Dodajanje elementov na začetni zaslon**

Želite odpreti priljubljene aplikacije neposredno z začetnega zaslona? Ustvarite lahko bližnjice do funkcij, ki jih najpogosteje uporabljate. Dodate lahko tudi mini aplikacije (gradnike), ki prikazujejo uporabne informacije, na primer vremenske razmere.

Aplikacijam lahko dodate bližnjice, spletne zaznamke ali dejanja, kot je pisanje sporočil.

# **Dodajanje bližnjice na začetni zaslon**

- 1 Tapnite in pridržite začetni zaslon.
- 2 Izberite gradnik bližnjice in **Nastavitve**.
- 3 Izberite bližnjico, ki jo želite določiti, nato pa **Zaznamek** ali **Aplikacija** in želeni predmet.
- 4 Izberite **Nazaj** > **Končano**.

**Nasvet:** Če želite odstraniti bližnjico, jo zamenjajte z drugo.

# **Dodajanje gradnika na začetni zaslon**

- 1 Tapnite in pridržite začetni zaslon.
- 2 Izberite in želeni gradnik s seznama.
- 3 Izberite **Končano**.

**Nasvet:** Če želite prenesti več gradnikov, izberite **Trgovina**.

Pri uporabi storitve ali prenašanju vsebine lahko pride do prenosa večjih količin podatkov, zaradi česar lahko nastanejo stroški prenosa podatkov.

Nekateri pripomočki na začetnem zaslonu se lahko samodejno povežejo v internet. Če želite to preprečiti, izberite **Možnosti** > **Grad. v nač. brez povez.**.

# **Odstranjevanje gradnika z začetnega zaslona**

- 1 Tapnite in pridržite začetni zaslon.
- 2 Izberite gradnik in nato v pojavnem meniju izberite **Odstrani**.
- 3 Izberite **Končano**.

#### **38 Telefon**

#### **Razvrščanje aplikacij**

Želite svoje najpogosteje uporabljane aplikacije odpreti hitreje? V glavnem meniju lahko svoje aplikacije razvrstite in manj uporabljane aplikacije skrijete v mape.

Pritisnite tipko Meni in izberite **Možnosti** > **Razvrsti**.

#### **Ustvarjanje nove mape**

Izberite **Možnosti** > **Nova mapa**.

#### **Premik aplikacije v mapo**

Izberite in pridržite aplikacijo ter v pojavnem meniju izberite **Premakni v mapo** in novo mapo.

**Nasvet:** Aplikacije in mape lahko tudi povlečete in spustite.

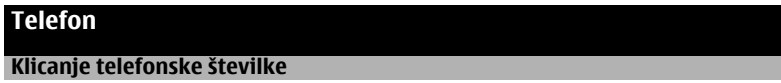

1 Na začetnem zaslonu izberite **Pokliči**, da odprete aplikacijo za klicanje, in vnesite telefonsko številko.

Če želite vnesti znak + za mednarodne klice, dvakrat izberite **\***.

- 2 Če želite klicati, izberite  $\blacksquare$
- 3 Če želite končati klic, izberite **XI**

#### **Iskanje vizitke**

Poiščete lahko vizitko, ki ste jo shranili v imenik.

Na začetnem zaslonu odprite tipkovnico in začnite vnašati ime ali priimek želene osebe. Iščete lahko tudi po imenu podjetja.

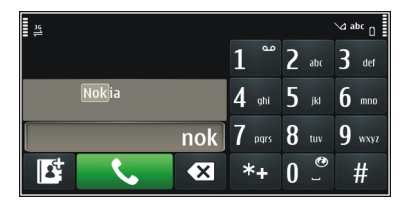

# **Deaktiviranje iskanja vizitk**

V aplikaciji za klicanje izberite **Možnosti** > **Iskanje vizitk** > **Izključeno**.

#### **Klicanje osebe**

Izberite **Meni** > **Imenik**.

- 1 Če želite poiskati vizitko, v iskalno polje vnesite prve črke oz. znake imena ali priimka.
- 2 Izberite vizitko.
- 3 Na vizitki izberite **Glasovni klic**.
- 4 Če je v vizitki več telefonskih številk, izberite in pridržite možnost **Glasovni klic** ter izberite želeno številko.

#### **Vzpostavitev video klica**

Med video klicem (omrežna storitev) lahko gledate dvosmerni video v živo, ki ga v istem času snemata vi in sogovornik.

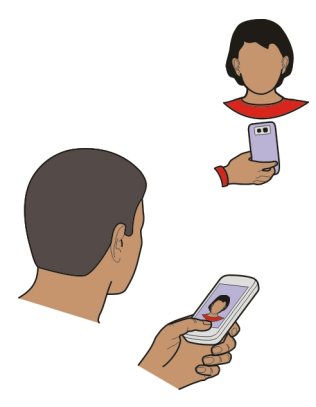

Če želite vzpostaviti video klic, morate biti v omrežju 3G.

Če želite informacije o razpoložljivosti in ceni, se obrnite na ponudnika storitev.

Video klic lahko poteka le med dvema udeležencema. Video klica ni mogoče vzpostaviti, če že poteka drug glasovni, video ali podatkovni klic.

- 1 Izberite **Meni** > **Imenik** in poiščite vizitko.
- 2 Izberite vizitko, nato pa v vizitki izberite **Video klic**. Za video klice se privzeto uporablja dodatna kamera na sprednji strani naprave. Vzpostavljanje video klica lahko traja nekaj časa. Če klic ne uspe (če na primer omrežje ne podpira video telefonije ali če sprejemna naprava ni združljiva), vas bo naprava vprašala, ali želite vzpostaviti običajen klic ali poslati sporočilo.

#### **40 Telefon**

Video klic je omogočen, ko vidite dva videa in slišite zvok prek zvočnika. Prejemnik klica lahko zavrne pošiljanje videa (to označuje ikona $\nabla$ ): v tem primeru sogovornika samo slišite, na zaslonu pa je prikazana slika ali sivo ozadje.

3 Če želite končati video klic, izberite

### **Kazalniki**

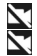

Ne prejemate videa (sogovornik ga ne pošilja ali pa ga omrežje ne prenaša). Zavrnili ste pošiljanje videa iz svoje naprave.

### **Pošiljanje slike namesto videa v živo**

Izberite **Meni** > **Nastavitve** in **Klicanje** > **Klici** > **Slika v video klicu**. Tudi če ne pošljete videa v živo, se klic še vedno obračuna kot video klic.

#### **Vzpostavljanje konferenčnega klica**

Naprava podpira konferenčne klice z največ šestimi udeleženci, vključno z vami. Naprava ne podpira konferenčnih video klicev.

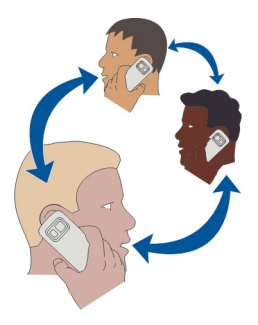

- 1 Pokličite prvega udeleženca.
- 2 Naslednjega udeleženca pokličete tako, da izberete **Možnosti** > **Nov klic**. Prvi klic bo zadržan.
- 3 Ko odgovorite na novi klic in želite v konferenčni klic dodati prvega udeleženca, izberite<sup>(4)</sup>.

# **Dodajanje novega udeleženca v konferenčni klic**

Pokličite drugega udeleženca in dodajte nov klic v konferenčni klic.

# **Zasebni pogovor z udeležencem konferenčnega klica**

Izberite  $\blacksquare$ 

Pomaknite se na udeleženca in izberite  $\Omega$ . Konferenčni klic v vaši napravi je tako zadržan. Drugi udeleženci lahko še naprej sodelujejo v njem. Če se želite vrniti v konferenčni klic, izberite  $\mathbf{\mathbf{\mathcal{R}}}$ .

# **Izključitev udeleženca iz konferenčnega klica**

Izberite  $\blacksquare$ , se pomaknite na udeleženca in izberite  $\clubsuit$ .

# **Prekinitev aktivnega konferenčnega klica**

Izberite **X** 

# **Klicanje najpogosteje uporabljenih številk**

Prijatelje in družinske člane lahko pokličete hitreje, če najpogosteje uporabljene telefonske številke dodelite številskim tipkam naprave.

Izberite **Meni** > **Nastavitve** in **Klicanje** > **Hitro klicanje**.

# **Dodeljevanje telefonske številke številski tipki**

- 1 Izberite številsko tipko, ki ji želite dodeliti telefonsko številko. Tipka 1 je rezervirana za glasovni predal.
- 2 V imeniku izberite želeno telefonsko številko.

### **Odstranjevanje ali spreminjanje telefonske številke, ki je dodeljena številski tipki**

Izberite in pridržite dodeljeno tipko ter v pojavnem meniju izberite **Odstrani** ali **Spremeni**.

# **Klicanje**

Na začetnem zaslonu izberite **Pokliči**, da odprete aplikacijo za klicanje, ter izberite in pridržite številsko tipko, ki ji nameravate dodeliti številko.

# **Uporaba glasu za klicanje osebe**

Z aplikacijo Glasovni ukazi lahko za klicanje ali upravljanje naprave uporabljate svoj glas.

Glasovni ukazi niso odvisni od uporabnikovega glasu. Naprava samodejno ustvari ukaze.

**Opomba:** Uporaba glasovnih oznak je v hrupnem okolju ali v sili lahko otežena, zato se nikoli ne zanašajte samo na glasovno klicanje.

Ko uporabite glasovno klicanje, se uporabi zvočnik. Ko izgovorite glasovni ukaz, naj bo naprava blizu obraza.

#### **42 Telefon**

- 1 Na začetnem zaslonu izberite in pridržite **Pokliči**. Če uporabljate združljive slušalke s tipko, pridržite tipko na slušalkah.
- 2 Predvaja se kratek zvok, na zaslonu pa se prikaže **Zdaj govorite**. Razločno izgovorite ime, ki je shranjeno v vizitki.
- 3 Naprava predvaja sintetiziran glasovni ukaz za oznako prepoznane vizitke v izbranem jeziku naprave ter prikaže ime in številko. Glasovno klicanje prekličete tako, da izberete **Prekini**.

#### **Poslušanje glasovnega ukaza za vizitko**

- 1 Izberite vizitko in **Možnosti** > **Infor. o glasovn. oznakah**.
- 2 Izberite podrobnost vizitke.

Če je za eno ime shranjenih več številk, lahko izgovorite tudi ime in vrsto številke, na primer mobilna ali telefonska številka.

#### **Klicanje prek interneta O internetnih klicih**

Z omrežno storitvijo internetnih klicev lahko kličete in sprejemate klice prek interneta. Storitve internetnih klicev lahko podpirajo klice med računalniki, med mobilnimi telefoni ter med napravo VoIP in navadnim telefonom.

Nekateri ponudniki storitev internetnih klicev omogočajo brezplačno klicanje prek interneta. Za informacije o razpoložljivosti in ceni povezave se obrnite na ponudnika storitve internetnih klicev.

Če želite vzpostaviti ali sprejeti internetni klic, morate biti v dosegu brezžičnega omrežja WLAN oz. potrebujete povezavo za paketni prenos (GPRS) v omrežju 3G, prav tako pa morate biti vpisani v storitev internetnih klicev.

#### **Namestitev storitve internetnih klicev**

Storitve internetnih klicev lahko poiščete v storitvi Trgovina Ovi. Če želite podrobnosti, obiščite spletno mesto [www.ovi.com.](http://www.ovi.com)

- 1 Prenesite gradnik za namestitev storitve internetnih klicev.
- 2 Če želite zagnati namestitev, izberite gradnik za namestitev.
- 3 Upoštevajte navodila.

Ko je storitev internetnih klicev nameščena, se v imeniku prikaže zavihek storitve.

#### **Vzpostavljanje internetnega klica**

Ko se povežete v storitev internetnih klicev, lahko pokličete osebo s seznama prijateljev ali iz imenika.

Izberite **Meni** > **Imenik**.

# **Klicanje osebe s seznama prijateljev**

- 1 Odprite kartico storitve internetnih klicev in se vpišite v storitev.
- 2 Izberite vizitko s seznama prijateljev, nato izberite **Internetni klic**.

# **Vzpostavljanje internetnih klicev na telefonsko številko ali naslov SIP**

- 1 Na začetnem zaslonu izberite **Pokliči**, da odprete možnost za klicanje, nato pa vnesite želeno telefonsko številko.
- 2 Izberite **Možnosti** > **Pokliči** > **Internetni klic**.

# **Klicanje zadnje klicane številke**

Kličete nekoga, vendar se ne odzove? Ponovno klicanje je enostavno. V dnevniku klicev si lahko ogledate informacije o odhodnih in dohodnih klicih.

Na začetnem zaslonu izberite **Pokliči**, da odprete aplikacijo za klicanje, in izberite . Če želite klicati zadnjo klicano številko, izberite to številko na seznamu.

**Nasvet:** Če si želite hitro ogledati zadnje klicane številke, na začetnem zaslonu izberite Iî.

#### **Snemanje telefonskega pogovora**

Z aplikacijo Snemalnik lahko posnamete telefonske pogovore.

- 1 Med aktivnim glasovnim klicem izberite **Meni** > **Pisarna** > **Snemalnik**.
- 2 Če želite začeti snemati, izberite  $\bullet$ .
- 3 Če želite končati snemati, izberite . Zvočni posnetek se samodejno shrani v mapo Zvočne datoteke v aplikaciji Upravitelj datotek.

Med snemanjem obe strani v rednih časovnih razmakih zaslišita pisk.

#### **Utišanje zvoka**

Če naprava zvoni, ko ne želite, da vas kdo moti, lahko zvonjenje utišate.

# **Aktiviranje funkcije utišanja zvoka**

- 1 Izberite **Meni** > **Nastavitve** in nato **Telefon** > **Nastavitve tipala** > **Tipala** > **Vključeno**.
- 2 Izberite **Nadzor z obračanjem** > **Utišanje klicev**.

Ko naprava zvoni, obrnite napravo z zaslonom navzdol.

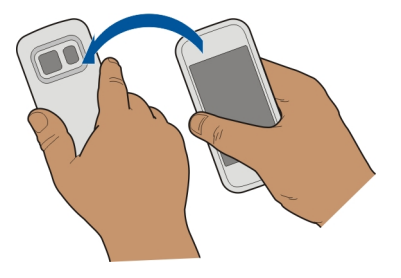

#### **Prikaz neodgovorjenih klicev**

Na začetnem zaslonu lahko vidite neodgovorjene klice. Če si želite ogledati telefonsko številko, izberite **Prikaži**. Ime klicatelja se prikaže, če je shranjeno v imeniku.

Neodgovorjeni in prejeti klici se beležijo le, če jih podpira omrežje ter če je naprava vklopljena in v dosegu omrežja.

### **Klicanje vizitke ali številke nazaj**

Izberite vizitko ali številko.

Če si želite seznam neodgovorjenih klicev ogledati pozneje, na začetnem zaslonu izberite **Pokliči**, da odprete aplikacijo za klicanje, nato pa izberite in odprite zavihek neodgovorieni klici &.

**Nasvet:** Če si želite hitro ogledati neodgovorjene klice, na začetnem zaslonu izberite in odprite zavihek z neodgovorjenimi klici  $\mathcal{L}_r$ .

#### **Pokličite telefonski predal**

Dohodne klice lahko preusmerite v telefonski predal (omrežna storitev). Ko na primer ne odgovorite na klic, vam lahko klicatelj pusti sporočilo.

Na začetnem zaslonu izberite **Pokliči**, da odprete aplikacijo za klicanje, ter izberite in pridržite **1**.

#### **Spreminjanje številke telefonskega predala**

- 1 Izberite **Meni** > **Nastavitve** in **Klicanje** > **Predal za klice**.
- 2 Izberite in pridržite nabiralnik ter v pojavnem meniju izberite **Spremeni številko**.
- 3 Vnesite številko (dobite jo pri ponudniku mobilnih storitev) in izberite **V redu**.

#### **Preusmeritev klicev v telefonski predal ali na drugo telefonsko številko**

Če klica ne morete sprejeti, ga lahko preusmerite v telefonski predal ali na drugo telefonsko številko.

Izberite **Meni** > **Nastavitve** in **Klicanje** > **Preusmer. klicev** > **Glasovni klici**.

Preusmeritev klicev je omrežna storitev. Če želite podrobnosti, se obrnite na ponudnika storitev.

#### **Preusmeritev vseh glasovnih klicev v telefonski predal**

Izberite **Vsi glasovni klici** > **Aktiviraj** > **V glasovni predal**.

#### **Preusmeritev vseh glasovnih klicev na drugo številko**

- 1 Izberite **Vsi glasovni klici** > **Aktiviraj** > **Na drugo številko**.
- 2 Če želite uporabiti številko, shranjeno v imeniku, vnesite to številko ali izberite **Poišči**.

Hkrati je lahko vključenih več preusmeritev, kot sta **Če je telefon zaseden** in **Če ne sprejmem klica**.

na začetnem zaslonu označuje, da so klici preusmerjeni.

Funkciji za zaporo klicev in za preusmeritev klicev ne moreta biti vključeni hkrati.

#### **Preprečevanje klicanja ali sprejemanja klicev**

Včasih boste morda želeli omejiti odhodne ali dohodne klice za svojo napravo. Z zaporami klicev (omrežna storitev) lahko na primer omejite vse odhodne mednarodne klice ali dohodne klice, ko ste v tujini.

Izberite **Meni** > **Nastavitve** in **Klicanje** > **Zapore klicev**.

Če želite spremeniti nastavitve, potrebujete geslo za zapore, ki ga dobite pri svojem ponudniku storitev.

# **Preprečevanje klicanja**

- 1 Če je storitev internetnih klicev nameščena, izberite **Zapora glasovnih/video klicev**.
- 2 Če želite preprečiti vse klice ali mednarodne klice, izberite **Odhodni klici** ali **Mednarodni klici**. Če želite preprečiti mednarodne klice, ne pa klicev v domovino, izberite **Mednarodni klici, razen v domovino**.
- 3 Izberite **Aktiviraj**. Zapore klicev vplivajo na vse klice, vključno s podatkovnimi klici.

#### **46 Telefon**

### **Preprečevanje dohodnih klicev**

- 1 Če je storitev internetnih klicev nameščena, izberite **Zapora glasovnih/video klicev**.
- 2 Če želite preprečiti vse klice ali mednarodne klice, ko ste v tujini, izberite **Dohodni klici** ali **Dohodni klici med gostovanjem**.
- 3 Izberite **Aktiviraj**.

### **Preprečevanje anonimnih internetnih klicev**

Izberite **Zapora internetnih klicev** > **Zapora anonimnih klicev** > **Vključeno**.

#### **Omogočanje klicev samo na nekatere številke**

S storitvijo omejenega klicanja lahko klice omejite na določene telefonske številke. Otrokom lahko na primer dovolite samo klicanje družinskih članov ali klicanje na druge pomembne številke.

Izberite **Meni** > **Imenik** in **Možnosti** > **Številke na kartici SIM** > **Vizitke za omej. klic.**.

Storitve omejenega klicanja ne podpirajo vse kartice SIM. Potrebujete kodo PIN2, ki jo dobite pri ponudniku storitev.

#### **Aktiviranje omejenega klicanja**

Izberite **Možnosti** > **Aktiviraj omejeno klican.**. Vnesite kodo PIN2.

#### **Izbiranje ljudi, ki jih lahko kličete**

- 1 Izberite **Možnosti** > **Nova vizitka SIM**.
- 2 Vnesite kodo PIN2.
- 3 Vpišite ime osebe in telefonsko številko, na katero je klicanje dovoljeno, ter izberite **Končano**. Če želite dodati vizitko iz imenika na seznam za omejeno klicanje, izberite **Dodaj iz Imenika** in vizitko.

Če želite poslati besedilno sporočilo na številko, shranjeno na kartici SIM, medtem ko je omogočena storitev omejenega klicanja, morate dodati številko centra za besedilna sporočila v imenik za omejeno klicanje.

#### **Skupna raba videa O skupni rabi videa**

S funkcijo skupne rabe videov (omrežna storitev) lahko med glasovnim klicem pošljete video v živo ali video posnetek iz svoje naprave v drugo združljivo napravo.

Ko omogočite skupno rabo videa, se zvočnik samodejno aktivira. Če ne želite uporabiti zvočnika, lahko uporabite združljive slušalke.

### **Zahteve za skupno rabo videa**

Če želite dati video v skupno rabo, morate vi in prejemnik izpolnjevati naslednje zahteve:

- Biti morate v omrežju 3G. Če se eden od vaju premakne v območje zunaj omrežja 3G, se glasovni klic nadaljuje.
- Funkcija skupne rabe videov mora biti omogočena.
- Nastavitve za povezovanje med dvema osebama morajo biti omogočene.

Pri ponudniku storitev lahko dobite več informacij o storitvi, razpoložljivosti omrežja 3G in stroških uporabe.

#### **Nastavitev skupne rabe**

Če želite nastaviti skupno rabo, potrebujete nastavitve povezave med dvema osebama in nastavitve povezave 3G.

Povezava med dvema osebama je znana tudi kot povezava SIP (Session Initiation Protocol). Da bi lahko uporabljali souporabo videa, morate v napravi konfigurirati nastavitve profila SIP. Nastavitve profila SIP, ki jih morate shraniti v napravo, dobite pri ponudniku storitev. Ponudnik storitev vam lahko pošlje nastavitve v konfiguracijskem sporočilu ali vam posreduje seznam potrebnih parametrov.

#### **Nastavitev povezave med dvema osebama**

- 1 Izberite **Meni** > **Nastavitve** in **Povezovanje** > **Skrbniške nast.** > **Nastavitve SIP** ter profil SIP.
- 2 Vnesite ustrezne nastavitve profila SIP.

#### **Spreminjanje nastavitev skupne rabe videa**

Izberite **Meni** > **Nastavitve** in **Povezovanje** > **Skup. raba videa**.

#### **Uporaba povezave 3G**

Če želite podrobnosti o omrežjih, se obrnite na ponudnika storitev.

# **Dodajanje naslova SIP vizitki**

- 1 Izberite **Meni** > **Imenik**.
- 2 Izberite vizitko ali ustvarite novo.
- 3 Izberite **Možnosti** > **Uredi**.
- 4 Izberite **Možnosti** > **Dodaj podrobnost** > **Skupna raba videa**.
- 5 Vnesite naslov SIP v obliki uporabniškoime@imedomene (namesto imena domene lahko uporabite naslov IP).

#### **48 Imenik**

Če ne poznate sogovornikovega naslova SIP, lahko za souporabo videa uporabite njegovo telefonsko številko, vključno z mednarodno klicno številko (če to podpira ponudnik mobilnih storitev).

#### **Skupna raba videa v živo ali video posnetka**

Med aktivnim glasovnim klicem izberite **Možnosti** > **Skupna raba videa**.

- 1 Če želite dati ta video v skupno rabo, izberite **Video v živo**. Če želite za ta video omogočiti skupno rabo, izberite **Video posnetek** in želeni video. Naprava preveri, če je video treba pretvoriti. Po potrebi naprava samodejno pretvori video.
- 2 Izberite želeni naslov SIP ali telefonsko številko, ki je shranjena v vizitki prejemnika. Če naslov SIP ali telefonska številka ni na voljo, ročno vnesite podrobnosti in izberite **V redu**. Ko vnašate telefonsko številko, morate vnesti kodo države. Vabilo se pošlje na naslov SIP.

Če med skupno rabo videa dostopate do druge aplikacije, se skupna raba začasno ustavi.

#### **Nadaljevanje skupne rabe**

Na začetnem zaslonu izberite **Možnosti** > **Nadaljuj sk. rabo videa**.

#### **Onemogočenje skupne rabe videov**

Izberite **Končaj**. Če želite končati glasovni klic, izberite . Ko končate klic, se zaključi tudi skupna raba videa.

#### **Shranjevanje videa v živo, ki ste ga dali v skupno rabo**

Ko ste pozvani, izberite **Da**.

#### **Sprejem vabila za skupno rabo videov**

Izberite **Da**. Skupna raba se začne samodejno.

# **Imenik**

# **O aplikaciji Imenik**

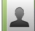

Izberite **Meni** > **Imenik**.

Z aplikacijo Imenik lahko shranite in urejate telefonske številke, naslove in druge kontaktne informacije svojih prijateljev.

#### **Shranjevanje telefonskih številk in e-poštnih naslovov**

V imenik lahko shranite telefonske številke, naslove in druge informacije svojih prijateljev.

Izberite **Meni** > **Imenik**.

# **Dodajanje vizitke v imenik**

- 1 Izberite **Možnosti** > **Nova vizitka**.
- 2 Izberite polje in vnesite podatke. Če želite zapreti polje za vnos besedila, izberite  $\blacktriangledown$ .

# **Urejanje podatkov na vizitki**

- 1 Izberite vizitko.
- 2 Odprite zavihek z vizitko  $\blacksquare$ .
- 3 Izberite podrobnost vizitke.

# **Dodajanje podrobnosti o vizitki**

Izberite vizitko in **Možnosti** > **Uredi** > **Možnosti** > **Dodaj podrobnost**.

# **Shranjevanje številke prejetega klica ali sporočila**

Ali ste prejeli klic ali sporočilo od osebe, katere telefonske številke še nimate v imeniku? Številko lahko enostavno shranite v nov ali že obstoječ vnos v imeniku.

# **Shranjevanje številke prejetega klica**

- 1 Izberite **Meni** > **Aplikacije** > **Dnevnik**.
- 2 Izberite **Zadnji klici** > **Prejeti klici**.
- 3 Izberite in pridržite telefonsko številko ter v pojavnem meniju izberite **Shrani v Imenik**.
- 4 Izberite, ali želite ustvariti nov vnos v imeniku ali posodobiti že obstoječega.

# **Shranjevanje številke prejetega sporočila**

- 1 Izberite **Meni** > **Sporočila**.
- 2 Izberite **Prejeto** in sporočilo.
- 3 Izberite telefonsko številko in **Shrani v Imenik**.
- 4 Izberite, ali želite ustvariti nov vnos v imeniku ali posodobiti že obstoječega.

# **Hitro vzpostavljanje stika z najpomembnejšimi osebami**

Najpomembnejše osebe lahko uvrstite med priljubljene. Priljubljene osebe so na vrhu seznama, da lahko z njimi hitro vzpostavite stik.

Izberite **Meni** > **Imenik**.

# **Uvrščanje vizitke med priljubljene**

Izberite in pridržite vizitko ter iz pojavnega menija izberite **Dodaj k priljubljenim**.

### **Brisanje vizitke iz skupine priljubljenih**

Izberite in pridržite vizitko ter iz pojavnega menija izberite **Odstrani iz priljubljenih**. Vizitke niste izbrisali iz standardnega imenika.

#### **Dodajanje slike za vizitko**

Želite videti, kdo vas kliče? Dodajte sliko za določeno vizitko.

Izberite **Meni** > **Imenik** in vizitko.

- 1 Izberite ikono poleg imena vizitke in nato **Dodaj sliko**.
- 2 Izberite sliko iz mape Fotografije.

# **Spreminjanje ali odstranjevanje slike**

Izberite in pridržite sliko ter v pojavnem meniju izberite **Zamenjaj sliko** ali **Odstrani sliko**.

Vizitke morajo biti shranjene v pomnilniku naprave. Če želite preveriti, kateri pomnilnik se uporablja, izberite **Možnosti** > **Nastavitve** > **Prikazani imenik**.

#### **Nastavitev tona zvonjenja za določeno osebo**

Bi radi že po tonu zvonjenja vedeli, kdo kliče? Želeni osebi lahko določite poseben ton zvonienia.

Izberite **Meni** > **Imenik**.

#### **Nastavitev tona zvonjenja za želeno osebo**

- 1 Izberite vizitko in **Možnosti** > **Uredi**.
- 2 Izberite polje Ton zvonjenja in ton zvonjenja.

#### **Nastavitev tona zvonjenja za želeno skupino**

- 1 Odprite kartico Skupine.
- 2 Izberite in pridržite ime skupine ter v pojavnem meniju izberite **Ton zvonjenja**.
- 3 Izberite ton zvonjenja s seznama.

Ton zvonjenja velja samo za tiste osebe, ki so že bile v skupini, ko ste ga določili.

#### **Pošiljanje osebnih kontaktnih podatkov prek možnosti Moja vizitka**

Moja kartica je vaša elektronska vizitka. Z možnostjo Moja kartica lahko pošljete svoje kontaktne podatke drugim.

Izberite **Meni** > **Imenik**.

### **Pošiljanje kontaktnih podatkov v obliki vizitke**

Izberite in pridržite možnost **Moja kartica** ter v pojavnem meniju izberite **Pošlji kot vizitko**.

### **Urejanje kontaktnih podatkov v možnosti Moja vizitka**

Izberite **Moja kartica** in podrobnost, ki jo želite urediti.

#### **Ustvarjanje skupine vizitk**

Če ustvarite skupine vizitk, lahko hkrati pošljete sporočilo več osebam. Družinske člane lahko na primer uvrstite v eno skupino.

Izberite **Meni** > **Imenik**.

- 1 Odprite kartico Skupine.
- 2 Izberite **Možnosti** > **Nova skupina**.
- 3 Vnesite ime za skupino in izberite **V redu**.
- 4 Izberite skupino in **Možnosti** > **Dodaj člane**.
- 5 Če želite označiti vizitke, ki jih nameravate dodati v skupino, jih najprej izberite.

#### **Pošiljanje sporočila skupini oseb**

Bi radi hitro poslali sporočilo vsem družinskim članom? Če ste jih uvrstili v skupino, lahko pošljete sporočilo vsem hkrati.

Izberite **Meni** > **Imenik**.

- 1 Odprite kartico Skupine.
- 2 Izberite in pridržite ime skupine, nato pa v pojavnem meniju izberite **Ustvari sporočilo**.

#### **Kopiranje vizitk s kartice SIM v napravo**

Če ste vizitke shranili na kartico SIM, jih lahko kopirate v napravo. Vizitkam, ki so shranjene v napravi, lahko dodate več podrobnosti (na primer dodatne telefonske številke, naslove ali sliko).

Izberite **Meni** > **Imenik**.

Izberite **Možnosti** > **Številke na kartici SIM** > **Kopiraj vse v telefon**.

**Nasvet:** Če imate vizitko na seznamu dvakrat, izberite **Možnosti** > **Nastavitve** > **Prikazani imenik** in počistite potrditveno polje **Kartica SIM**.

### **Varnostno kopiranje imenika v storitev Ovi by Nokia**

Če varnostno kopirate imenik v storitev Ovi by Nokia, ga lahko preprosto kopirate v novo napravo. Tudi če vam napravo ukradejo ali pa jo poškodujete, lahko še vedno dostopate do svojega imenika v spletu.

Izberite **Meni** > **Imenik** in **Možnosti** > **Sinhronizac. Ovi**.

Če omogočite samodejno sinhroniziranje, se vse nove spremembe imenika samodejno varnostno kopirajo v storitev Ovi by Nokia.

Če želite uporabljati storitev Ovi, morate imeti račun Nokia. Če računa še nimate, ga lahko ustvarite na spletnem mestu [www.ovi.com](http://www.ovi.com). Če do storitev Ovi dostopate z napravo, boste prejeli predlog za ustvarjanje računa.

Če z aplikacijo Sinhronizacija Ovi samodejno sinhronizirate imenik s storitvijo Ovi, ne omogočite sinhroniziranja imenika nobeni drugi storitvi, ker lahko pride do sporov. Sinhronizacija Ovi za imenik ni na voljo, če ste omogočili sinhronizacijo imenika v aplikaciji Mail for Exchange.

# **Sporočila**

### **O aplikaciji Sporočila**

Izberite **Meni** > **Sporočila**.

Pošiljate in prejemate lahko sporočila različnih vrst:

- Besedilna sporočila
- Zvočna sporočila
- Večpredstavnostna sporočila, ki vsebujejo slike in videe
- Sporočila skupin

Sporočila zahteva omrežno podporo.

# **Pošiljanje sporočila**

Z besedilnimi in večpredstavnostnimi sporočili lahko hitro stopite v stik s svojimi prijatelji in družino. Večpredstavnostnemu sporočilu lahko priložite slike, videe in zvočne posnetke, ki jih želite dati v skupno rabo.

Izberite **Meni** > **Sporočila**.

- 1 Izberite **Novo sporočilo**.
- 2 Če želite izbrati prejemnike iz imenika, izberite naslov **Za**. Če želite ročno vnesti telefonsko številko prejemnika, vnesite številko v polje Za.
- $\zeta$   $\zeta$   $\zeta$
- 4 Izberite  $\sqrt{2}$ .

Pošiljanje sporočila s prilogo je lahko dražje kot pošiljanje običajnega besedilnega sporočila. Več informacij lahko dobite pri svojem ponudniku storitev.

Pošljete lahko besedilna sporočila, ki imajo več znakov, kot je določenih za eno sporočilo. Daljša sporočila so poslana kot dve ali več sporočil. Ponudnik storitev lahko to ustrezno zaračuna.

Znaki z naglasi ali drugimi znamenji in nekatere jezikovne možnosti lahko zasedejo več prostora, zato lahko v enem sporočilu pošljete manj znakov, kot bi jih lahko drugače.

Če je predmet, ki ste ga vstavili v večpredstavnostno sporočilo, prevelik za omrežje, naprava samodejno zmanjša velikost.

Večpredstavnostna sporočila lahko prejemajo in prikazujejo samo združljive naprave. Sporočila se lahko razlikujejo v različnih napravah.

#### **Pošiljanje zvočnega sporočila**

Posnamete lahko zvočni posnetek, na primer rojstnodnevno pesem, in jo pošljete prijatelju kot zvočno sporočilo.

Izberite **Meni** > **Sporočila**.

- 1 Izberite **Možnosti** > **Ustvari sporočilo** > **Zvočno sporočilo**.
- 2 Če želite posneti sporočilo, izberite  $\bigcirc$ .
- 3 Če želite izbrati prejemnika iz imenika, izberite naslov **Za**. Če želite ročno vnesti telefonsko številko prejemnika, vnesite številko v polje Za.
- 4 Izberite  $\sqrt{2}$ .

#### **Prejemanje sporočil**

Ko prejmete sporočilo, ga lahko odprete neposredno z začetnega zaslona. Pozneje najdete sporočilo v mapi Pogovori ali v mapi Prejeto v meniju Sporočila.

Izberite **Meni** > **Sporočila**.

Ko prejmete sporočilo, se na začetnem zaslonu prikažeta znak in napis **1 novo sporočilo**. Sporočilo odprete tako, da izberete **Prikaži**. Sporočilo se privzeto odpre v prikazu Pogovori.

# **Odgovor na prejeto sporočilo v prikazu Pogovori**

Izberite polje za vnos besedila na dnu zaslona, napišite sporočilo in izberite  $\mathbb{R}$ 

# **Odpiranje sporočila v mapi Prejeto**

Izberite **Prejeto** in sporočilo.

# **Odgovor na prejeto sporočilo v prikazu Prejeto**

Odprite sporočilo in izberite

### **Posredovanje sporočila v prikazu Prejeto**

Odprite sporočilo in izberite ...

### **Shranjevanje prejetega večpredstavnostnega elementa**

Izberite in pridržite predmet ter v pojavnem meniju izberite **Shrani**. Element si lahko ogledate v ustrezni aplikaciji. Če si želite na primer ogledati shranjene slike, odprite Fotografije.

#### **Prikaz pogovora**

Sporočila, ki ste jih poslali določeni osebi in jih od nje prejeli, lahko prikažete hkrati ter nadaljujete pogovor iz tega prikaza.

Izberite **Meni** > **Sporočila**.

Izberite **Pogovori** in vizitko. Prikažejo se vsa sporočila, ki ste jih poslali tej osebi ali jih od nje prejeli.

#### **Odgovor na sporočilo v pogovoru**

- 1 Odprite pogovor.
- 2 Izberite polje za vnos besedila na dnu zaslona in napišite sporočilo.
- 3 Če želite dodati priloge ali več prejemnikov, izberite **Možnosti** > **Dodaj**.
- 4 Sporočilo pošliete tako, da izberete  $\sqrt{2}$ .

Ko pošiljate novo sporočilo, se le to doda trenutnemu pogovoru. Če ni nobenega pogovora, se začne nov pogovor.

Ko odprete prejeto sporočilo z začetnega zaslona, se sporočilo privzeto odpre v prikazu Pogovori. Če želite, da se sporočilo odpre v prikazu Prejeto, izberite **Možnosti** > **Prikaz sporočil** > **Prejeto**.

#### **Poslušanje besedilnega sporočila**

Napravo lahko nastavite tako, da bo brala vaša besedilna sporočila na glas.

- 1 Izberite **Meni** > **Sporočila**.
- 2 Izberite **Prejeto**.
- 3 Izberite in pridržite sporočilo ter v pojavnem meniju izberite **Poslušaj**.

Izberite **Meni** > **Nastavitve** > **Telefon** > **Govor**.

**Spreminjanje jezika** Izberite **Jezik** in jezik.

**Prenos dodatnega jezika** Izberite **Možnosti** > **Naloži jezike**.

**Spreminjanje glasu** Izberite  $\mathbb{Q}$ e če želite predhodno poslušati glas, ga izberite in pridržite, nato pa izberite **Predvajaj glas**.

#### **Spreminjanje jezika**

Spremenite lahko jezik naprave in jezik, v katerem pišete sporočila in e-poštna sporočila. Aktivirate lahko tudi vnašanje besedila s predvidevanjem.

Izberite **Meni** > **Nastavitve** in **Telefon** > **Jezik**.

**Spreminjanje jezika naprave**

Izberite **Jezik telefona**.

**Spreminjanje jezika pisanja**

Izberite **Jezik pisanja**.

#### **Aktiviranje predvidevanja vnosa**

Izberite **Predvidevanje vnosa**.

# **E-pošta**

**O aplikaciji E-pošta**

Izberite **Meni** > **Aplikacije** > **E-pošta**.

Dodate lahko številne nabiralnike in do njih dostopate neposredno z začetnega zaslona. V glavnem prikazu e-pošte lahko preklapljate med nabiralniki.

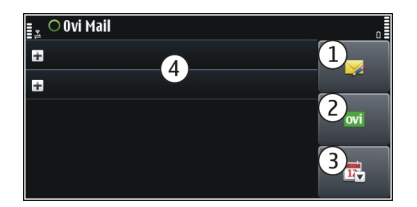

- **1** Napišite e-pošto.
- **2** Preklopite med nabiralniki.
- **3** Razvrstite e-pošto na primer po datumu.
- **4** E-pošta v trenutnem nabiralniku.

E-pošta vsebuje interaktivne elemente. Izberite in pridržite na primer e-pošto, da prikažete pojavni meni.

### **Priskrbite si brezplačen e-poštni račun v storitvi Ovi by Nokia**

 S storitvijo Pošta Ovi družbe Nokia lahko dostopate do pošte z napravo ali računalnikom. Zaščita pred neželeno pošto pomaga ohranjati vaš predal urejen, zaščita pred virusi pa poveča varnost.

- 1 Izberite **Meni** > **Aplikacije** > **E-pošta**.
- 2 Izberite **Novo** > **Začni** > **Pošta Ovi** in **Prijavite se zdaj**.

# **Uporaba računalnika za dostop do e-poštnega računa**

Obiščite spletno mesto [www.ovi.com](http://www.ovi.com) in se prijavite.

#### **Dodajanje nabiralnika**

V napravo lahko dodate več nabiralnikov.

Izberite **Meni** > **Aplikacije** > **E-pošta**.

#### **Dodajanje nabiralnika**

Izberite **Novo** in sledite navodilom.

Če želite brezplačen račun v storitvi Pošta Ovi družbe Nokia, izberite **Pošta Ovi** in **Prijavite se zdaj**.

# **Dodajanje gradnika za e-pošto na začetni zaslon**

- 1 Tapnite in pridržite prazno območje na začetnem zaslonu.
- 2 Izberite in želeni gradnik s seznama.

# **Brisanje nabiralnika**

- 1 Izberite **Meni** > **Aplikacije** > **E-pošta**.
- 2 Izberite **Možnosti** > **Zbriši nabiralnik** in nabiralnik.

### **Branje e-pošte**

Z napravo lahko berete e-pošto in odgovarjate nanjo.

Izberite **Meni** > **Aplikacije** > **E-pošta**.

# **Branje e-pošte**

Izberite e-pošto. Če želite povečati ali pomanjšati prikaz, približajte prste na zaslonu.

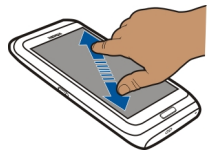

# **Odpiranje ali shranjevanje priloge**

Izberite prilogo, nato pa iz pojavnega menija izberite ustrezno možnost. Če je prilog več, lahko shranite vse hkrati.

# **Odgovarjanje na e-pošto**

Izberite **Možnosti** > **Odgovori**.

# **Posredovanje e-pošte**

Izberite **Možnosti** > **Posreduj**.

**Nasvet:** Če je v e-pošti spletni naslov, ki ga želite odpreti v brskalniku naprave ali dodati med zaznamke, izberite naslov in nato še želeno možnost iz pojavnega menija.

**Nasvet:** Če želite odpreti naslednjo ali prejšnjo e-pošto, uporabite ikone puščic.

#### **Pošiljanje pošte**

Napravo lahko uporabljate za pisanje in pošiljanje pošte ter pripenjanje datotek pošti.

Izberite **Meni** > **Aplikacije** > **E-pošta**.

- 1 Izberite 2.
- 2 Če želite dodati prejemnika iz imenika, izberite ikono Za, Kp ali Skp. Če boste ročno vnesli poštni naslov, izberite polje Za, Kp ali Skp.
- 3 Če želite poštnemu sporočilu dodati prilogo, izberite  $\overline{w}$ .
- 4 Če želite poslati poštno sporočilo, izberite  $\sqrt{\phantom{a}}$ .

#### **Odpiranje e-pošte z začetnega zaslona**

Na začetnem zaslonu imate lahko več gradnikov e-pošte, odvisno od naprave. V vsakem gradniku e-pošte je en poštni nabiralnik. Gradnik kaže, ali ste prejeli novo e-poštno sporočilo, in prikazuje število neprebranih e-poštnih sporočil.

### **Dodajanje gradnika e-pošte na začetni zaslon**

Na začetnem zaslonu izberite **Nov nabiralnik** in sledite navodilom.

#### **Dodajanje drugega gradnika na začetni zaslon**

Tapnite in pridržite začetni zaslon, izberite in nato še želeni gradnik s seznama.

### **Odpiranje e-poštnega sporočila**

V gradniku e-pošte izberite sporočilo.

# **Internet**

#### **O aplikaciji Splet**

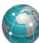

Izberite **Meni** > **Splet**.

Z aplikacijo Splet si lahko ogledate spletne strani v internetu.

Če želite brskati po spletu, morate imeti v napravi konfigurirano internetno dostopno točko in biti povezani z omrežjem.

#### **Brskanje po spletu**

Izberite **Meni** > **Splet**.

**Nasvet:** Če nimate pavšalne naročnine za prenos podatkov pri ponudniku storitev in želite shraniti stroške podatkov v svoj telefonski račun, za vzpostavitev internetne povezave uporabite brezžično lokalno omrežje (WLAN).

#### **Obisk spletne strani**

V orodni vrstici izberite  $\otimes$  in vnesite spletni naslov.

# **Povečevanje in pomanjševanje**

Postavite prsta na zaslon in ju pomaknite skupaj ali narazen.

Začasni pomnilnik se uporablja za začasno shranjevanje podatkov. Če ste dostopali ali poskušali dostopati do zaupnih informacij ali zaščitenih storitev, za katere je potrebno geslo, izpraznite začasni pomnilnik po vsaki uporabi.

### **Praznjenje začasnega pomnilnika**

Izberite **Možnosti** > **Počisti podat. o zasebn.** > **Začasni pomnilnik**.

#### **Dodajanje zaznamka**

Če nekatere spletne strani pogosto obiskujete, jih dodajte v prikaz zaznamkov, da lahko na enostaven način dostopate do njih.

Izberite **Meni** > **Splet**.

Med uporabo brskalnika izberite  $\equiv$   $\blacktriangleright$   $\blacktriangleright$   $\blacktriangleright$ 

### **Obisk spletne strani, shranjene med zaznamke, med brskanjem**

Izberite in zaznamek.

#### **Naročanje na spletni vir**

Svojih priljubljenih spletnih mest vam ni treba redno obiskovati, da bi spremljali novosti na njih. Naročite se lahko na spletne vire in samodejno pridobite povezave do najnovejših vsebin.

Izberite **Meni** > **Splet**.

Spletni viri na spletnih straneh so običajno označeni z **N**. Uporabljajo se na primer za skupno rabo naslovov najnovejših novic ali spletnih dnevnikov.

#### **Naročanje na vir**

Obiščite spletni dnevnik ali spletno stran, ki vsebuje spletni vir, in izberite **Možnosti** > **Naroči spletne vire**.

#### **Ročno posodabljanje vira**

V prikazu Spletni viri izberite želeni vir.

#### **Nastavitev vira za samodejno posodabljanje**

V prikazu Spletni viri izberite in pridržite želeni vir ter iz pojavnega menija izberite **Uredi** > **Samodejne posodobitve**.

#### **Iskanje dogodkov v bližini**

Bi radi v bližini svoje trenutne lokacije počeli kaj zanimivega? Možnost Tu in zdaj ponuja na primer informacije o vremenu, dogodkih, kino sporedih ali restavracijah v bližini.

Izberite **Meni** > **Splet**.

- 1 Izberite **Tu in zdaj**.
- 2 Poiščite razpoložljive storitve, za več informacij pa izberite želeno storitev.

Nekaterih vsebin ne ponuja Nokia, temveč tretje osebe. Vsebina je lahko nenatančna in morda ne bo vedno na voljo.

Nekatere storitve morda niso na voljo v vseh državah in vseh jezikih. Storitve so lahko odvisne od omrežja. Več informacij lahko dobite pri svojem ponudniku mobilnih storitev.

Pri uporabi storitve ali prenašanju vsebine lahko pride do prenosa večjih količin podatkov, zaradi česar lahko nastanejo stroški prenosa podatkov.

# **Družabna omrežja**

# **O aplikaciji za druženje**

Izberite **Meni** > **Druž. omr.** in se vpišite v ustrezne storitve družabnih omrežij.

Če želite izboljšati izkušnjo s storitvami družabnih omrežij, prenesite aplikacijo Družabno v storitvi Ovi – potrebujete le račun Nokia.Ko ste prek storitve Ovi by Nokia vpisani v storitve družabnih omrežij, lahko naredite naslednje:

- prikažete posodobljena stanja svojih prijateljev iz več storitev hkrati;
- objavite posodobitev svojega stanja v več storitvah hkrati;
- daste v skupno rabo slike, ki ste jih ravnokar posneli;
- daste videe v skupno rabo s prijatelji;
- povežete profile spletnih prijateljev z njihovimi kontaktnimi podatki v napravi;
- posodobitvi stanja dodate podatke o lokaciji;
- dodate dogodke iz koledarja storitev v koledar naprave.

Na voljo so samo funkcije, ki jih podpira storitev družabnih omrežij.

Za uporabo storitev družabnih omrežij potrebujete omrežno podporo. To lahko vključuje prenos velike količine podatkov in s tem povezane stroške. Informacije o stroških prenosa podatkov dobite pri ponudniku storitev.

Storitve družabnih omrežij so storitve drugih ponudnikov in ne storitve podjetja Nokia. Preverite nastavitve zasebnosti storitev družabnega omrežja, ki jih uporabljate, saj v njih izmenjujete informacije z velikim številom oseb. Za izmenjavo informacij v storitvi veljajo pogoji uporabe storitve družabnega omrežja. Seznanite se s pogoji uporabe storitve in pravilnikom o zasebnosti.

### **Ogled posodobitev stanja prijateljev v enem prikazu**

Ko ste v storitve družabnih omrežij vpisani prek aplikacije Družabna omrežja, lahko vidite posodobitve stanj prijateljev iz vseh storitev v enem prikazu. Ni vam treba preklapljati med različnimi aplikacijami, da bi videli, kaj počnejo prijatelji.

### Izberite **Meni** > **Druž. omr.**.

- 1 Vpišite se v Ovi by Nokia z uporabniškim imenom in geslom za račun Nokia.
- 2 Izberite storitev in se vpišite.
- 3 Izberite **Dodaj družabno omrežje**.
- 4 Izberite drugo storitev in se vpišite.
- 5 Izberite **Vse dejavnosti**.

# **Izbiranje storitev, ki so vključene v prikaz**

Izberite ikono za preklop med računi poleg polja za posodobitev stanja. Ikona označuje, katere storitve so vključene v prikaz.

### **Objava stanja v storitvah družabnih omrežij**

Z aplikacijo Družabna omrežja lahko objavite posodobitev stanja v storitvah družabnih omrežij.

Izberite **Meni** > **Druž. omr.**.

V besedilno polje vnesite novo stanje.

# **Povezovanje spletnih prijateljev z njihovimi kontaktnimi podatki**

Profile spletnih prijateljev iz storitev družabnih omrežij lahko povežete z njihovimi kontaktnimi podatki v napravi. Ko jih povežete, si lahko ogledate njihove kontaktne podatke neposredno iz aplikacije Družabna omrežja, najnovejše posodobitve stanja pa vidite v imeniku.

Izberite **Meni** > **Druž. omr.**.

- 1 Izberite sliko profila spletnega prijatelja.
- 2 V pojavnem meniju izberite **Link Profile to Contact**.
- 3 V imeniku izberite vizitko, s katero želite povezati profil.

# **Prikaz posodobitev stanj vaših prijateljev na začetnem zaslonu**

Če se v storitve družabnih omrežij vpišete prek storitve Ovi by Nokia, lahko prikažete posodobitve stanj svojih prijateljev v spletu neposredno na začetnem zaslonu.

# **Brskanje po posodobitvah na začetnem zaslonu**

Ko se vpišete v storitev, lahko v gradniku Družabna omrežja vidite posodobitve.

# **Odpiranje aplikacije Družabna omrežja z začetnega zaslona**

Izberite gradnik Družabna omrežja. Če ste se uspešno vpisali, se odpre pogled posodobitev stanja. Če se niste uspešno vpisali, se odpre pogled za vpis.

### **Prenos slike ali videa v storitev**

Z aplikacijo Družabna omrežja lahko prenesete slike ali videe v storitve družabnih omrežij.

Izberite **Meni** > **Druž. omr.**.

- 1 Izberite **of**
- 2 Izberite, ali želite prenesti sliko ali video.
- 3 Če želite označiti elemente za prenos, jih izberite.
- 4 Če želite prenesti posamezno sliko, lahko dodate napis in oznako s komentarjem za določen del slike.

Če želite prenesti video, mora storitev družabnih omrežij podpirati to funkcijo. Največja dovoljena velikost datoteke za videe je 4 MB.

# **Prenos posnete slike**

- 1 Izberite **of**
- 2 Izberite možnost prenašanja slik iz kamere.
- 3 Posnemite sliko.
- 4 Dodajte napis in oznako s komentarjem za določen del slike.

# **Skupna raba lokacije in posodobitev stanja**

Z aplikacijo za druženje lahko prijateljem sporočite, kje ste, da vas bodo lahko našli.

#### Izberite **Meni** > **Druž. omr.**.

- 1 Izberite polje za vnos besedila na vrhu zaslona.
- 2 Dodajte svojo lokacijo. Naprava s sistemom GPS določi vašo trenutno lokacijo in poišče točke v vaši bližini.
- 3 Če najde več točk, izberite želeno s seznama.

Skupna raba lokacije je na voljo samo, če jo storitev podpira.

Preden daste lokacijo v skupno rabo, vedno razmislite, komu boste podatek zaupali. Preverite nastavitve zasebnosti v storitvi družabnih omrežij, ki jo uporabljate, saj boste morda svojo lokacijo zaupali številnim osebam.

Za skupno rabo lokacije morda veljajo določeni pogoji za uporabo storitve družabnih omrežij. Seznanite se s pogoji uporabe in možnostmi za zasebnost v storitvi. Svojo lokacijo razkrijte drugim samo po tehtnem premisleku, prav tako pa razmislite, preden si ogledate lokacijo druge osebe.

#### **Vzpostavljanje stika s prijateljem iz storitve družabnih omrežij**

Če želite več kot le komentirati prijateljevo stanje, ga lahko pokličete ali pa mu pošljete sporočilo.

Izberite **Meni** > **Druž. omr.**.

- 1 Izberite prijateljevo sliko profila.
- 2 V pojavnem meniju izberite **View contact info**.
- 3 Izberite način komunikacije.

Ta funkcija je na voljo, če ste povezali svoje spletne prijatelje z njihovimi kontaktnimi podatki v napravi.

Načini komuniciranja, ki so na voljo, so lahko različni. Če želite prijatelja poklicati ali mu poslati sporočilo, mora storitev podpirati to funkcijo.

#### **Dodajanje dogodkov v koledar naprave**

Ko odgovarjate na povabila na dogodke v storitvi družabnih omrežij, lahko dogodke dodate v koledar naprave, da si jih lahko ogledate, tudi ko niste povezani s spletom.

Izberite **Meni** > **Druž. omr.** in želeno storitev, nato pa se vpišite.

- 1 Izberite povabilo za dogodek.
- 2 Dodajte dogodek v koledar naprave.

Ta funkcija je na voljo samo, če jo storitev podpira.

# **Kamera**

#### **O aplikaciji Kamera**

Izberite **Meni** > **Aplikacije** > **Kamera**.

Zakaj bi nosili s sabo še dodatno kamero, ko pa je vaša naprava opremljena z vsem, kar potrebujete, če želite ujeti in shraniti spomine? Z aplikacijo Kamera lahko enostavno posnamete slike ali videe. Pozneje lahko z napravo prikažete ali uredite slike in videe, jih daste v skupno rabo v internetu ali pa jih pošljete v združljive naprave.

# **Fotografiranje**

Pridržite tipko [o].

Pritisnite . Naprave ne premikajte, dokler se slika ne shrani in prikaže na zaslonu.

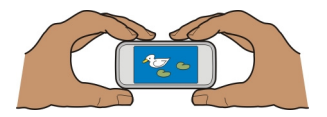

#### **Shranjevanje informacij o lokaciji v slike in videe**

Če se včasih ne morete spomniti, na katerem izletu ali potovanju ste posneli določeno sliko ali video, lahko nastavite napravo tako, da samodejno zabeleži lokacijo.

Pridržite tipko n

#### **Aktiviranje funkcije za beleženje lokacije**

Izberite **Možnosti** > **Nastavitve** > **Shrani inform. o lokaciji** > **Da**.

Pridobivanje koordinat lokacije lahko traja nekaj minut. Razpoložljivost in kakovost signalov GPS se na različnih območjih razlikujeta, nanju pa lahko vplivajo zgradbe, naravne ovire in vremenske razmere. Če daste v skupno rabo datoteko, ki vključuje podatke o lokaciji, bodo tudi ti podatki v skupni rabi, vaša lokacija pa bo vidna tretjim osebam, ki si bodo ogledovale datoteko. Za to funkcijo potrebujete omrežno storitev.

Kazalniki s podatki o lokaciji:

 $\mathscr{D}$  — Informacije o lokaciji niso na voljo. Informacije o lokaciji morda ne bodo shranjene v slike in videe.

 $\degree$  — Informacije o lokaciji so na voljo. Informacije o lokaciji so shranjene v slike in videe.

Informacije o lokaciji lahko priložite sliki ali video posnetku, če se koordinate lokacije lahko določijo prek omrežja in sistema GPS. Če daste v skupno rabo sliko ali video posnetek s priloženimi informacijami o lokaciji, se informacije o lokaciji prikažejo osebam, ki si ogledajo sliko ali video posnetek. Geografsko označevanje lahko deaktivirate v nastavitvah kamere.

#### **Snemanje slik v temi**

Če vključite nočni način, lahko posnamete sliko tudi pri slabi svetlobi.

Izberite **Meni** > **Aplikacije** > **Kamera**.

# **Aktiviranje nočnega načina**

- 1 Izberite > **Scenski nač.**.
- 2 Če želite uporabiti bliskavico, izberite **Nočni portret**. Če bliskavice ne želite uporabiti, izberite **Nočna**.

# **Nasveti za slike**

Izberite **Meni** > **Aplikacije** > **Kamera**.

Pri fotografiranju bodite pozorni na naslednje:

- napravo držite pri miru z obema rokama;
- ko želeni predmet povečate, se lahko kakovost fotografije poslabša;
- kamera preklopi v način varčevanja z energijo po približno minuti nedejavnosti; če  $\check{z}$ elite znova aktivirati kamero, na hitro pritisnite tipko  $\sigma$ :
- nastavite lahko uporabniško določeno sceno, ki bo privzeto uporabljena vsakič, ko odprete aplikacijo Kamera. Izberite > **Scenski način** > **Uporabniško določeno** > **Uredi**. Spremenite nastavitve in izberite **Nast. za privz. scen. način** > **Da**.
- Bliskavico uporabljajte z varne razdalje. Ne uporabljate je za bližinske posnetke ljudi ali živali. Pri slikanju bliskavice ne prekrivajte.

# **Snemanje videa**

Z napravo lahko fotografirate, posebne trenutke pa lahko ujamete tudi v obliki videov.

Pritisnite in pridržite [O].

- 1 Po potrebi preklopite iz slikovnega v video način tako, da izberete  $\hat{E}$ .
- 2 Snemati začnete tako, da pritisnete [o]. Prikaže se rdeča ikona za snemanje.
- 3 Če želite začasno ustaviti snemanje, izberite **Zač. ustavi**. Snemanje se ustavi, če ga prekinete in eno minuto ne pritisnete nobene tipke.

Če želite predmet povečati ali pomanjšati, uporabite tipki za glasnost.

4 Če želite ustaviti snemanje, pritisnite  $\circlearrowright$ . Video se samodejno shrani v Fotografije.

# **Pošiljanje slike**

Prijateljem lahko pošiljate slike v večpredstavnostnih oz. e-poštnih sporočilih ali pa po povezavi Bluetooth.

- 1 Posnemite sliko.
- 2 Izberite **Možnosti** > **Pošlji**.
- 3 Izberite želeni način pošiljanja.

# **Vaše slike in videi**

# **O aplikaciji Fotografije**

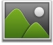

Izberite **Meni** > **Fotografije**.

#### **66 Vaše slike in videi**

Aplikacija Fotografije je mesto, s katerega si lahko ogledate vse slike in videe v vaši napravi. Na enostaven način si lahko ogledate videe ali brskate po slikah ter natisnete najboljše posnetke.

Slike in videe si lahko ogledate tudi na združljivi TV.

Če želite svoje večpredstavnostne datoteke upravljati bolj učinkovito, jim dodajte oznake ali jih razvrstite po kategorijah.

#### **Prikaz slik in videov**

Izberite **Meni** > **Fotografije**.

### **Brskanje po slikah in videih**

Potegnite navzgor ali navzdol.

# **Brskanje po slikah v celozaslonskem načinu**

Potegnite v levo ali desno.

# **Prikaz slike v celozaslonskem načinu**

Izberite sliko in postavite napravo v ležeči način.

### **Povečevanje in pomanjševanje**

Postavite prsta na zaslon in ju pomaknite narazen, da povečate sliko. Če želite sliko pomanjšati, pomaknite prsta skupaj.

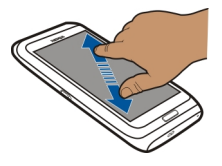

# **Prikaz slik v obliki diaprojekcije**

Izberite sliko in **Možnosti** > **Diaprojekcija** > **Predvajaj**. Diaprojekcija se začne pri izbrani sliki.

#### **Predvajanje videa**

Izberite video.

Slike in videe si lahko pošljete tudi iz združljive naprave. Če želite videti prejete slike ali videe v mapi Fotografije, jih morate najprej shraniti.

### **Urejanje posnetih slik**

 Z Urejevalnikom fotografij lahko slikam dodajate učinke, besedilo, sličice ali okvire.

Izberite **Meni** > **Predstavn.** > **Urejev. foto.** in sliko.

- 1 Če želite vstaviti učinke, izberite želeno možnost v razširjeni orodni vrstici.
- 2 Če želite shraniti urejeno sliko, izberite **Možnos.** > **Shrani**. Urejena slika ne zamenja izvirne slike.

Če si želite urejene slike ogledati pozneje, izberite **Meni** > **Fotografije**.

#### **Urejevalnik videa O aplikaciji Urejevalnik videov**

Z Urejevalnikom videov lahko slikam in videom dodate zvoke, učinke in besedilo ter jih preprosto spremenite v kratke filme ali diaprojekcije.

Izberite **Meni** > **Aplikacije** > **Urejev. vid.**.

Podprti so naslednji kodeki in oblike zapisa datotek: MPEG–4, H.263, H.263 BL, WMV, JPEG, PNG, BMP, GIF, MP3, AAC/AAC+/eAAC+, WAV in AMR-NB/AMR-WB.

Zvočne datoteke, ki jih želite uporabiti v filmu, shranite v mapo **Zvočne datoteke** v napravi.

Filmu ne morete dodati zvočne datoteke, zaščitene z DRM.

# **Ustvarjanje filma**

Z možnostjo Snemalna knjiga lahko iz videov in slik na preprost način ustvarite kratke filme.

Izberite **Meni** > **Aplikacije** > **Urejev. vid.**.

- 1 Izberite **Snemalna knjiga**.
- 2 Če želite slike in videe dodati filmu, izberite **Izberi predstavnost**. Če želite prikazati izbrane datoteke, s prstom potegnite v levo ali desno.
- 3 Če želite slikam in videom dodati učinek prehajanja, izberite **+**.
- 4 Če želite vključiti način urejanja, izberite video ali sliko. V načinu urejanja lahko skrajšate dolžino videa ali določite čas prikazovanja posamezne slike.
- 5 Izberite zvoke, ki jih želite predvajati v ozadju.
- 6 Če želite filmu dodati besedilo ali podnapise, izberite **Dodaj besedilo**.
- 7 Shranite film.

# **Ustvarjanje diaprojekcije**

V aplikaciji Urejev. vid. so na voljo predloge za različne priložnosti. Uporabite jih lahko za ustvarjanje diaprojekcij dogodkov, kot so obletnice ali zabave.

Izberite **Meni** > **Aplikacije** > **Urejev. vid.**.

- 1 Izberite **Diaprojekcija**.
- 2 Izberite predlogo za diaprojekcijo. Ko izberete predlogo, se prikaže predogled.
- 3 Izberite slike, ki jih želite uporabiti.
- 4 Izberite zvoke, ki jih želite predvajati v ozadju.
- 5 Dodajte naslov.
- 6 Prikažite predogled diaprojekcije in diaprojekcijo shranite.

# **Tiskanje posnetih slik**

Posnete slike lahko neposredno natisnete z združljivim tiskalnikom.

- 1 Če želite napravo povezati s tiskalnikom v načinu Prenos vsebin, uporabite združljiv podatkovni kabel USB.
- 2 Izberite sliko, ki jo želite natisniti.
- 3 Izberite **Možnosti** > **Tiskanje**.
- 4 Če želite tiskati prek povezave USB, izberite **Tiskanje** > **Prek USB**.
- 5 Če želite natisniti sliko, izberite **Možnosti** > **Natisni**.

**Nasvet:** Uporabite lahko tudi tiskalnik Bluetooth. Izberite **Tiskanje** > **Po povezavi Bluetooth**. Za izbrani tiskalnik izberite Bluetooth in sledite navodilom na zaslonu.

**Nasvet:** Ko priključite kabel USB, lahko spremenite način USB. V zgornjem desnem kotu prikaza brskalnika izberite > **USB**.

#### **Prikaz slik in videov na zaslonu TV-sprejemnika Povezovanje naprave s TV-sprejemnikom prek vmesnika HDMI**

Če želite povezati napravo s TV-sprejemnikom ali drugo združljivo napravo, lahko uporabite združljivi vmesnik HDMI in standardni kabel HDMI (kabel je na voljo posebej). Slike in videi ostanejo v izvirni kakovosti za video in avdio, podpirajo pa tudi možnost prostorskega zvoka.

1 Vmesnik HDMI povežite s priključkom HDMI na napravi.

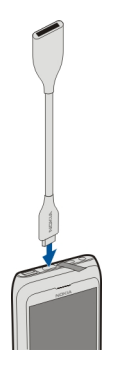

2 Kabel HDMI priključite v vmesnik in nato še v priključek HDMI na TV-sprejemniku. Morda boste morali v TV-sprejemniku ročno izbrati vnos HDMI.

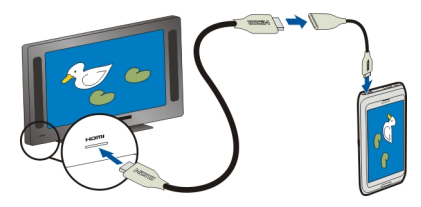

3 Izberite sliko ali video, ki ga želite prikazati na zaslonu TV-sprejemnika.

# **Povezovanje naprave s TV-sprejemnikom prek kabla Nokia Video Connectivity**

Slike in videe si lahko ogledate na združljivem TV-zaslonu, da jih lažje pokažete družini in prijateljem.

Uporabiti morate kabel Nokia Video Connectivity (na voljo posebej), poleg tega boste morda morali spremeniti nastavitve TV-izhoda in razmerje med višino in širino. Nastavitve TV-izhoda spremenite tako, da izberete **Meni** > **Nastavitve** in **Telefon** > **Dodatna oprema** > **TV-izhod**.

- 1 Priključite kabel Nokia Video Connectivity Cable v video vhod združljivega TVsprejemnika. Barva vtičev se mora ujemati z barvo vtičnic.
- 2 Drugi konec kabla Nokia Video Connectivity Cable povežite v priključek Nokia AV Connector na napravi. Morda boste morali izbrati **Kabel za TV-izhod** kot način USB.
- 3 Poiščite datoteko, ki si jo želite ogledati.

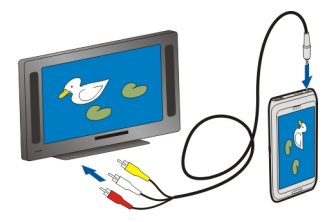

# **Povezovanje naprave s hišnim kinom**

Napravo lahko uporabljate s sistemi za hišni kino. Z združljivimi hišnimi kini lahko uživate v videih HD in se z večkanalnim zvokom Dolby™ Digital Plus 5.1 prepustite kakovosti prostorskega zvoka.

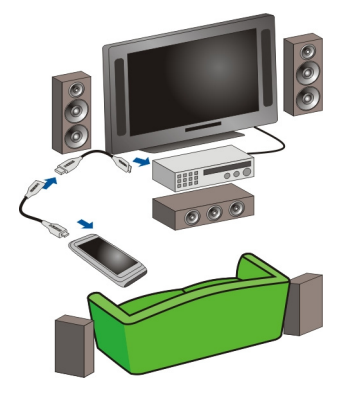

1 Vmesnik HDMI povežite s priključkom HDMI na napravi.

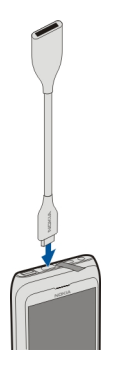

2 Kabel HDMI (na voljo posebej) priključite v vmesnik in nato še v priključek HDMI na hišnem kinu.

Hišni kino mora podpirati standard HDMI 1.3 in omogočati povezavo s televizijskim sprejemnikom prek videa s kablom HDMI. Naprava dekodira zvok Dolby Digital Plus in omogoča izhod zvoka PCM v sistem hišnega kina.

- 3 Če želite hišni kino nastaviti tako, da bo uporabljal določen vhod HDMI, sledite navodilom v uporabniškem priročniku za hišni kino.
- 4 Predvajajte video v napravi.

Najvišja podprta ločljivost videov je 1280 x 720 (720 p), naprava pa ne podpira datotek, ki so večje od 4 GB.

**Primer:** Video MP4 ali MKV z naslednjimi lastnostmi:

- Video: AVC 1916 kb/s, 24 okvirjev na sekundo, High Profile Level 3.1, 3 ref. okvirji
- Zvok: Dolby Digital Plus E-AC-3, 384 kb/s, 6 kanalov

# **Videi in TV**

#### **Videi O aplikaciji Videi**

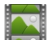

Z aplikacijo Videi si lahko v napravi ogledate videe.

**Nasvet:** Novi videi so na voljo v storitvi Trgovina Ovi. Če želite prebrati več o storitvi Trgovina Ovi, obiščite spletno mesto [www.ovi.com](http://www.ovi.com).

#### **72 Videi in TV**

Če videe prenašate z dostopno točko za paketni prenos, to lahko pomeni, da bo naprava prenašala velike količine podatkov po omrežju ponudnika storitev. Informacije o stroških prenosa podatkov dobite pri ponudniku storitev.

#### **Predvajanje videa**

Izberite **Meni** > **Aplikacije** > **Videi in TV** > **Videi**.

Izberite video posnetek.

#### **Uporaba nadzornih gumbov predvajalnika**

Tapnite zaslon.

#### **Kopiranje videa med napravo in računalnikom**

Ali imate v računalniku videe, ki jih želite gledati v svoji napravi? Ali pa želite kopirati videe, ki ste jih posneli z napravo, v računalnik? Če želite kopirati videe iz računalnika v napravo ali obratno, uporabite podatkovni kabel USB.

- 1 Priključite napravo v računalnik z združljivim podatkovnim kablom USB.
- 2 Odprite programsko opremo Nokia Ovi Suite v računalniku in sledite prikazanim navodilom.

#### **Gledanje spletne televizije**

S spletno televizijo na zahtevo ste na tekočem z novicami in ne boste zamudili najnovejših delov svojih najljubših televizijskih nanizank.

Izberite **Meni** > **Aplikacije** > **Videi in TV** in storitev.

Če želite pretakati vsebino prek spletne televizije, potrebujete povezavo 3G, 3.5G ali WLAN. Uporaba storitev spletne televizije lahko vključuje prenos velike količine podatkov. Informacije o stroških prenosa podatkov dobite pri ponudniku omrežnih storitev.

Izbor predhodno nameščenih storitev spletne televizije je odvisen od države in ponudnika omrežnih storitev. Storitve se lahko med seboj razlikujejo glede na vsebino storitev spletne televizije.

- 1 Če želite brskati po vsebini spletne televizije, potegnite s prstom po zaslonu.
- 2 Če želite začeti predvajanje, izberite sličico.
- 3 Če želite med predvajanjem prikazati ali skriti nadzorne gumbe, tapnite zaslon.
- 4 Če želite spremeniti glasnost, uporabite tipke za glasnost.
## **Dodajanje gradnika spletne televizije na začetni zaslon**

Tapnite in pridržite začetni zaslon ter izberite in želeno storitev spletne televizije.

## **Iskanje več storitev spletne televizije**

Če želite prenesti storitve spletne televizije iz Trgovine Ovi družbe Nokia, izberite **Želite več?**. Prenesene nanizanke so shranjene v mapi Aplikacije, vendar jih lahko premaknete v drugo mapo, na primer v temu namenjeno mapo spletne televizije.

Če želite prebrati več o storitvi Trgovina Ovi, obiščite spletno mesto [www.ovi.com](http://www.ovi.com/).

## **Glasba in zvok**

**Predvajalnik glasbe O Predvajalniku glasbe**

Izberite **Meni** > **Glasba** > **Predv.glasbe**.

Z aplikacijo Predv.glasbe lahko poslušate glasbo in poddaje, ko ste na poti.

**Nasvet:** Pridobite več glasbe iz storitve Glasba Ovi. Izberite **Meni** > **Glasba** > **Glasba Ovi**. Če želite izvedeti več o storitvi Ovi, obiščite spletno mesto [www.ovi.com.](http://www.ovi.com)

## **Predvajanje glasbe**

Izberite **Meni** > **Glasba** > **Predv.glasbe**.

1 Izberite **Možnosti** in želeni prikaz. Pesmi lahko iščete glede na pesem ali album. V pogledu albuma lahko naslovnice albumov poiščete tako, da napravo obrnete v vodoraven položaj in s prstom povlečete v levo ali desno po zaslonu.

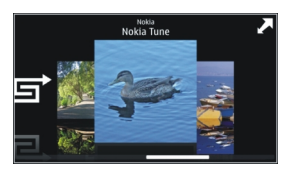

2 Izberite skladbo ali album.

**Nasvet:** Če želite poslušati pesmi v nakliučnem vrstnem redu, izberite  $\Xi$ .

## **Prekinitev in nadaljevanje predvajanja**

Če želite prekiniti predvajanje, izberite  $\Box$ ; če želite nadaljevati, izberite  $\triangleright$ .

## **Hitro previjanje pesmi naprej ali nazaj**

Izberite in pridržite  $\gg$  ali  $\ll$ l.

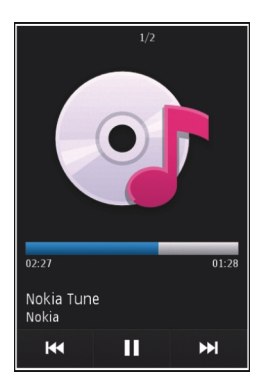

**Nasvet:** Med poslušanjem glasbe se lahko vrnete na začetni zaslon in pustite, da se aplikacija Predv.glasbe predvaja v ozadju.

#### **Ustvarjanje seznama predvajanja**

Želite poslušati različne vrste glasbe za različna razpoloženja? S seznami predvajanja lahko ustvarite izbore pesmi za predvajanje v določenem vrstnem redu.

Izberite **Meni** > **Glasba** > **Predv.glasbe**.

- 1 Izberite **Možnosti** > **Seznami predvajanja**.
- 2 Izberite **Možnosti** > **Nov sezn. predvajanja**.
- 3 Vnesite ime za seznam in izberite **V redu**.
- 4 Izberite pesmi, ki jih želite dodati na seznam predvajanja, v vrstnem redu, v katerem jih želite predvajati.

## **Dodajanje pesmi na seznam predvajanja**

Izberite in pridržite pesem ter iz pojavnega menija izberite **Dodaj. na seznam predv.**.

## **Odstranjevanje pesmi s seznama predvajanja**

V prikazu seznama predvajanja izberite in pridržite pesem ter iz pojavnega menija izberite **Odstrani**.

S tem skladbe ne zbrišete iz naprave, ampak samo s seznama predvajanja.

#### **Predvajanje seznama predvajanja**

Izberite **Možnosti** > **Seznami predvajanja** in seznam predvajanja.

**Nasvet:** Predv.glasbe samodejno ustvari seznam predvajanja za najbolj predvajane pesmi, nedavno predvajane pesmi in nedavno dodane pesmi.

#### **Kopiranje glasbe iz računalnika**

Ali imate glasbo, ki jo želite poslušati v svoji napravi, shranjeno v računalniku? Predvajalnik Nokia Ovi Player je najhitrejši način za prenos glasbe v napravo, uporabljate pa ga lahko tudi za upravljanje in sinhroniziranje glasbene zbirke.

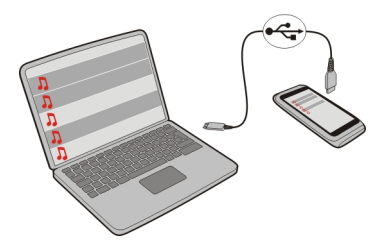

- 1 Priključite napravo v računalnik z združljivim podatkovnim kablom USB.
- 2 V napravi izberite območje za obvestila v zgornjem desnem kotu, nato pa izberite še > **USB** > **Prenos vsebin**.
- 3 V računalniku odprite predvajalnik Nokia Ovi Player. Za več informacij si oglejte pomoč za Ovi Player.

Najnovejšo različico predvajalnika Ovi lahko prenesete s spletnega mesta www.ovi.com

Nekatere glasbene datoteke so lahko zaščitene z upravljanjem digitalnih pravic (DRM) in jih ni mogoče predvajati v več kot eni napravi.

#### **Nakup glasbe v storitvi Glasba Ovi družbe Nokia**

 V storitvi Glasba Ovi družbe Nokia lahko kupite in prenesete pesmi v napravo in računalnik. Za upravljanje glasbenih zbirk in prenosov lahko namestite predvajalnik Nokia Ovi Player v združljiv računalnik ali prenesite glasbo iz spletnega brskalnika.

Če želite začeti odkrivati glasbo, izberite **Meni** > **Glasba** > **Glasba Ovi** ali obiščite spletno mesto [www.ovi.com.](http://www.ovi.com)

#### **76 Glasba in zvok**

#### **Zaščitene vsebine**

Z vsebino, zaščiteno s pravicami DRM (upravljanje s pravicami digitalne vsebine), na primer s slikami, video posnetki ali glasbo, dobite ustrezno licenco, ki določa vaše pravice za uporabo te vsebine.

Pogledate lahko podrobnosti in stanje licenc ter jih znova aktivirate in odstranite.

#### **Upravljanje licenc digitalnih pravic**

Izberite **Meni** > **Nastavitve** > **Telefon** > **Upravljanje telef.** > **Varn. nastavitve** > **Zaščitena vsebina**.

#### **Snemanje zvokov**

S snemalnikom lahko snemate zvoke iz narave, kot je petje ptic, in zvočne beležke. Zvočne posnetke lahko pošljete svojim prijateljem.

Izberite **Meni** > **Pisarna** > **Snemalnik**.

#### **Snemanje zvočnega posnetka**

Izberite  $\bullet$ .

#### **Ustavitev snemanja**

Izberite . Zvočni posnetek se samodejno shrani v mapo Zvočne datoteke v aplikaciji Upravitelj datotek.

#### **Pošiljanje zvočnega posnetka kot zvočnega sporočila**

Izberite **Možnosti** > **Pošlji**.

#### **FM radio O FM radiu**

Izberite **Meni** > **Glasba** > **Radio**.

Z napravo lahko poslušate FM radio – samo priključite slušalke in izberite postajo.

Če želite poslušati radio, morate v napravo priključiti združljive slušalke. Slušalke delujejo kot antena.

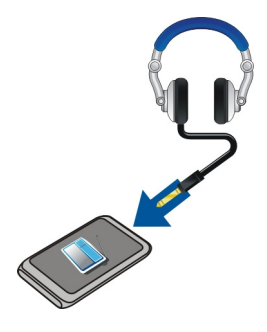

## **Iskanje in shranjevanje radijskih postaj**

Poiščite najljubše radijske postaje in jih shranite, da jih boste lahko poslušali tudi pozneje.

Izberite **Meni** > **Glasba** > **Radio**.

V orodni vrstici izberite  $\blacksquare > \rightharpoonup$ .

Radijske postaje lahko poiščete s samodejnim iskanjem, lahko pa frekvenco nastavite ročno. Ko prvič vključite FM radio, aplikacija samodejno poišče radijske postaje, ki so na voljo na vaši trenutni lokaciji.

## **Iskanje vseh razpoložljivih postaj**

- 1 V orodni vrstici izberite  $\mathbb{R}^{\mathbb{N}}$ .
- 2 Če želite shraniti vse najdene postaje, v orodni vrstici izberite  $\equiv$ . Če želite shraniti samo eno postajo, izberite in zadržite ime postaje, nato v pojavnem meniju izberite **Shrani**.

#### **Ročno nastavljanje frekvence**

- 1 V orodni vrstici izberite **Ročno iskanje**.
- 2 Z ikonama puščic za pomik navzgor in navzdol vnesite želeno frekvenco.

#### **Poslušanje radia**

V najljubših FM radijskih postajah lahko uživate tudi na poti.

Izberite **Meni** > **Glasba** > **Radio**.

## **Poslušanje shranjene postaje**

V orodni vrstici izberite  $\equiv$  >  $\equiv$ , nato pa na seznamu izberite želeno postajo.

#### **78 Zemljevidi**

## **Pomik na naslednjo ali prejšnjo shranjeno postajo**

Potegnite v levo ali desno. Lahko pa tudi izberete  $\mathbb{M}$ ali  $\mathbb{M}$ .

## **Iskanje druge razpoložljive postaje**

Potegnite navzgor ali navzdol. Lahko pa tudi izberete in pridržite možnost  $\mathbb{N}$ lali  $\mathbb{K}$ l

## **Poslušanje radia prek zvočnika**

Izberite **Možnosti** > **Aktiviraj zvočnik**. Slušalke morajo biti tudi v tem primeru priključene.

Med poslušanjem radia lahko kličete in sprejemate klice. Med aktivnim klicem se zvok radia samodejno izklopi.

**Nasvet:** Če želite poiskati in kupiti glasbo v storitvi Glasba Ovi, v orodni vrstici izberite  $\Box$  >  $\Box$ ).

Kakovost sprejema radijskega signala je odvisna od pokritosti s signalom radijske postaje na območju, kjer ste.

#### **Preurejanje seznama shranjenih postaj**

Seznam shranjenih radijskih postaj lahko preuredite, tako da najljubše postaje uvrstite na vrh seznama.

Izberite **Meni** > **Glasba** > **Radio**.

Postaje, ki ste jih shranili, so prikazane v pogledu Seznam postaj.

#### **Premikanje postaje na seznamu**

- 1 V orodni vrstici izberite  $\blacksquare$  >  $\blacksquare$ .
- 2 Izberite in pridržite naslov postaje, nato pa v pojavnem meniju izberite **Premakni**.
- 3 Na seznamu izberite novo mesto.

## **Zemljevidi**

#### **Pregled zemljevidov**

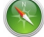

Izberite **Meni** > **Zemljevidi**.

Dobrodošli v aplikaciji Zemljevidi.

Aplikacija Zemljevidi prikazuje, kaj je v bližini, pomaga vam pri načrtovanju poti in vas vodi do želenega cilja.

- Poiščite mesta, ulice in storitve.
- Poiščite pot do cilja z natančnimi navodili.
- Sinhronizirajte svoje priljubljene lokacije in poti med mobilno napravo in internetno storitvijo Zemljevidi Ovi.
- Preverite vremensko napoved in druge lokalne informacije, če so na voljo.

Nekatere storitve morda niso na voljo v vseh državah in vseh jezikih. Storitve so lahko odvisne od omrežja. Če potrebujete podrobnejše informacije, se obrnite na svojega ponudnika storitev.

Pri uporabi storitve ali prenašanju vsebine lahko pride do prenosa večjih količin podatkov, zaradi česar lahko nastanejo stroški prenosa podatkov.

Skoraj vsa digitalna kartografija je do neke mere nenatančna in nepopolna. Nikoli se ne zanašajte samo na kartografijo, ki ste jo naložili, da bi jo uporabljali s to napravo.

Nekaterih vsebin ne ponuja Nokia, temveč tretje osebe. Vsebina je lahko nenatančna in morda ne bo vedno na voljo.

#### **Moj položaj Ogled lokacije in zemljevida**

Oglejte si svojo trenutno lokacijo na zemljevidu ter brskajte po zemljevidih različnih mest in držav.

Izberite **Meni** > **Zemljevidi** in **Moj položaj**.

 $\odot$  označuje vaš trenutni položaj, če je na voljo. Ko naprava išče vaš položaj,  $\circ$ utripa. Če vaš položaj ni na voljo, ◯ označuje vaš zadnji znani položaj.

Če je na voljo samo določanje položaja z identifikacijsko številko mobilnega telefona, rdeče osvetljena ikona za določanje položaja označuje splošno območje, na katerem morda ste. Na gosto poseljenih območjih je natančnost ocene večja; na redko poseljenih območjih je osvetljeno območje manjše.

#### **Premikanje po zemljevidu**

Povlecite zemljevid s prstom. Zemljevid je privzeto obrnjen proti severu.

## **Prikaz trenutne ali zadnje znane lokacije**

Izberite **.** 

## **Povečevanje in pomanjševanje**

Izberite **+** ali **-**.

Če brskate po območju, ki ni vključeno na zemljevidih, shranjenih v vaši napravi, in je podatkovna povezava aktivna, se samodejno prenesejo novi zemljevidi.

Vsebina zemljevida je odvisna od države in regije.

#### **Prikaz zemljevida**

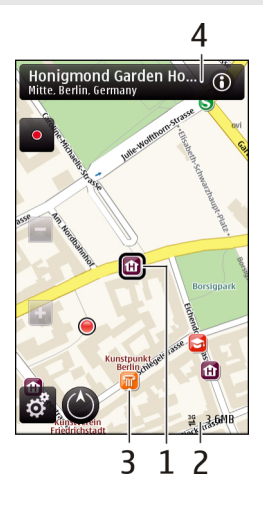

- **1** Izbrana lokacija
- **2** Območje kazalnika
- **3** Točka zanimanja (na primer železniška postaja ali muzej)
- **4** Območje z informacijami

## **Spreminjanje videza zemljevida**

Prikažite zemljevid v različnih načinih, da boste na enostaven način ugotovili, kje ste.

Izberite **Meni** > **Zemljevidi** in **Moj položaj**.

Izberite  $\mathbb{R}^2$  in med nasledniim:

**Prikaz zemljevida** — V standardnem prikazu zemljevida so podrobnosti, kot so imena lokacij ali številke avtocest, lahko berljive.

**Satelitska slika** — Za podroben prikaz uporabite satelitske slike.

**Prikaz terena** — Na hitro si oglejte vrsto tal, ko ste na primer zunaj urejenih poti.

**3D-prikaz** — Za bolj realističen prikaz spremenite gledišče zemljevida.

**Točke** — Omogočite prikaz večjih zgradb in znamenitosti na zemljevidu.

**Nočni način** — Zameglite barve zemljevida. Če potujete ponoči, si lahko v tem načinu lažje ogledujete zemljevid.

#### **Prenos in posodabljanje zemljevidov**

Če ne želite plačevati stroškov prenosa podatkov v mobilni telefon, prenesite najnovejše zemljevide in datoteke glasovnega vodenja v svoj računalnik, šele nato jih prenesite in shranite v svojo napravo.

Z aplikacijo Nokia Ovi Suite prenesite najnovejše zemljevide in datoteke glasovnega vodenja v združljiv računalnik. Če želite prenesti in namestiti Nokia Ovi Suite v združljiv računalnik, obiščite spletno mesto [www.ovi.com](http://www.ovi.com).

**Nasvet:** Shranite nove zemljevide v svojo napravo pred potovanjem, da boste med potovanjem v tujini lahko brskali po zemljevidih brez internetne povezave.

Če želite zagotoviti, ali vaša naprava ne uporablja internetne povezave, v glavnem meniju izberite > **Internet** > **Povezava** > **Brez povezave**.

#### **Uporaba kompasa**

Ko je kompas v napravi omogočen, se puščica kompasa in prikaz zemljevida samodejno zasukata v smer, v katero smer je obrnjen vrh naprave.

Izberite **Meni** > **Zemljevidi** in **Moj položaj**.

#### **Omogočenje kompasa**

Izberite  $\bigcirc$ .

#### **Onemogočenje kompasa**

Ponovno izberite . Zemljevid je obrnjen proti severu.

Zelena barva označuje, da je kompas omogočen. Rdeča ali rumena barva označuje, da je treba kompas umeriti.

#### **Umerjanje kompasa**

Obračajte napravo okoli osi, dokler se obroba kompasa ne obarva zeleno.

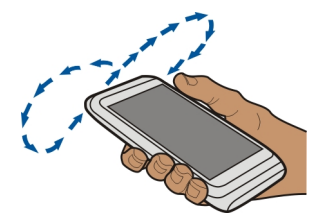

Natančnost kompasa je omejena. Zmanjšajo jo lahko tudi elektromagnetna polja, veliki kovinski predmeti in druge okoliščine. Kompas mora biti vedno pravilno umerjen.

#### **O načinih določanja položaja**

Aplikacija Zemljevidi prikazuje vašo lokacijo na zemljevidu z določanjem položaja na podlagi signala GPS, A-GPS, WLAN ali informacij o celici.

Globalni sistem za določanje položaja (GPS) je satelitski navigacijski sistem, ki se ga uporablja za izračun lokacije. Strežniško podprti sistem za določanje položaja (A-GPS) je omrežna storitev, ki s pošiljanjem podatkov GPS izboljša hitrost in točnost določanja položaja.

Določanje položaja na podlagi brezžičnega lokalnega omrežja (WLAN) izboljša točnost določanja položaja, kadar signali GPS niso na voljo, predvsem v zaprtih prostorih ali med visokimi zgradbami.

Pri določanju položaja na podlagi informacij o celici se uporablja antena, s katero je vaša mobilna naprava trenutno povezana.

Ko prvič uporabite aplikacijo Zemljevidi, morate določiti internetno dostopno točko, ki se uporablja za prenos informacij o zemljevidih, uporabo sistema A-GPS ali povezavo z omrežjem WLAN.

Na razpoložljivost in kakovost signalov GPS lahko vplivajo lokacija, položaji satelitov, zgradbe, naravne ovire, vremenske razmere in prilagoditve satelitov GPS, ki jih naredi vlada ZDA. Signali GPS morda ne bodo na voljo v zgradbah ali podzemnih prostorih.

Sistema GPS ne uporabljajte za natančne meritve lokacije ter se nikoli ne zanašajte samo na informacije o lokaciji, ki jih dobite od sistema GPS in mobilnih omrežij.

**Opomba:** Uporaba povezave WLAN je morda omejena v nekaterih državah. V Franciji je na primer uporaba povezav WLAN dovoljena samo v zaprtih prostorih. Več informacij dobite pri lokalnih pristojnih službah.

#### **Iskanje krajev Iskanje lokacije**

Z zemljevidi lahko poiščete določene lokacije in podjetja.

Izberite **Meni** > **Zemljevidi** in nato **Išči**.

- 1 Vnesite iskalno besedo, kot je naslov ali poštna številka. Če želite počistiti iskalno polje, izberite  $\boxtimes$ .
- 2 Izberite **Predloži**.
- 3 S seznama predlaganih zadetkov izberite element. Lokacija je prikazana na zemljevidu. Če si želite na zemljevidu ogledati druge lokacije s seznama rezultatov iskanja, izberite eno od puščic poleg območja z informacijami (@).
- 1 Izberite iskalno polje in vnesite iskalne besede, kot je naslov ali poštna številka.
- 2 Izberite  $\blacksquare$ . Če želite počistiti iskalno polie, izberite  $\blacksquare$ .
- 3 S seznama predlaganih zadetkov izberite element.

Lokacija je prikazana na zemljevidu. Če si želite na zemljevidu ogledati druge lokacije s seznama rezultatov iskanja, izberite eno od puščic poleg območja z informacijami (@).

## **Vrnitev na seznam predlaganih ujemanj**

Izberite **Seznam**.

## **Iskanje različnih vrst mest v okolici**

Izberite **Prebrskaj kategorije** in kategorijo, kot je nakupovanje, prenočitev ali prevoz.

Če je seznam z rezultati iskanja prazen, preverite, ali ste pravilno zapisali iskalne izraze. Pri iskanju v spletu lahko na rezultate vplivajo tudi težave z internetno povezavo.

Če se želite izogniti stroškom prenosa podatkov, lahko rezultate iskanja dobite brez aktivne internetne povezave, in sicer v primeru, da imate zemljevide območja, na katerem iščete, shranjene v napravi.

## **Ogled podrobnosti o lokaciji**

Oglejte si več podrobnosti o specifični lokaciji ali kraju, kot je hotel ali restavracija (če so na voljo).

Izberite **Meni** > **Zemljevidi** in **Moj položaj**.

## **Ogled podrobnosti o kraju**

Izberite kraj, njegovo območje z informacijami ( ) in **Prik. podrobnosti**.

#### **84 Zemljevidi**

#### **Ocenjevanje kraja**

Izberite kraj, njegovo območje z informacijami ( ), **Prik. podrobnosti** in oceno z zvezdicami. Če želite na primer oceniti kraj s tremi zvezdicami od petih, izberite tretjo zvezdico. Za ocenjevanje kraja potrebujete aktivno internetno povezavo.

Ko najdete kraj, ki ne obstaja ali ima neustrezne informacije ali napačne podrobnosti, kot so napačni kontaktni podatki ali lokacija, priporočamo, da o tem obvestite družbo Nokia.

#### **Opozarjanje na napačne informacije**

Izberite kraj in njegovo območje z informacijami (**O)** ter izberite **Prik. podrobnosti** > **Pošljite obvestilo za ta kraj** in ustrezno možnost. Za opozarjanje o kraju potrebujete aktivno internetno povezavo.

Možnosti, ki so na voljo, se lahko razlikujejo.

#### **Priljubljene Shranjevanje krajev in poti**

Shranite naslove, kraje, ki vas zanimajo, in poti, da jih lahko pozneje hitro uporabite.

Izberite **Meni** > **Zemljevidi**.

## **Shranjevanje kraja**

- 1 Izberite **Moj položaj**.
- 2 Tapnite želeno lokacijo. Če želite poiskati naslov ali kraj, izberite **Išči**.
- 3 Tapnite območie z informacijami izbrane lokacije  $\langle \bullet \rangle$ .
- 4 Izberite **Shrani kraj**.

## **Shranjevanje poti**

- 1 Izberite **Moj položaj**.
- 2 Tapnite želeno lokacijo. Če želite poiskati naslov ali kraj, izberite **Išči**.
- 3 Tapnite območje z informacijami izbrane lokacije  $\langle \textbf{0} \rangle$ .
- 4 Če želite dodati še eno točko poti, izberite **Dodaj na pot**.
- 5 Izberite **Dodaj novo točko na poti** in ustrezno možnost.
- 6 Izberite **Prikaži pot** > **Možnosti** > **Shrani pot**.

## **Prikaz shranjenih krajev in poti**

Izberite **Priljubljene** > **Kraji** ali **Poti**.

#### **Prikaz in urejanje krajev ali poti**

Če želite hitro dostopati do shranjenih krajev in poti, uporabite možnost Priljubljene.

Ko na primer načrtujete izlet, združite kraje in poti v zbirko.

Izberite **Meni** > **Zemljevidi** in **Priljubljene**.

#### **Prikaz shranjenega kraja na zemljevidu**

- 1 Izberite **Kraji**.
- 2 Pomaknite se na želeno mesto.
- 3 Izberite **Prikaži na zemljevidu**.

Če se želite vrniti na seznam shranjenih mest, izberite **Seznam**.

## **Ustvarjanje zbirke**

Izberite **Ustvari novo zbirko** in vnesite ime zbirke.

## **Dodajanje shranjenega kraja v zbirko**

- 1 Izberite **Kraji** in želeni kraj.
- 2 Izberite **Organiziranje zbirk**.
- 3 Izberite **Nova zbirka** ali obstoječo zbirko.

Če želite izbrisati poti, pojdite na spletno storitev Zemljevidi Ovi na spletnem mestu [www.ovi.com.](http://www.ovi.com)

## **Pošiljanje krajev prijateljem**

Kadar želite podatke o kraju dati v skupno rabo s prijatelji, pošljite te informacije neposredno v njihove naprave.

Izberite **Meni** > **Zemljevidi** in **Moj položaj**.

## **Pošiljanje krajev v združljivo napravo prijatelja**

Izberite lokacijo na zemljevidu, tapnite območje z informacijami o lokaciji (**O**) in izberite **Pošlji**.

## **Sinhroniziranje Priljubljenih**

Načrtujte izlet v svojem računalniku na spletnem mestu storitve Zemljevidi Ovi, sinhronizirajte shranjene kraje in poti s svojo mobilno napravo in dostopajte do načrta na poti.

Če želite sinhronizirati kraje ali poti med svojo mobilno napravo in internetno storitvijo Zemljevidi Ovi, morate biti prijavljeni v svoj račun Nokia.

## **Sinhroniziranje shranjenih krajev in poti**

Izberite **Priljubljene** > **Sinhroniziraj z Ovi**. Če nimate računa Nokia, vas naprava pozove, da ga ustvarite.

## **Nastavitev naprave za samodejno sinhronizacijo Priljubljenih**

Izberite > **Sinhronizacija** > **Sinhronizacija** > **Ob zagonu in ugašanju**. Naprava zažene sinhronizacijo, ko odprete ali zaprete aplikacijo Zemljevidi.

Za sinhronizacijo je potrebna aktivna internetna povezava, pri čemer je možno, da bo naprava prenašala velike količine podatkov po mobilnem omrežju vašega ponudnika storitev. Informacije o stroških prenosa podatkov dobite pri ponudniku storitev.

Če želite uporabljati internetno storitev Zemljevidi Ovi, obiščite spletno mesto [www.ovi.com](http://www.ovi.com)

#### **Skupna raba lokacije**

Objavite svojo trenutno lokacijo v aplikaciji Facebook, skupaj z besedilom in sliko. Vaši prijatelji v aplikaciji Facebook lahko vidijo vašo lokacijo na zemljevidu.

Izberite **Meni** > **Zemljevidi** in **Soup. lok.**.

Če želite dati svojo lokacijo v skupno rabo, potrebujete račun Nokia in račun Facebook.

- 1 Vpišite se v svoj račun Nokia oz. izberite **Ustvari nov račun**, če ga še nimate.
- 2 Vpišite se v svoj račun Facebook.
- 3 Izberite svojo trenutno lokacijo.
- 4 Vnesite posodobitev svojega stanja.
- 5 Če želite svoji objavi priložiti sliko, izberite **Dodaj fotografijo**.
- 6 Izberite **Souporaba lokacije**.

## **Upravljanje računa Facebook**

V glavnem prikazu izberite **Računi** > **Nastavitve za souporabo lokacije** > **Facebook**.

Za skupno rabo svoje lokacije in prikaz lokacije drugih potrebujete internetno povezavo. To lahko vključuje prenos velike količine podatkov in s tem povezane stroške.

Za skupno rabo vaše lokacije v aplikaciji Facebook veljajo pogoji uporabe aplikacije Facebook. Preberite več o pogojih uporabe aplikacije Facebook in možnostih glede zasebnosti.

Preden daste lokacijo v skupno rabo, vedno dobro razmislite, komu bo podatek na voljo. Preverite nastavitve zasebnosti v storitvi družabnih omrežij, ki jo uporabljate, saj bo vaša lokacija morda na voljo številnim osebam.

#### **Vožnja in Hoja Glasovno vodenje**

Če je glasovno vodenje na voljo v vašem jeziku, vam pomaga najti pravo pot do cilja, sami pa lahko uživate v vožnji.

Izberite **Meni** > **Zemljevidi** in **Vožnja** ali **Hoja**.

Ko prvič uporabite avtomobilsko navigacijo ali navigacijo za pešce, morate izbrati jezik za glasovno vodenje in prenesti ustrezne datoteke.

Če izberete jezik, ki vključuje imena ulic, bodo tudi slednja izrečena na glas. Glasovno vodenje morda ni na voljo v vašem jeziku.

#### **Spreminjanje jezika glasovnega vodenja**

V glavnem prikazu izberite in **Navigacija** > **Navodila za vožnjo** ali **Navodila za hojo** ter ustrezno možnost.

#### **Izklop glasovnega vodenja**

V glavnem prikazu izberite in **Navigacija** > **Navodila za vožnjo** ali **Navodila za hojo** ter **Brez**.

## **Ponovitev glasovnega navodila pri avtomobilski navigaciji**

V prikazu navigacije izberite **Možnosti** > **Ponovi**.

## **Prilagajanje glasnosti glasovnega vodenja pri avtomobilski navigaciji**

V prikazu navigacije izberite **Možnosti** > **Glasnost**.

## **Vožnja do cilja**

Ko potrebujete podrobna navodila med vožnjo, vam aplikacija Zemljevidi pomaga prispeti na cilj.

Izberite **Meni** > **Zemljevidi** in **Vožnja**.

**Vožnja do cilja** Izberite **Nastavi cilj** in ustrezno možnost.

**Vožnja domov** Izberite **Vožnja domov**.

#### **88 Zemljevidi**

Ko prvič izberete **Vožnja domov** ali **Hoja domov**, morate določiti domačo lokacijo. Če želite pozneje spremeniti domačo lokacijo, naredite naslednje:

- 1 V glavnem prikazu izberite  $\mathcal{L}$ .
- 2 Izberite **Navigacija** > **Domača lokacija** > **Znova določite**.
- 3 Izberite ustrezno možnost.

**Nasvet:** Če želite voziti brez nastavljenega cilja, izberite **Zemlj.**. Vaša lokacija je prikazana na sredini zemljevida, medtem ko se premikate.

#### **Spreminjanje prikazov med navigacijo**

Potegnite po zaslonu in izberite **2D-prikaz**, **3D-prikaz**, **Puščični prikaz** ali **Preglej pot**.

Upoštevajte vse zakone, ki veljajo v državi, kjer se nahajate. Med vožnjo imejte vedno proste roke, da boste lahko upravljali vozilo. Misliti morate predvsem na varnost na cesti.

#### **Navigacijski prikaz**

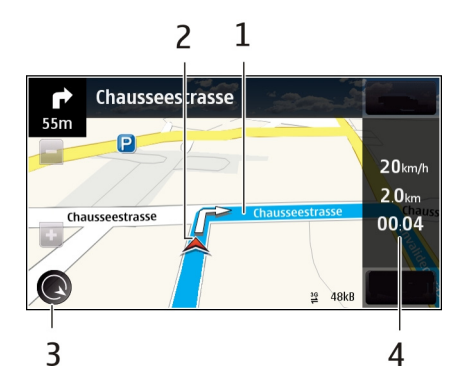

- **1** Pot
- **2** Lokacija in smer
- **3** Kompas
- **4** Vrstica z informacijami (hitrost, razdalja, čas)

#### **Pridobivanje prometnih in varnostnih informacij**

Svojo vožnjo izboljšajte z informacijami o dogodkih v prometu v realnem času, prikazom prometnih pasov in opozorili na omejitve hitrosti, če so na voljo za vašo državo ali območje.

Izberite **Meni** > **Zemljevidi** in nato **Vožnja**.

#### **Prikaz dogodkov v prometu na zemljevidu**

Pri avtomobilski navigaciji izberite **Možnosti** > **Prom. info.**. Dogodki so prikazani kot trikotniki in črte.

#### **Posodobitev prometnih informacij**

Izberite **Možnosti** > **Prom. info.** > **Posodobi promet. inf.**.

Pri načrtovanju poti lahko napravo nastavite tako, da ne bo prikazovala dogodkov v prometu, kot je gneča ali delo na cesti.

#### **Izogibanje dogodkom v prometu**

V glavnem prikazu izberite > **Navigacija** > **Sprem. pot zaradi prom.**.

Med navigacijo so lahko na poti prikazane lokacije merilnikov hitrosti, če je ta funkcija omogočena. Nekatere zakonodaje prepovedujejo ali urejajo uporabo podatkov o lokacijah merilnikov hitrosti. Nokia ni odgovorna za pravilnost podatkov o lokacijah merilnikov hitrosti ali za posledice njihove uporabe.

#### **Hoja do cilja**

Ko med hojo potrebujete navodila za pravo smer, vas aplikacija Zemljevidi vodi čez trge, skozi parke, območja za pešce in celo nakupovalne centre.

Izberite **Meni** > **Zemljevidi** in **Hoja**.

#### **Hoja do cilja**

Izberite **Nastavi cilj** in ustrezno možnost.

#### **Hoja domov**

Izberite **Hoja domov**.

Ko prvič izberete **Vožnja domov** ali **Hoja domov**, morate določiti domačo lokacijo. Če želite pozneje spremeniti domačo lokacijo, naredite naslednje:

- 1 V glavnem prikazu izberite  $\mathbb{R}$ .
- 2 Izberite **Navigacija** > **Domača lokacija** > **Znova določite**.

#### **90 Zemljevidi**

3 Izberite ustrezno možnost.

**Nasvet:** Če želite hoditi brez nastavljenega cilja, izberite **Zemlj.**. Vaša lokacija je prikazana na sredini zemljevida, medtem ko se premikate.

## **Načrtovanje poti**

Načrtujte potovanje ter ustvarite pot in si jo oglejte na zemljevidu, preden se odpravite.

Izberite **Meni** > **Zemljevidi** in **Moj položaj**.

#### **Ustvarjanje poti**

- 1 Tapnite lokacijo začetne točke. Če želite poiskati določen naslov ali kraj, izberite **Išči**.
- 2 Tapnite območie z informacijami o lokaciji (**O)**.
- 3 Izberite **Dodaj na pot**.
- 4 Če želite dodati še eno točko na poti, izberite **Dodaj novo točko na poti** in ustrezno možnost.

## **Spreminjanje vrstnega reda točk na poti**

- 1 Izberite točko na poti.
- 2 Izberite **Premakni**.
- 3 Tapnite mesto, kamor želite premakniti točko na poti.

## **Urejanje lokacije točke na poti**

Tapnite točko na poti in izberite **Uredi** ter ustrezno možnost.

#### **Ogled poti na zemljevidu**

Izberite **Prikaži pot**.

## **Navigacija do cilja**

Izberite **Prikaži pot** > **Možnosti** > **Začni voziti** ali **Začnite hoditi**.

## **Spreminjanje nastavitev poti**

Nastavitve poti vplivajo na vodenje pri navigaciji in način prikaza poti na zemljevidu.

- 1 V prikazu načrtovalca poti odprite kartico Nastavitve. Če ste v prikazu navigacije in želite odpreti prikaz načrtovalca poti, izberite **Možnosti** > **Točke na poti** ali **Seznam postaj na poti**.
- 2 Način prevoza nastavite na **Vožnja** ali **Hoja**. Če izberete možnost **Hoja**, se enosmerne ulice obravnavajo kot običajne ulice, prav tako lahko uporabljate pešpoti ter druge poti, namenjene pešcem, na primer poti skozi parke in nakupovalne centre.

#### 3 Izberite želeno možnost.

#### **Izbira načina hoje**

Odprite kartico Nastavitve in izberite **Hoja** > **Zaželena pot** > **Ulice** ali **Zračna razdalja**. Način **Zračna razdalja** je uporaben na terenih izven urejenih poti, saj kaže smer hoje.

#### **Uporaba hitrejše ali krajše vozne poti**

Odprite kartico Nastavitve in izberite **Vožnja** > **Izbira poti** > **Hitrejša pot** ali **Krajša pot**.

#### **Uporaba optimizirane vozne poti**

Odprite kartico Nastavitve in izberite **Vožnja** > **Izbira poti** > **Optimalna povezava**. Optimizirana vozna pot združuje prednosti krajše in hitrejše vozne poti.

Izberete lahko tudi, ali želite dovoliti ali se izogniti uporabi avtocest, cest s cestnino ali trajektov.

## **Upravljanje s časom**

**Ura O uri**

Izberite **Meni** > **Aplikacije** > **Ura**.

Nastavite in uredite opozorila ter preverite, koliko je ura v različnih državah in mestih.

#### **Nastavitev ure in datuma**

Na začetnem zaslonu izberite uro in **Možnosti** > **Nastavitve** > **Čas** ali **Datum**.

**Nasvet:** Če želite prikazati datum in čas, ko so zaslon in tipke zaklenjeni, pritisnite in pridržite menijsko tipko.

#### **Nastavljanje opozorila**

Napravo lahko uporabljate kot budilko.

Na začetnem zaslonu izberite uro.

- 1 Izberite **Novo opozorilo**.
- 2 Določite čas opozorila in vnesite opis.
- 3 Če želite, da se opozorilo aktivira na primer vsak dan ob istem času, izberite **Ponavljanje**.

#### **92 Upravljanje s časom**

#### **Odstranjevanje opozorila**

Izberite in pridržite opozorilo ter iz pojavnega menija izberite **Odstrani opozorilo**.

#### **Aktiviranje dremeža budilke**

Ko se aktivira budilka, lahko vključite dremež. Ta možnost za določen čas ustavi budilko.

Ko se aktivira budilka, izberite **Dremež**.

#### **Nastavitev trajanja dremeža**

Na začetnem zaslonu izberite uro in **Možnosti** > **Nastavitve** > **Trajanje dremeža** ter nastavite trajanje.

Dremež lahko vključite tudi tako, da obrnete napravo z zaslonom navzdol. Če želite uporabljati to funkcijo, morate najprej aktivirati tipala.

#### **Aktiviranje tipal**

Izberite **Meni** > **Nastavitve** in **Telefon** > **Nastavitve tipala** > **Tipala** > **Vključeno**.

#### **Aktiviranje nadzora obračanja za dremež**

Izberite **Meni** > **Nastavitve** in **Telefon** > **Nastavitve tipala** > **Nadzor z obračanjem** > **Dremež za opozorila**.

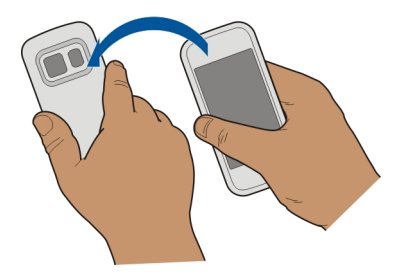

## **Samodejno posodabljanje ure in datuma**

Napravo lahko nastavite tako, da samodejno posodablja čas, datum in časovni pas.

Na začetnem zaslonu izberite uro in **Možnosti** > **Nastavitve** > **Samodejno posodablj. ure** > **Vključeno**.

Samodejno posodabljanje je omrežna storitev.

#### **Spreminjanje časovnega pasu med potovanjem**

Ko ste v tujini, lahko uro nastavite na lokalni čas.

Na začetnem zaslonu izberite uro in odprite zavihek svetovne ure.

## **Dodajanje lokacije**

Izberite **Možnosti** > **Dodaj lokacijo** in želeno lokacijo.

## **Določanje trenutne lokacije**

Izberite in pridržite lokacijo ter v pojavnem meniju izberite **Nastavi za tren. lokacijo**. Ura v vaši napravi se spremeni glede na izbrano lokacijo. Preverite, ali je čas pravilen.

## **Preverjanje ure v različnih mestih**

Če si želite ogledati uro na različnih lokacijah, se pomaknite desno na kartico svetovne ure. Za lokacije lahko dodate tudi slike, na primer sliko prijatelja, ki živi v določenem mestu ali pogled iz priljubljene turistične točke.

Na začetnem zaslonu izberite uro in odprite kartico svetovne ure.

## **Dodajanje lokacije**

Izberite **Možnosti** > **Dodaj lokacijo** in lokacijo. Dodate lahko največ 15 lokacij.

## **Dodajanje slike za lokacijo**

Izberite in pridržite lokacijo, nato pa v pojavnem meniju izberite **Spremeni sliko** in sliko.

#### **Koledar O koledarju**

Izberite **Meni** > **Koledar**.

S koledarjem v napravi lahko:

- organizirate urnike;
- dodajate opomnike za obletnice in druge pomembne datume;
- posodabljate seznam opravil.

Za delo in prosti čas imate lahko različna koledarja.

#### **Prikaz urnika za en teden**

Koledarske vpise lahko pregledujete v različnih prikazih. Če želite pregledati vse vpise za določen teden, uporabite tedenski pogled.

Na začetnem zaslonu izberite datum.

V orodni vrstici izberite  $\blacksquare$  >  $\blacksquare$ .

## **Dodajanje opravila na seznam opravil**

Vas v službi čakajo pomembna opravila, morate vrniti knjige v knjižnico ali pa se morda želite udeležiti dogodka? V koledar lahko dodate opravila. Če imate določen rok, nastavite opomnik.

Na začetnem zaslonu izberite datum.

- 1 Poiščite želeni datum in izberite  $\overline{11}$ .
- 2 Izberite polje za vrsto vnosa in **Beležka opravila**.
- $3$  Izpolnite polja. Če želite zapreti okno za vnos besedila, izberite  $\blacksquare$ .
- 4 Če želite dodati opomnik za opravilo, izberite **Opozorilo** > **Vključeno**.

## **Dodajanje sestanka**

Shranite pomembne sestanke v koledar v obliki vpisov za sestanke.

Na začetnem zaslonu izberite datum.

- 1 Poiščite želeni datum in izberite  $\overline{11}$ . Vpis za sestanek je izbran za privzeto možnost.
- 2 Izpolnite polja. Če želite zapreti okno za vnos besedila, izberite
- 3 Če želite, da se vpis za sestanek ponavlja v rednih intervalih, izberite **Ponovitve** in časovni interval. Izberite **Ponavljaj do** in vnesite končni datum.

## **Beleženje rojstnega dneva**

Dodate lahko opomnike za rojstne dneve in druge pomembne dogodke. Opomniki se ponovijo vsako leto.

Na začetnem zaslonu izberite datum.

- 1 Poiščite želeni datum in izberite **Možnosti** > **Nov kol. vpis** > **Vrsta koledarskega vpisa** > **Obletnica**.
- 2 Izpolnite vsa polja. Če želite zapreti okno za vnos, izberite  $\blacktriangledown$ .

## **Uporaba različnih koledarjev za delo in prosti čas**

Lahko imate več koledarjev. Ustvarite enega za službo in enega za prosti čas.

Na začetnem zaslonu izberite datum.

## **Ustvarjanje novega koledarja**

1 Izberite **Možnosti** > **Upravljanje koledarjev**.

- 2 Izberite **Možnosti** > **Ustvari nov koledar**.
- 3 Vnesite ime in nastavite barvno kodo za koledar.
- 4 Določite vidnost za koledar. Ko je koledar skrit, vpisi in opomniki v različnih pogledih koledarja ali na začetnem zaslonu niso prikazani.

#### **Spreminjanje nastavitev koledarja**

V prikazu Upravljanje koledarjev izberite želeni koledar.

#### **Dodajanje vpisa v določen koledar**

- 1 Poiščite želeni datum in izberite  $\overline{11}$ .
- 2 Izberite želeno vrsto vpisa.
- 3 Izberite **Koledarski vpis shranjen v** in koledar, v katerega želite shraniti vpis.

V različnih prikazih koledarja barvne kode označujejo, v kateri koledar je vpis shranjen.

# **Pisarna Quickoffice**

# **O aplikaciji Quickoffice**

Izberite **Meni** > **Pisarna** > **Quickoffice**.

## Quickoffice sestavljajo:

- Quickword za ogled in urejanje dokumentov Microsoft Word
- Quicksheet za ogled in urejanje delovnih listov Microsoft Excel
- Quickpoint za ogled in urejanje predstavitev Microsoft PowerPoint

Nekatere oblike zapisa datotek in funkcije niso podprte.

#### **Branje dokumentov Microsoft Word, Excel in PowerPoint**

Quickoffice omogoča prikaz dokumentov Microsoft Office, kot so dokumenti Word, delovni listi Excel ali predstavitve PowerPoint.

Izberite **Meni** > **Pisarna** > **Quickoffice**.

## **Odprite datoteko**

Izberite pomnilnik, v katerem je datoteka shranjena, poiščite ustrezno mapo in izberite datoteko.

## **Razvrščanje datotek**

Izberite **Možnosti** > **Razvrsti po**.

#### **Pošiljanje datotek v združljivo napravo**

Izberite  $\boxdot$ in način pošiliania.

Nekatere oblike dokumentov in funkcije niso podprte.

#### **Urejanje dokumenta**

Z aplikacijo Quickoffice lahko urejate dokumente programa Microsoft Word.

Izberite **Meni** > **Pisarna** > **Quickoffice**.

**Ustvarjanje novega dokumenta** Izberite **Nov dokument**.

**Vstavljanje besedila** Izberite prazno območje in vnesite besedilo.

**Urejanje besedila** Izberite odstavek.

#### **Oblikovanje besedila**

Če želite urediti lastnosti pisave in odstavkov, izberite **Možnosti** > **Oblikovanje**.

#### **Urejanje delovnega zvezka**

Z aplikacijo Quickoffice lahko urejate delovne zvezke programa Microsoft Excel.

Izberite **Meni** > **Pisarna** > **Quickoffice**.

#### **Ustvarjanje novega dokumenta**

Izberite **Nov dokument**.

#### **Urejanje celic**

Izberite celico in **Možnosti** > **Uredi celico**. Če želite vstaviti funkcijo, v pogledu za urejanje izberite **Možnosti** > **Vstavi funkcijo**.

#### **Urejanje predstavitve**

Z aplikacijo Quickoffice lahko urejate predstavitve programa Microsoft PowerPoint.

Izberite **Meni** > **Pisarna** > **Quickoffice**.

#### **Ustvarjanje novega dokumenta**

Izberite **Nov dokument**.

#### **Dodajanje strani**

Izberite **Možnosti** > **Možnosti za stran** > **Vstavi novo stran**.

**Vstavljanje slike, besedilnega polja, oblike ali drugega elementa** Izberite **Možnosti** > **Vstavi**.

#### **Urejanje besedila**

Izberite besedilno polje in **Možnosti** > **Uredi besedilno polje**.

#### **Branje dokumentov PDF**

Z aplikacijo Adobe Reader lahko berete dokumente PDF.

Izberite **Meni** > **Pisarna** > **Adobe PDF**.

#### **Odpiranje datoteke**

Izberite pomnilnik, v katerem je datoteka shranjena, poiščite ustrezno mapo in izberite datoteko.

#### **Računanje**

Izberite **Meni** > **Pisarna** > **Kalkulator**.

- 1 Vnesite prvo številko izračuna.
- 2 Izberite funkcijo, na primer seštevanje ali odštevanje.
- 3 Vnesite drugo številko izračuna.
- 4 Izberite **=**.

#### **Shranite ali prikličite rezultat izračuna**

Izberite **Možnosti** > **Pomnilnik** > **Shrani** ali **Prikliči**.

## **Pisanje beležk O aplikaciji Beležke**

Izberite **Meni** > **Pisarna** > **Beležke**.

Pišete lahko beležke, na primer zapiske o sestanku, in shranite prejete datoteke z golim besedilom (datoteke TXT) v aplikacijo Beležke.

#### **98 Pisarna**

#### **Ustvarjanje nakupovalnega seznama**

Papirnati nakupovalni seznami se lažje izgubijo. Namesto, da jih pišete na papir, lahko ustvarite nakupovalne sezname z aplikacijo Beležke. Tako imate lahko seznam vedno s seboj. Seznam lahko na primer tudi pošljete družinskemu članu.

Izberite **Meni** > **Pisarna** > **Beležke**.

- 1 Izberite **Možnosti** > **Nova beležka**.
- 2 Vnesite besedilo v polje za beležke.

#### **Pošiljanje seznama**

Odprite beležko ter izberite **Možnosti** > **Pošlji** in način pošiljanja.

#### **Prevajanje besed iz enega jezika v drugega**

Besede lahko prevajate iz enega jezika v drugega. Vsi jeziki morda niso podprti.

Izberite **Meni** > **Pisarna** > **Slovar**.

- 1 Vnesite besedilo v iskalno polje. Prikažejo se predlogi besed, ki bodo prevedene.
- 2 S seznama izberite besedo.

## **Zamenjava izvirnega ali ciljnega jezika**

Izberite **Možnosti** > **Jeziki** > **Izvorni** ali **Ciljni**.

#### **Prenos več jezikov iz interneta**

Izberite **Možnosti** > **Jeziki** > **Naloži jezike**.

Angleščina je predhodno nameščena, dodate lahko dva dodatna jezika.

#### **Odpiranje ali ustvarjanje datotek zip**

Z aplikacijo Zip manager lahko odprete in izvlečete datoteke iz datotek zip. Če želite shraniti in stisniti datoteke, lahko ustvarite tudi nove datoteke zip.

Izberite **Meni** > **Pisarna** > **Zip**.

## **Povezljivost**

#### **Internetne povezave**

#### **Način vzpostavitve internetne povezave v napravi**

Vaša naprava samodejno preverja povezavo in vzpostavi povezavo z znanim omrežjem, ki je na voljo, ko je potrebna omrežna povezava. Izbor temelji na nastavitvah povezave, razen če se uporabljajo nastavitve za posamezno aplikacijo.

Izberite **Meni** > **Nastavitve** in **Povezovanje** > **Nastavitve**.

## **Samodejni preklop na znano omrežje WLAN, ko je na voljo**

Izberite **Preklop na omrežje WLAN** > **Le znana omrež. WLAN**.

Ročno se lahko povežete tudi z brezžičnimi lokalnimi omrežji z uporabo čarovnika za WI AN.

## **Samo uporaba povezave WLAN**

Ko ste v domačem omrežju, za povezave WLAN izberite **Uporaba podatkov doma** > **Samo WLAN**. Ko ste zunaj domačega omrežja, za povezave WLAN izberite **Uporaba podat. v tujini** > **Samo WLAN**.

## **Samodejna uporaba povezave za paketni prenos podatkov v domačem omrežju**

Izberite **Uporaba podatkov doma** > **Samodejno**.

Če želite samodejno povezavo omogočiti le takrat, ko ste v domačem omrežju v domači državi, izberite **Uporaba podatkov doma**. Če želite nastaviti napravo tako, da pred vzpostavljanjem povezave zahteva potrditev, izberite **Uporaba podatkov doma** > **Vedno vprašaj**.

#### **Zahteva za potrditev pred uporabo povezave za paketni prenos podatkov zunaj domačega omrežja**

Izberite **Uporaba podat. v tujini** > **Vedno vprašaj**.

Če želite nastaviti napravo tako, da se samodejno poveže, izberite **Uporaba podat. v tujini** > **Samodejno**. Če odpirate povezave zunaj domačega omrežja, se stroški prenosa podatkov zelo povečajo.

## **Spreminjanje prednosti dostopne točke za internetno povezavo**

- 1 Izberite **Cilji** > **Internet**.
- 2 Izberite in pridržite dostopno točko, nato pa v pojavnem meniju izberite **Spremeni prednost**.
- 3 Tapnite mesto na seznamu, kamor želite premakniti dostopno točko.

**Primer:** Če je dostopna točka WLAN na seznamu uvrščena višje od dostopne točke za paketne podatkovne povezave, naprava vedno najprej poskusi vzpostaviti povezavo z dostopno točko WLAN. Z dostopno točko za paketne podatkovne povezave vzpostavi povezavo le, če omrežje WLAN ni na voljo.

## **Ustvarjanje nove dostopne točke**

Izberite **Možnosti** > **Nova dostopna točka**.

**Brezžično omrežje LAN O povezavah WLAN**

Izberite **Meni** > **Nastavitve** in **Povezovanje** > **WLAN**.

Čarovnik za WLAN vam pomaga vzpostaviti povezavo z brezžičnim lokalnim omrežjem (WLAN) in upravljati vaše povezave WLAN.

**Pomembno:** Uporabite šifriranje, da povečate varnost povezave WLAN. S šifriranjem boste zmanjšali nevarnost, da bi nepooblaščene osebe dostopale do vaših podatkov.

**Opomba:** Uporaba povezave WLAN je morda omejena v nekaterih državah. V Franciji je na primer uporaba povezav WLAN dovoljena samo v zaprtih prostorih. Več informacij dobite pri lokalnih pristojnih službah.

#### **Povezovanje z omrežjem WLAN od doma**

Če želite prihraniti pri stroških prenosa podatkov, se doma povežite z domačim omrežjem WLAN in brskajte po spletu z napravo.

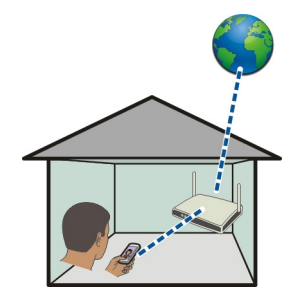

- 1 Izberite **Meni** > **Nastavitve** in **Povezovanje** > **WLAN**.
- 2 Izberite in pridržite domače omrežje WLAN ter v pojavnem meniju izberite **Začni brskanje**.

Če je vaše domače omrežje WLAN zaščiteno, vnesite kodo. Če je vaše omrežje WLAN skrito, izberite **Drugo (skrito omrežje)** in vnesite ime omrežja (razpoznavalnik nabora znakov, SSID).

#### **Prekinitev povezave WLAN**

Izberite in pridržite povezavo ter v pojavnem meniju izberite **Prekini povezavo WLAN**.

#### **Povezovanje z omrežjem WLAN, ko ste na poti**

Povezovanje z omrežjem WLAN je priročen način dostopanja do internetne povezave, ko niste doma. Povežite se z omrežji WLAN, ko ste na javnih mestih, na primer v knjižnici ali spletni kavarni.

- 1 Izberite **Meni** > **Nastavitve** in **Povezovanje** > **WLAN**.
- 2 Izberite in pridržite želeno povezavo WLAN ter v pojavnem meniju izberite **Začni brskanje**.

#### **Bluetooth**

**O povezavi Bluetooth**

Izberite **Meni** > **Nastavitve** in **Povezovanje** > **Bluetooth**.

Z uporabo tehnologije Bluetooth lahko svojo napravo brezžično povezujete z združljivimi napravami, kot so mobilne naprave, računalniki, slušalke in avtokompleti.

Po povezavi lahko pošiljate predmete iz svoje naprave, prenašate datoteke iz združljivega računalnika in jih tiskate z združlijvim tiskalnikom.

Naprave, ki podpirajo brezžično tehnologijo Bluetooth, komunicirajo po radijskih valovih, zato ni treba, da so med seboj v neposrednem vidnem polju. Poskrbeti morate samo za to, da napravi nista oddaljeni več kot 10 m, vendar pa lahko povezavo kljub temu motijo ovire, kot so zidovi, ali druge elektronske naprave.

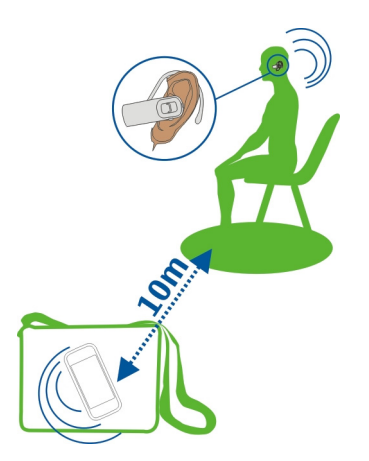

Ko je naprava zaklenjena, so možne le povezave s pooblaščenimi napravami.

## **Povezovanje naprave z brezžično slušalko**

Z brezžično slušalko lahko sprejemate klice tudi, če naprave nimate pri roki, poleg tega pa imate proste roke in lahko tudi med klicem še naprej delate na računalniku.

- 1 Izberite **Meni** > **Nastavitve** in **Povezovanje** > **Bluetooth** > **Vključeno**.
- 2 Vklopite slušalko.
- 3 Povežite napravo s slušalko in odprite kartico **Seznanjene naprave**.
- 4 Izberite slušalko.

Če slušalka ni prikazana na seznamu, jo poiščite tako, da izberete **Možnosti** > **Nova seznanj. naprava**.

5 Morda boste morali vnesti geslo. Če želite več informacij, si oglejte priročnik za uporabo slušalke.

## **Pošiljanje slik ali druge vsebine v drugo napravo prek povezave Bluetooth**

Tehnologijo Bluetooth lahko uporabite za pošiljanje slik, videov, poslovnih vizitk, koledarskih vnosov in druge vsebine v združljive naprave svojih prijateljev ali v računalnik.

Hkrati je lahko aktivnih več povezav Bluetooth. Če imate na primer vzpostavljeno povezavo z združljivo slušalko, lahko hkrati pošiljate tudi datoteke v drugo združljivo napravo.

- 1 Izberite in pridržite element, na primer sliko. V pojavnem meniju izberite **Pošlji** > **Po povez. Bluetooth**.
- 2 Izberite napravo, s katero želite vzpostaviti povezavo. Če želena naprava ni prikazana na seznamu, jo poiščite v možnosti **Več naprav**. Med iskanjem se prikažejo naprave Bluetooth, ki so v dosegu.
- 3 Če druga naprava zahteva geslo, ga vnesite. Geslo, ki ga lahko določite sami, morate vnesti v obe napravi. Geslo je v nekaterih napravah že določeno. Če želite več informacij, si oglejte priročnik za uporabo naprave.

Geslo velja samo za trenutno povezavo.

4 Če se pogosto povezujete z določeno napravo, med seznanjanjem potrdite sporočilo o odobritvi preverjanja pristnosti **Odobrim samodejno povezovanje s to napravo?**, da napravo označite kot odobreno. Ko je naprava odobrena, gesla ni treba vnašati vsakič znova.

#### **Povezovanje naprave z avtokompletom v načinu oddaljene kartice SIM**

V načinu oddaljene kartice SIM lahko uporabljate kartico SIM naprave z združljivim avtokompletom.

Izberite **Meni** > **Nastavitve** in **Povezovanje** > **Bluetooth**.

Preden aktivirate način oddaljene kartice SIM, morate napravo seznaniti z dodatno opremo. Seznanjanje zaženite v avtokompletu.

- 1 Če želite aktivirati Bluetooth, izberite **Bluetooth** > **Vključeno**.
- 2 Če želite aktivirati način oddaljene kartice SIM, izberite **Način odd. kartice SIM** > **Vključen**.
- 3 Aktivirajte povezavo Bluetooth v avtokompletu.

Če je način oddaljene kartice SIM aktiviran, se na začetnem zaslonu izpiše **Način odd. kartice SIM**. Povezava z brezžičnim omrežjem je prekinjena in ne morete uporabljati storitev ali funkcij kartice SIM, za katere je potrebna povezava z mobilnim omrežjem.

Če želite klicati ali sprejemati klice v načinu oddaljene kartice SIM, potrebujete združljivo dodatno opremo, ki je povezana z napravo, na primer avtokomplet.

V tem načinu so v napravi dovoljeni samo klici v sili.

#### **Deaktiviranje načina oddaljene kartice SIM**

Pritisnite tipko za vklop/izklop in izberite **Konč. način odd. SIM**.

#### **Blokiranje naprave**

Preprečite lahko, da bi naprave vzpostavile povezavo Bluetooth z vašo napravo.

Izberite **Meni** > **Nastavitve** in **Povezovanje** > **Bluetooth**.

Odprite zavihek Seznanjene naprave, izberite in pridržite napravo, ki jo želite blokirati, ter v pojavnem meniju izberite **Blokiraj**.

#### **Odstranitev naprave s seznama blokiranih naprav**

Odprite zavihek Blokirane naprave, izberite in pridržite napravo, ki jo želite odstraniti s seznama, ter v pojavnem meniju izberite **Zbriši**.

Če zavrnete zahtevo druge naprave za seznanitev, se prikaže sporočilo, ali želite dodati napravo na seznam blokiranih naprav.

#### **Zaščita naprave**

Ko je v vaši napravi aktivirana možnost Bluetooth, lahko spremljate, kdo lahko najde vašo napravo in se z njo poveže.

Izberite **Meni** > **Nastavitve** in **Povezovanje** > **Bluetooth**.

#### **Zaščita pred zaznavanjem naprave**

Izberite **Vidnost telefona** > **Skrit**.

Ko je naprava skrita, je drugi ne morejo zaznati. Kljub temu pa se seznanjene naprave lahko povežejo z napravo.

## **Deaktiviranje tehnologije Bluetooth**

Izberite **Bluetooth** > **Izključeno**.

Svoje naprave ne seznanjate z neznanimi napravami in od njih ne sprejemajte zahtev za povezavo. Tako boste svojo napravo zaščitili pred škodljivimi vsebinami.

## **Podatkovni kabel USB**

## **Kopiranje slike ali druge vsebine med napravo in računalnikom**

Če želite kopirati slike in drugo vsebino med napravo in računalnikom, lahko uporabite podatkovni kabel USB.

- 1 Če želite preveriti, ali je možnost Prenos vsebin nastavljena kot način USB, izberite **Meni** > **Nastavitve** in **Povezovanje** > **USB** > **Prenos vsebin**.
- 2 Napravo priključite v računalnik z združlijvim podatkovnim kablom USB  $\leftarrow$ .

Naprava je prikazana kot prenosna naprava v vašem računalniku. Če način Prenos vsebin ne dela v vašem računalniku, uporabite raje način Mas. pomnilnik.

3 Kopirajte vsebino z upraviteljem datotek v računalniku.

#### **Spreminjanje načina USB**

Če želite najboljše rezultate pri kopiranju ali sinhroniziranju naprave z računalnikom, aktivirajte ustrezen način USB, ko za povezavo z različnimi napravami uporabljate podatkovni kabel USB.

Izberite **Meni** > **Nastavitve** in **Povezovanje** > **USB** ter med naslednjimi možnostmi:

**Nokia Ovi Suite** — Povežite napravo z združljivim računalnikom, v katerem je nameščena programska oprema Nokia Ovi Suite. V tem načinu lahko sinhronizirate napravo s programsko opremo Ovi Suite in uporabite funkcije Ovi Suite.

Ta način se aktivira samodejno, ko odprete aplikacijo Ovi Suite.

**Mas. pomnilnik** — Povežite napravo z združljivim računalnikom, v katerem ni nameščene programske opreme Ovi Suite. Vaša naprava je prepoznana kot bliskovni pomnilnik USB. Svojo napravo lahko povežete tudi z drugimi napravami, kot sta domači in avtomobilski stereo sistem, na katere lahko priključite pogon USB.

Če se povežete z računalnikom v tem načinu, morda ne boste mogli uporabljati nekaterih aplikacij v napravi.

Dostop druge naprave do masovnega pomnilnika v vaši napravi ni mogoč.

**Prenos vsebin** — Povežite napravo z združljivim računalnikom, v katerem ni nameščene programske opreme Ovi Suite. Glasbo, ki je zaščitena z upravljanjem digitalnih pravic (DRM), je treba prenesti v ta način. Tudi nekateri domači sistemi za zabavo in tiskalniki se lahko uporabljajo v tem načinu.

**Poveži rač. z int.** — Povežite napravo z združljivim računalnikom in uporabite napravo kot brezžični modem. Računalnik se samodejno poveže z internetom.

**Nasvet:** Ko priključite kabel USB, lahko v večini pogledov spremenite način USB. V zgornjem desnem kotu izberite  $\leftarrow \rightarrow \text{USB}.$ 

#### **Priklop masovnega pomnilnika USB**

S prilagojevalnikom USB On-The-Go (OTG) lahko svojo napravo povežete z združljivim pomnilniškim ključem USB ali trdim diskom.

## **Priključitev pomnilniškega ključa**

- 1 Povežite konec priključka mikro USB prilagojevalnika USB OTG z vrati USB svoje naprave.
- 2 Povežite pomnilniške ključe s prilagojevalnikom USB OTG.

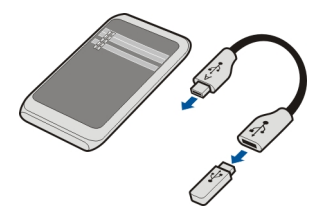

Odpre se aplikacija Upravitelj datotek in kot masovni pomnilnik se prikaže pomnilniški kliuč.

#### **Kopiranje ali premikanje datoteke**

V Upr. datot. izberite in pridržite datoteko, ki jo želite kopirati ali premakniti, ter v pojavnem meniju izberite želeno možnost in ciljno mapo.

Če povežete napravo s trdim diskom, ki zahteva več kot 200 mA moči, uporabite zunanji vir napajanja za trdi disk.

#### **Povezave VPN**

Izberite **Meni** > **Nastavitve** in nato **Povezovanje** > **Nastavitve** > **NZO**.

Če želite npr. brskati po intranetu podjetja ali dostopati do službene e-pošte na daljavo, potrebujete povezavo z navideznim zasebnim omrežjem (VPN).

Pravilniki VPN določajo način šifriranja podatkov in preverjanja pristnosti naprave. Če želite nastaviti odjemalca, certifikate in pravilnike za VPN, se posvetujte z oddelkom za informacijsko tehnologijo svojega podjetja. Po namestitvi pravilnika je način povezave VPN samodejno dodan med intranetne cilje.

Če želite več informacij, iščite s ključno besedo 'mobilni VPN' na spletnem mestu [www.nokia.si.](http://www.nokia.com)

#### **Prekinitev omrežne povezave**

Če internetno povezavo uporablja več aplikacij, lahko nekatere ali vse omrežne povezave prekinete z aplikacijo Nadzornik povezav.

Izberite **Meni** > **Nastavitve** in **Povezovanje** > **Nadzor. povezav**.

Izberite in pridržite povezavo ter v pojavnem meniju izberite **Prekini**.

V prikazu aktivnih podatkovnih povezav si lahko ogledate trenutne povezave. označuje povezavo za paketni prenos podatkov, pa povezavo brezžičnega lokalnega omrežja (WLAN).

#### **Prikaz podrobnosti o povezavi**

Izberite in pridržite povezavo ter v pojavnem meniju izberite **Podrobnosti**. Prikažejo se podrobnosti, na primer količina prenesenih podatkov in trajanje povezave.

**Nasvet:** Za večino prikazov velja, da lahko aplikacijo Nadzornik povezav odprete tako, da izberete informacijsko območje v zgornjem desnem kotu in nato še > **Nadzor. povezav**.

#### **Shranjevanje datotek na oddaljeni pogon**

Če želite varnostno kopirati podatke ali prihraniti prostor v napravi, lahko za shranjevanje in upravljanje datotek uporabite oddaljeni pogon.

Izberite **Meni** > **Nastavitve** in **Povezovanje** > **Oddaljeni pogoni**.

Ponudnik storitve vam nastavitve oddaljenega pogona lahko pošlje v nastavitvenem sporočilu. Odprite sporočilo in shranite nastavitve.

Storitev je morda plačljiva. Če želite informacije o razpoložljivosti in morebitnih stroških, se obrnite na ponudnika storitve.

## **Povezava z oddaljenim pogonom**

Izberite in pridržite oddaljeni pogon, nato pa v pojavnem meniju izberite **Poveži**.

## **Dodajanje novega oddaljenega pogona**

- 1 Izberite **Možnosti** > **Nov pogon**.
- 2 Vnesite ime oddaljenega pogona.
- 3 Vnesite spletni naslov oddaljenega pogona, vključno s številko vrat.
- 4 Če želite izbrati dostopno točko za povezavo z oddaljenim pogonom, izberite **Dostopna točka** > **Uporabn. določeno**. Če izberete **Vprašaj po potrebi**, boste morali ob vsaki povezavi aplikacije v omrežje ponovno določiti cilj ali dostopno točko.
- 5 Vnesite svoje uporabniško ime in geslo, če tako zahteva storitev oddaljenega pogona.

## **Spreminjanje nastavitev obstoječega oddaljenega pogona**

Izberite **Oddaljeni pogoni** in želeni pogon.

Uporabite aplikacijo **Upravitelj datotek** za dostop do oddaljenih pogonov in upravljanje shranjenih datotek.

## **Upravljanje naprave**

#### **Posodabljanje programske opreme in aplikacij v napravi O posodobitvah programske opreme in aplikacij v napravi**

S posodobitvami programske opreme in aplikacij lahko v napravo prenesete nove možnosti in izboljšane funkcije. Če posodobite programsko opremo, lahko tudi izboljšate delovanje naprave.

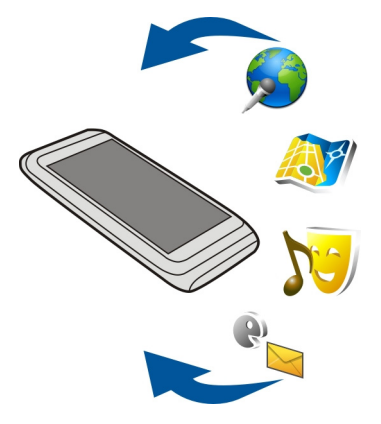

Priporočamo, da pred posodabljanjem programske opreme naprave varnostno kopirate svoje osebne podatke.

# **Opozorilo:**

Če nameščate posodobitev programske opreme, naprave ne morete uporabljati niti za klicanje v sili, dokler namestitev ni končana in se naprava znova ne zažene.

Pri uporabi storitve ali prenašanju vsebine lahko pride do prenosa večjih količin podatkov, zaradi česar lahko nastanejo stroški prenosa podatkov.

Ko boste posodobili programsko opremo ali aplikacije v napravi, navodila v priročniku za uporabo morda ne bodo več ustrezna.

## **Posodobitev programske opreme in aplikacij naprave z napravo**

 Preverite lahko, ali so na voljo posodobitve za programsko opremo vaše naprave ali posamezne aplikacije, ter jih nato prenesete in namestite v svojo napravo (omrežna
<span id="page-108-0"></span>storitev). Napravo lahko nastavite tako, da samodejno preverja posodobitve in vas obvesti, ko so na voljo pomembne ali priporočene posodobitve.

Izberite **Meni** > **Aplikacije** > **Posod. p. o.**.

Če so posodobitve na voljo, izberite, katere posodobitve želite prenesti in namestiti, ter izberite  $\binom{2}{r}$ .

#### **Nastavitev naprave za samodejno preverjanje posodobitev**

Izberite **Možnosti** > **Nastavitve** > **Samodejno prev. za pos.**.

#### **Posodobitev programske opreme naprave z računalnikom**

Za posodobitev programske opreme naprave lahko uporabite računalniško aplikacijo Nokia Ovi Suite. Potrebujete združljiv računalnik, internetno povezavo visoke hitrosti in združljiv podatkovni kabel USB, da napravo povežete z računalnikom.

Če želite več informacij in želite prenesti aplikacijo Nokia Ovi Suite, pojdite na spletno mesto [www.ovi.com/suite.](http://www.ovi.com/suite)

## **Uprav. datotek**

## **O Upravitelju datotek**

 $\sqrt{2}$ Izberite **Meni** > **Pisarna** > **Upr. datot.**.

Z Upraviteljem datotek lahko brskate po datotekah v napravi, jih urejate in odpirate.

#### **Prikaz datotek, shranjenih v napravi**

Izberite **Meni** > **Pisarna** > **Upr. datot.** in želeni pomnilnik.

Prikažejo se korenske mape pomnilnika.

#### **Razvrščanje datotek**

Z aplikacijo Upravitelj datotek lahko brišete, prenašate, kopirate ali ustvarjate nove datoteke in mape. Če datoteke razvrstite v ločene mape, jih boste morda pozneje lažje našli.

Izberite **Meni** > **Pisarna** > **Upr. datot.**.

#### **Ustvarjanje nove mape**

V mapi, v kateri želite ustvariti podmapo, izberite **Možnosti** > **Razvrsti** > **Nova mapa**.

#### <span id="page-109-0"></span>**Kopiranje ali prenašanje datoteke v mapo**

Izberite in pridržite datoteko, nato pa iz pojavnega menija izberite ustrezno možnost.

#### **Varnostno kopiranje datotek**

Želite preprečiti morebitno izgubo pomembnih datotek? Vsebino naprave lahko varnostno kopirate v združljiv računalnik.

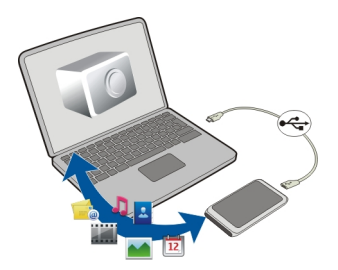

- 1 Odprite Nokia Ovi Suite v računalniku.
- 2 Povežite napravo z računalnikom z načinom Nokia Ovi Suite.
- 3 V programu Ovi Suite izberite **Orodja** > **Varnostno kopiranje**.

Priporočeno je, da redno shranjujete varnostne kopije pomnilnika naprave v združliivem računalniku.

**Nasvet:** Če je vsebina zaščitena s pravicami DRM, lahko licence in vsebino varnostno kopirate v računalnik s programsko opremo Nokia Ovi Suite.

#### **Formatiranje masovnega pomnilnika**

Želite izbrisati vso vsebino iz masovnega pomnilnika naprave? Ko formatirate masovni pomnilnik, se na njem izbrišejo vsi podatki.

Pred formatiranjem masovnega pomnilnika varnostno kopirajte vse podatke, ki jih želite obdržati. Vsi podatki so trajno izbrisani.

- 1 Izberite **Meni** > **Pisarna** > **Upr. datot.**.
- 2 Izberite in pridržite masovni pomnilnik, nato pa v pojavnem meniju izberite **Formatiraj**.

Masovnega pomnilnika ne formatirajte s programsko opremo računalnika, ker lahko to povzroči slabše delovanje.

<span id="page-110-0"></span>S programsko zbirko Nokia Ovi Suite lahko podatke varnostno kopirate v združljiv računalnik. Tehnologije upravljanja digitalnih pravic (DRM) lahko preprečijo obnovitev nekaterih podatkov iz varnostnih kopij. Če želite več informacij o upravljanju digitalnih pravic za vsebine, se obrnite na ponudnika storitev.

#### **Povečanje razpoložljivega pomnilnika za več vsebine**

Želite povečati pomnilnik naprave, ki je na voljo, da boste lahko namestili več aplikacij in dodali več vsebine?

Prenesite podatke v masovni pomnilnik ali združljiv računalnik.

Če v nadaljevanju navedenih elementov ne potrebujete več, jih lahko odstranite:

- Besedilna, večpredstavnostna in e-poštna sporočila
- Vnosi vizitk in podrobnosti
- Aplikacije
- Namestitvene datoteke (.sis ali .sisx) za nameščene aplikacije. Varnostno kopirajte datoteke v združljiv računalnik.
- Slike in videi v aplikaciji Fotografije. Varnostno kopirajte datoteke v združljiv računalnik.

**Nasvet:** Če so nameščene pretečene preizkusne ali predstavitvene aplikacije, jih odstranite.

#### **Urejanje aplikacij O Upravitelju aplikacij**

Izberite **Meni** > **Nastavitve** in **Upravit. aplikacij**.

Z upraviteljem aplikacij si lahko ogledate podrobnosti o nameščenih aplikacijah, odstranite aplikacije in določite nastavitve namestitev.

Namestite lahko naslednje vrste aplikacij:

- aplikacije Java™ ME s pripono .jad ali .jar;
- aplikacije s pripono .sis ali .sisx, ki so združljivi z operacijskim sistemom Symbian;
- gradnike s pripono .wgz.

Nameščajte le aplikacije, ki so združljive z vašo napravo.

## **Odstranjevanje aplikacije iz naprave**

Nameščene aplikacije, ki jih ne potrebujete več, lahko odstranite, da v pomnilniku pridobite več prostora.

Izberite **Meni** > **Nastavitve** in **Upravit. aplikacij**.

- <span id="page-111-0"></span>1 Izberite **Nameščen. aplik.**.
- 2 Izberite in pridržite aplikacijo, ki jo želite odstraniti, nato pa v pojavnem meniju izberite **Odstrani**.

Odstranjeno aplikacijo lahko znova namestite samo, če imate izvirno namestitveno datoteko ali varnostno kopijo odstranjene aplikacije. Morda ne boste mogli odpreti datotek, ki ste jih ustvarili z odstranjeno aplikacijo.

Če je nameščena aplikacija odvisna od odstranjene aplikacije, bo morda nameščena aplikacija prenehala delovati. Če želite več informacij, si oglejte uporabniško dokumentacijo nameščene aplikacije.

Ko namestite aplikacije na združljivo pomnilniško kartico, ostanejo namestitvene datoteke (.sis, .sisx) v pomnilniku naprave. Zasedejo lahko veliko prostora, zato morda ne boste mogli shranjevati drugih datotek. Da bi ohranili dovolj prostora v pomnilniku, jih s programsko opremo Nokia Ovi Suite najprej varnostno kopirajte v združljiv računalnik, nato pa jih z upraviteljem datotek odstranite iz pomnilnika naprave. Če ste datoteko .sis prejeli kot prilogo sporočilu, sporočilo zbrišite iz mape Prejeto.

#### **Sinhronizacija vsebine O aplikaciji Sinhronizacija**

 Izberite **Meni** > **Nastavitve** in **Povezovanje** > **Prenos podatkov** > **Sinhronizacija**.

Z aplikacijo Sinhronizacija lahko med napravo in oddaljenim strežnikom sinhronizirate vizitke, beležke in drugo vsebino. Po sinhronizaciji imate v strežniku varnostno kopijo pomembnih podatkov.

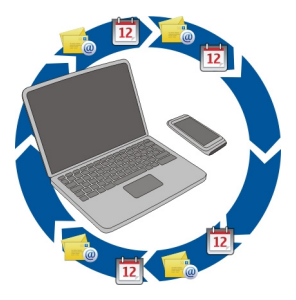

## **Sinhronizacija vsebine med napravo in oddaljenim strežnikom**

Si želite, da bi, ne glede na to, ali ste doma za računalnikom ali nekje na poti z mobilnim telefonom, imeli koledar, beležke in drugo vsebino z varnostnimi kopijami vedno pri

<span id="page-112-0"></span>roki? Z aplikacijo Sinhronizacija lahko med napravo in oddaljenim strežnikom sinhronizirate pomembno vsebino.

Izberite **Meni** > **Nastavitve** in **Povezovanje** > **Prenos podatkov** > **Sinhronizacija**.

Ponudnik storitve vam lahko pošlje sinhronizacijske nastavitve v nastavitvenem sporočilu. Sinhronizacijske nastavitve so shranjene v sinhronizacijskem profilu. Ko odprete aplikacijo, se prikaže privzeti sinhronizacijski profil ali tisti, ki ste ga nazadnje uporabili.

#### **Vključevanje ali izključevanje vrst vsebin**

Izberite vrsto vsebine.

## **Sinhronizacija podatkov**

Izberite **Možnosti** > **Sinhroniziraj**.

**Nasvet:** Z aplikacijo Sinhronizacija Ovi lahko sinhronizirate vsebino med napravo in storitvijo Ovi.

## **O aplikaciji Sinhronizacija Ovi**

Izberite **Meni** > **Aplikacije** > **Orodja** > **Sinh. Ovi**.

Z aplikacijo Sinhronizacija Ovi lahko med napravo in storitvijo Ovi by Nokia sinhronizirate vizitke, koledarske vpise in beležke. Tako imate vedno na voljo varnostno kopijo pomembne vsebine. Če želite uporabljati aplikacijo Sinhronizacija Ovi, potrebujete račun Nokia. Če ga nimate, ga ustvarite na spletnem mestu [www.ovi.com.](http://www.ovi.com)

Če z aplikacijo Sinhronizacija Ovi samodejno sinhronizirate imenik s storitvijo Ovi, ne omogočite sinhroniziranja nobeni drugi storitvi (na primer storitvi Mail for Exchange), ker lahko pride do sporov.

#### **Varnostno kopiranje vsebine v Ovi**

Želite imeti varnostne kopije svojih koledarskih vpisov, beležk in druge vsebine v storitvi Ovi? Z aplikacijo Sinhronizacija Ovi lahko ročno ali samodejno sinhronizirate vsebino med svojo napravo in storitvijo Ovi.

Izberite **Meni** > **Aplikacije** > **Orodja** > **Sinh. Ovi**.

Ko prvič odprete aplikacijo, vam čarovnik za sinhronizacijo pomaga določiti nastavitve in izbrati vsebino, ki jo želite sinhronizirati.

## **Določitev vsebine za sinhronizacijo**

Izberite **Možnosti** > **Nastavitev sinhronizacije** > **Elementi za sinhronizac.**.

## <span id="page-113-0"></span>**Ročna sinhronizacija**

Izberite **Sinhroniziraj**.

## **Samodejna sinhronizacija**

- 1 Če želite aktivirati samodejno sinhronizacijo, izberite **Možnosti** > **Nastavitev sinhronizacije** > **Samodejna sinhronizacija**.
- 2 Če želite določiti pogostost sinhronizacije, izberite **Možnosti** > **Nastavitev sinhronizacije** > **Določen interval sinh.**.

## **Kopiranje imenika ali slik med napravami**

Aplikacija Izmenjava omogoča uporabo povezave Bluetooth za brezplačno sinhroniziranje in kopiranje vsebine med napravama Nokia.

Izberite **Meni** > **Nastavitve** > **Povezovanje** > **Prenos podatkov** > **Izmenjava**.

- 1 Izbirate lahko med temi možnostmi:
	- $\left| \mathbf{H} \right|$  Sinhroniziraite vsebino med napravama.
	- **LET** Kopiraite vsebino iz druge naprave.
	- **Ea** Kopiraite vsebino v drugo napravo.
- 2 Izberite napravo, s katero se želite povezati, in seznanite napravi. Bluetooth je treba aktivirati.
- 3 Če druga naprava zahteva geslo, ga vnesite. Geslo, ki ga lahko določite sami, morate vnesti v obe napravi. Geslo je v nekaterih napravah že določeno. Če želite več informacij, si oglejte priročnik za uporabo naprave.

Geslo velja samo za trenutno povezavo.

4 Izberite vsebino in **V redu**.

**Nasvet:** Če shranite podrobnosti, je lažje pozneje izmenjati isto vsebino z isto napravo.

#### **Zaščita naprave**

## **Nastavitev samodejnega zaklepanja naprave**

Želite zaščititi napravo pred nepooblaščeno uporabo? Določite kodo za zaklepanje in nastavite napravo tako, da se samodejno zaklene, ko je ne uporabljate.

- 1 Izberite **Meni** > **Nastavitve** in **Telefon** > **Upravljanje telef.** > **Varn. nastavitve** > **Telefon in kartica SIM**.
- 2 Izberite **Koda za zaklepanje** in vnesite kodo za zaklepanje. Koda mora vsebovati najmanj štiri znake; uporabite lahko številke, simbole ter velike in male črke.

Kodo za zaklepanje hranite na skrivnem in varnem mestu, ločeno od naprave. Če ste kodo za zaklepanje pozabili in je naprava zaklenjena, boste napravo morali

<span id="page-114-0"></span>odnesti v popravilo. Morda boste morali plačati dodatne stroške in vsi osebni podatki v napravi se bodo morda izbrisali. Če želite več informacij, se obrnite na center Nokia Care ali na prodajalca naprave.

3 Izberite **Zakasn. samozaklep. tel.** in določite čas, po katerem se naprava samodejno zaklene.

#### **Ročno zaklepanje naprave**

Na začetnem zaslonu pritisnite  $\Omega$ , izberite **Zakleni telefon** in nato vnesite kodo za zaklepanje.

#### **Odklepanje naprave**

Potisnite stikalo za zaklepanje, vnesite kodo za zaklepanje in izberite **V redu**.

Če ne morete potisniti stikala za zaklepanje, pritisnite menijsko tipko in izberite **Odkleni**.

#### **Zaklepanje naprave na daljavo**

Ste napravo pozabili v službi in jo želite zakleniti, da preprečite nepooblaščeno uporabo? Svojo napravo lahko zaklenete na daljavo z vnaprej pripravljenim besedilnim sporočilom.

#### **Omogočanje zaklepanja na daljavo**

- 1 Izberite **Meni** > **Nastavitve** in **Telefon** > **Upravljanje telef.** > **Varn. nastavitve** > **Telefon in kartica SIM** > **Zaklepanje tel. na daljavo** > **Omogočeno**.
- 2 Vnesite vsebino besedilnega sporočila. Sporočilo lahko vsebuje pet do dvajset znakov, uporabijo se lahko velike in male črke.
- 3 Ponovno vnesite isto besedilo, da ga preverite.
- 4 Vnesite kodo za zaklepanje.

## **Pošiljanje sporočila za zaklepanje**

Če želite napravo zakleniti na daljavo, napišite besedilo in ga pošljite v svojo napravo kot besedilno sporočilo.

Če želite napravo odkleniti, potrebujete kodo za zaklepanje.

## **Iskanje dodatne pomoči**

#### **Podpora**

Če želite izvedeti več o uporabi svoje naprave oziroma niste prepričani, kako bi vaša naprava morala delovati, obiščite spletno mesto [www.nokia.com/support](http://www.nokia.com/support) ali

<span id="page-115-0"></span>[www.nokia.mobi/support](http://nokia.mobi/support), če uporabljate mobilno napravo. Preberete lahko tudi priročnik v napravi. Izberite **Meni** > **Aplikacije** > **Prir. za up.**.

Če s tem ne odpravite težave, naredite naslednje:

- Znova zaženite napravo. Pridržite tipko  $\Omega$  za približno 8 sekund. Naprava trikrat zavibrira in se izklopi. Če želite napravo znova vklopiti, pritisnite  $\Omega$ .
- Obnovite prvotne tovarniške nastavitve.
- Posodobite programsko opremo naprave.

Če še vedno ne odpravite težave, se pri podjetju Nokia pozanimajte o možnostih popravila. Obiščite [www.nokia.com/repair.](http://www.nokia.com/repair) Preden pošljete napravo v popravilo, vedno varnostno kopirajte podatke v napravi.

## **Kode za dostop**

koda PIN — Ta koda ščiti vašo kartico SIM pred nepooblaščeno uporabo. Kodo PIN (od 4 do 8 števk) običajno dobite s kartico SIM.

koda PIN2 — Ta koda (od 4 do 8 števk) je priložena nekaterim karticam SIM in jo potrebujete za dostop do nekaterih funkcij naprave.

Če pozabite kodo za dostop, se obrnite na operaterja mobilnih storitev, pri katerem ste kupili kartico SIM. Če trikrat zaporedoma vnesete napačno kodo PIN ali PIN2, se koda blokira in jo morate odblokirati s kodo PUK ali PUK2.

Koda PUK in koda PUK2 — Ti 8-mestni kodi potrebujete za zamenjavo blokirane kode PIN oziroma PIN2. Običajno ju dobite s kartico SIM. Če ju niste, se obrnite na operaterja mobilnih storitev, pri katerem ste kupili kartico SIM.

številka IMEI — Ta številka (15 števk) se uporablja za prepoznavanje veljavnih naprav v omrežju GSM. Za naprave, ki so na primer ukradene, se lahko blokira dostop do omrežja. Če si želite ogledati številko IMEI naprave, na začetnem zaslonu vnesite **\*#06#**.

Koda za zaklepanje (imenujemo jo tudi zaščitna koda) — S kodo za zaklepanje lahko preprečite nepooblaščeno uporabo naprave. Kodo lahko ustvarite ali spremenite in napravo nastavite tako, da jo zahteva. Novo kodo hranite na skrivnem in varnem mestu, proč od naprave. Če ste kodo pozabili in je naprava zaklenjena, boste napravo morali odnesti v popravilo. Morda boste morali plačati dodatne stroške, vsi osebni podatki v napravi pa bodo morda izbrisani. Če želite več informacij, se obrnite na center Nokia Care ali na prodajalca naprave.

## **Odpravljanje težav**

## **Če se vaša naprava ne odziva**

Znova zaženite napravo. Pridržite tipko  $\Omega$  za približno 8 sekund. Naprava trikrat zavibrira in se izklopi. Če želite svojo napravo ponovno vklopiti, pritisnite $\Omega$ .

<span id="page-116-0"></span>Vsebina, kot so vizitke ali sporočila, se ne izbriše.

#### **Obnovitev izvirnih nastavitev**

Če vaša naprava ne deluje pravilno, lahko nekatere nastavitve ponastavite na njihove prvotne vrednosti.

- 1 Prekinite vse aktivne klice in povezave.
- 2 Izberite **Meni** > **Nastavitve** in **Telefon** > **Upravljanje telef.** > **Tovarniške nast.** > **Obnovi**.
- 3 Vnesite kodo za zaklepanje.

To ne vpliva na dokumente ali datoteke, shranjene v vaši napravi.

Ko ponastavite izvirne nastavitve, se naprava izklopi in nato ponovno vklopi. To lahko traja več časa kot običajno.

#### **Kaj storiti, če je pomnilnik poln?**

Če brišete več predmetov hkrati in se prikaže katero od spodnjih sporočil, zbrišite posamezne predmete in pri tem začnite z najmanjšim:

- **Ni dovolj pomnilnika za izvedbo postopka. Najprej zbr. nekaj podatkov.**
- **Pomnilnik skoraj poln. Zbrišite nekaj podatkov iz pomnilnika telefona.**

Premaknite podatke, ki jih želite obdržati, v masovni pomnilnik ali združljiv računalnik. Če je mogoče, namestite aplikacije raje v masovni pomnilnik kot v pomnilnik naprave.

## **Utripanje kazalnika za sporočilo**

**V: Zakaj kazalnik za sporočilo utripa na začetnem zaslonu?**

O: V vaši napravi je shranjeno največje možno število sporočil. Izbrišite nekaj sporočil. Na kartico SIM je mogoče shraniti veliko manj sporočil kot v pomnilnik naprave. S programsko zbirko Nokia Ovi Suite lahko sporočila shranite v združljiv računalnik.

#### **Podvojen vnos vizitke v imeniku**

**V: V imeniku je določena vizitka prikazana dvakrat. Kako odstranim dodatni vnos?**

O: Dve vizitki lahko združite v eno. Izberite **Možnosti** > **Združi vizitke**, izberite vizitke, ki jih želite združiti, nato pa izberite še **Združi**.

#### <span id="page-117-0"></span>**Neberljivi znaki med brskanjem po spletu**

Če se prikažejo neberljivi znaki, izberite **Meni** > **Splet** in **Možnosti** > **Nastavitve** > **Stran** > **Privzeto kodiranje** ter popravite kodiranje nabora znakov jezika.

#### **Priprava naprave za recikliranje**

Če kupite novo napravo ali če želite iz katerega drugega razloga napravo zavreči, Nokia priporoča, da jo reciklirate. Pred tem odstranite vse osebne podatke in vsebino iz svoje naprave.

## **Odstranjevanje vseh vsebin in ponastavitev nastavitev na privzete vrednosti**

- 1 Varnostno kopirajte vsebine, ki jih želite obdržati, na združljivo pomnilniško kartico (če je na voljo) ali v združljiv računalnik.
- 2 Prekinite vse aktivne povezave in klice.
- 3 Izberite **Meni** > **Nastavitve** in **Telefon** > **Upravljanje telef.** > **Tovarniške nast.** > **Zbriši podatke in obnovi**.
- 4 Vaša naprava se izklopi in ponovno vklopi. Natančno preverite, ali je odstranjena vsa osebna vsebina, na primer vizitke, slike, glasba, videi, beležke, sporočila, epoštna sporočila, predstavitve, igre in druge nameščene aplikacije.

Vsebine in informacije, shranjene na pomnilniški kartici ali kartici SIM, niso odstranjene.

## **Zaščita okolja**

## **Varčevanje z energijo**

Baterije vam ni treba polniti tako pogosto, če naredite to:

- Zaprite aplikacije in prekinite podatkovne povezave (na primer povezavo WLAN ali Bluetooth), kadar jih ne uporabljate.
- Nastavite napravo tako, da po najkrajšem obdobju nedejavnosti preide v način varčevanja z energijo, če je ta možnost na voljo v napravi.
- Deaktivirajte nepotrebne zvoke, na primer tone tipkovnice.

#### **Recikliranje**

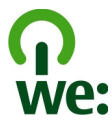

Ko naprava ne deluje več, je mogoče vse materiale ponovno uporabiti v obliki materialov in energije. Nokia želi zagotoviti ustrezno odstranjevanje in ponovno uporabo, zato s svojimi partnerji sodeluje v programu We:recycle. Če želite izvedeti več o tem, kako

lahko reciklirate stare izdelke Nokia in kje se nahajajo zbirna mesta, obiščite spletno mesto [www.nokia.com/werecycle](http://www.nokia.com/werecycle), prek mobilne naprave [nokia.mobi/werecycle](http://nokia.mobi/werecycle) ali pokličite kontaktni center Nokia.

Na lokalnih mestih za recikliranje reciklirajte ovojnino in priročnike za uporabo.

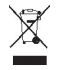

Simbol prečrtanega smetnjaka na izdelku, bateriji, v dokumentaciji ali na ovojnini pomeni, da morajo biti neuporabni električni in elektronski izdelki, baterije in akumulatorji zavrženi na posebno zbirališče odpadkov. Ta zahteva velja v Evropski uniji. Teh izdelkov ne zavrzite med navadne gospodinjske odpadke. Za več informacij o okoljskih lastnostih naprave obiščite spletno mesto [www.nokia.com/ecodeclaration](http://www.nokia.com/ecodeclaration).

## **Informacije o izdelku in varnostne informacije**

#### **Omrežne storitve in stroški**

Svojo napravo lahko uporabljate v omrežjih WCDMA 850, 900, 1700, 1900 in 2100 ter GSM/EDGE 850, 900, 1800 in 1900 MHz. Če želite uporabljati napravo, potrebujete naročnino pri ponudniku storitev.

Pri uporabi omrežnih storitev in prenosu vsebin v napravo lahko nastanejo stroški prenosa podatkov. Nekatere funkcije potrebujejo omrežno podporo in morda se boste morali naročiti nanje.

#### **Nega naprave**

Z napravo, baterijo, polnilnikom in dodatno opremo ravnajte previdno. V nadaljevanju je nekaj predlogov, s katerimi lahko zaščitite garancijo naprave.

- Skrbite, da bo naprava vedno suha. Padavine, vlaga in vse tekočine lahko vsebujejo mineralne primesi, ki povzročajo korozijo elektronskih vezij.
- Naprave ne uporabljajte in je ne hranite v prašnem ali umazanem okolju. Gibljivi in elektronski deli se lahko poškodujejo.
- Naprave ne hranite pri visokih temperaturah. Visoke temperature lahko skrajšajo življenjsko dobo naprave, poškodujejo baterijo in izkrivijo ali stopijo plastične dele.
- Naprave ne hranite pri nizkih temperaturah. Ko se naprava segreje na običajno temperaturo, se v notranjosti nabere vlaga, ki lahko poškoduje elektronska vezja.
- Napravo odpirajte le v skladu z navodili v priročniku za uporabo.
- Z neodobrenimi prilagoditvami lahko poškodujete napravo in kršite predpise o radijskih napravah.
- Varujte jo pred padci, udarci in tresljaji. Grobo ravnanje lahko poškoduje notranja vezja in mehanske dele.
- Površino naprave čistite samo z mehko, čisto in suho krpo.
- Naprave ne barvajte. Barva lahko zlepi gibljive dele in prepreči pravilno delovanje.
- Pazite, da naprava ne bo blizu magnetov ali magnetnih polj.
- Če želite, da so pomembni podatki na varnem, jih shranite na vsaj dve ločeni mesti, na primer v napravo, na pomnilniško kartico ali v računalnik ali pa si pomembne informacije zapišite.

Pri daljšem delovanju se naprava lahko segreje. V večini primerov je to povsem običajno. Če menite, da naprava ne deluje pravilno, jo odnesite na najbližji pooblaščeni servis.

#### **Recikliranje**

Elektronske izdelke, baterije in embalažo, ki jih ne potrebujete več, odnesite na ustrezno zbirališče. Tako boste preprečili škodljive posledice nenadziranega odlaganja odpadkov in spodbudili recikliranje materialnih virov. Okoljske informacije in navodila za recikliranje izdelkov Nokia najdete na spletnem mestu [www.nokia.com/werecycle](http://www.nokia.com/werecycle) oz. [nokia.mobi/werecycle,](http://nokia.mobi/werecycle) če uporabljate mobilno napravo.

#### **Simbol prečrtanega smetnjaka**

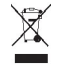

Simbol prečrtanega smetnjaka na izdelku, bateriji, v dokumentaciji ali na embalaži pomeni, da je treba vse neuporabne električne in elektronske izdelke, baterije in akumulatorje odnesti na posebno zbirališče odpadkov. Ta zahteva velja v Evropski uniji. Teh izdelkov ne zavrzite med navadne gospodinjske odpadke. Za več informacij o okoljskih lastnostih naprave obiščite spletno mesto [www.nokia.com/ecodeclaration](http://www.nokia.com/ecodeclaration).

#### **O digitalnih pravicah**

Pri uporabi te naprave upoštevajte vse zakone, lokalne navade, zasebnost in zakonite pravice drugih oseb vključno z avtorskimi pravicami. Varstvo avtorskih pravic lahko prepoveduje kopiranje, spreminjanje ali prenašanje slik, glasbe in drugih vsebin.

Lastniki vsebin lahko uporabljajo različne vrste tehnologij za upravljanje digitalnih pravic (DRM), da zaščitijo intelektualno lastnino, vključno z avtorskimi pravicami. Ta naprava uporablja različne vrste programske opreme DRM za dostop do vsebin, zaščitenih z DRM. S to napravo lahko dostopate do vsebin, zaščitenih z WM DRM 10 in OMA DRM 2.0. Če določena programska oprema DRM ne zaščiti vsebine, lahko lastniki vsebin zahtevajo, da se pri takšni programski opremi DRM možnost dostopa do vsebin, zaščitenih z DRM, prekliče. Preklic lahko tudi prepreči obnovitev vsebin, zaščitenih z DRM, ki so že v napravi. Preklic takšne programske opreme DRM ne vpliva na uporabo vsebin, zaščitenih z drugimi vrstami pravic DRM, ali uporabo vsebin, ki niso zaščitene z DRM.

Z vsebino, zaščiteno z digitalnimi pravicami (DRM), dobite tudi povezano licenco, ki določa pravice za njeno uporabo.

Če je v napravi shranjena vsebina z zaščitenimi avtorskimi pravicami OMA DRM, lahko licence in vsebino varnostno kopirate tako, da uporabite ustrezno funkcijo programske opreme Nokia Ovi Suite.

Če uporabite druge načine prenosa, se licence, ki jih morate obnoviti skupaj z zaščiteno vsebino OMA DRM, da bi jo po formatiranju pomnilnika naprave še lahko uporabljali, morda ne bodo prenesle. Licence boste morda morali obnoviti tudi, če se datoteke v napravi poškodujejo.

Če je v napravi zaščitena vsebina WMDRM in formatirate pomnilnik naprave, se bodo licence in vsebina zbrisali. Licence ali vsebino lahko izgubite tudi, če se datoteke v napravi poškodujejo. Izguba licenc ali vsebine lahko omejuje ponovno uporabo te vsebine v napravi. Več informacij lahko dobite pri svojem ponudniku storitev.

Nekatere licence so lahko povezane z določeno kartico SIM; v tem primeru je dostop do zaščitene vsebine mogoč samo, če je kartica SIM vstavljena v napravo.

#### **Baterije in polnilniki Informacije o bateriji in polnilniku**

Naprava ima notranjo baterijo, ki je ni mogoče odstraniti, lahko pa jo znova napolnite. Baterije ne skušajte odstraniti iz naprave, saj bi lahko napravo poškodovali. Napravo odnesite na najbližji pooblaščeni servis, kjer vam bodo zamenjali baterijo.

Naprava je namenjena uporabi z naslednjimi polnilniki: AC-10 . Natančna oznaka modela polnilnika se lahko razlikuje glede na vrsto vtiča. Različico vtiča označuje ena od naslednjih oznak: E, X, AR, U, A, C, K ali B.

Baterijo je mogoče napolniti in sprazniti več stokrat, postopoma pa se vendarle izrabi. Ko sta čas pogovorov in čas pripravljenosti znatno krajša od običajnih, odnesite napravo na najbližji pooblaščeni servis, da vam zamenjajo baterijo.

#### **Zaščita baterije**

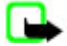

**Opomba:** Baterije v napravi ni mogoče odstraniti, zato preberite izjave o bateriji, ki veljajo za vašo napravo.

Ko želite izklopiti polnilnik ali dodatno opremo, primite in potegnite vtič, ne kabla.

Ko polnilnika ne uporabljate, ga iztaknite iz električne vtičnice in naprave. Popolnoma polne baterije ne puščajte priključene na polnilnik, saj lahko prekomerno polnjenje skrajša življenjsko dobo baterije. Če popolnoma napolnjene baterije ne uporabljate, se čez nekaj časa sprazni sama od sebe.

Baterijo vedno hranite pri temperaturi med 15 in 25 °C. Izjemno visoke ali nizke temperature zmanjšujejo zmogljivost in življenjsko dobo baterije. Če je baterija v napravi vroča ali hladna, naprava morda nekaj časa ne bo delovala.

Do kratkega stika lahko pride, če se kovinski predmet dotakne kovinskih trakov na bateriji. Kratki stik lahko poškoduje baterijo ali predmet, ki ga je sprožil.

Ne mečite izrabljenih baterij v ogenj, saj jih lahko raznese. Baterije zavrzite skladno z lokalnimi predpisi. Če je mogoče, jih reciklirajte. Ne odvrzite jih v smetnjak za hišne odpadke.

Celic ali baterij ne smete razstaviti, prerezati, odpreti, upogniti, prebosti ali raztrgati. Če baterija pušča, pazite, da tekočina ne pride v stik s kožo ali z očmi. Če se to zgodi, takoj izperite prizadete predele z vodo ali poiščite zdravniško pomoč.

Baterije ne spreminjajte in ne predelujte, vanjo ne skušajte vstaviti tujkov ter je ne potapljajte in ne izpostavljajte vodi ali drugim tekočinam. Poškodovane baterije lahko raznese.

Baterijo in polnilnik uporabljajte samo v predvidene namene. Nepravilna uporaba ali uporaba neodobrenih baterij ali polnilnikov lahko povzroči požar, eksplozijo ali drugo nevarnost in lahko izniči garancijo ali možnost zamenjave. Če menite, da sta baterija ali polnilnik poškodovana, ju odnesite na servis, da ju pregledajo, preden ju spet uporabite. Nikoli ne uporabljajte poškodovane baterije ali polnilnika. Polnilnik uporabljajte samo v zaprtih prostorih.

#### **Dodatni varnostni napotki Klici v sili**

#### **Klicanje v sili**

- 1 Preverite, ali je naprava vklopljena.
- 2 Preverite, ali je moč signala zadostna. Morda boste morali storiti naslednje:
	- Vstavite kartico SIM.
	- Odstranite omejitve klicev, ki ste jih vključili v napravi, na primer zapore klicev, omejeno klicanje ali zaprto skupino uporabnikov.
	- Naprava ne sme biti v profilu brez povezave ali v profilu za potovanje z letalom.
	- Če so zaslon na dotik in tipke zaklenjeni, jih odklenite.
- 3 Če želite počistiti zaslon, pritiskajte menijsko tipko, dokler ne dosežete želenega rezultata.
- 4 Izberite **Pokliči**.
- 5 Vnesite številko za klice v sili, ki velja za vašo sedanjo lokacijo.
- $6$  Izberite
- 7 Čimbolj natančno navedite potrebne podatke. Klica ne končajte, dokler vam tega ne dovoli klicana služba.

**Pomembno:** Vključite mobilne in internetne klice, če naprava slednje podpira. Naprava bo morda poskušala vzpostaviti klic v sili tako po mobilnem omrežju kot tudi prek ponudnika storitve za internetno telefonijo. Povezav v vseh razmerah ni mogoče jamčiti. Kadar gre za nujne komunikacije, kot so klici za nujno zdravstveno pomoč, se nikoli ne zanašajte samo na brezžično napravo.

#### **Otroci**

Vaša naprava in dodatna oprema zanjo nista igrači. Morda vsebujeta majhne dele. Hranite jih nedosegljive otrokom.

#### **Medicinske naprave**

Delovanje radiooddajne opreme, tudi mobilnega telefona, lahko moti delovanje neustrezno zaščitenih medicinskih naprav. Povprašajte zdravnika ali proizvajalca medicinske naprave, ali je ustrezno zaščitena pred zunanjimi radiofrekvenčnimi vplivi. Izklopite napravo povsod, kjer je označeno, da je njena uporaba prepovedana, na primer v bolnišnicah.

#### **Vsajene medicinske naprave**

Proizvajalci medicinskih naprav priporočajo uporabo mobilne naprave na razdalji vsaj 15,3 centimetra (6 palcev) od vsajene medicinske naprave, kot je srčni spodbujevalnik ali kardioverter defibrilator, da bi se izognili morebitnim motnjam v zadnji. Osebe, ki uporabljajo take naprave:

- naj imajo mobilno napravo vedno vsaj 15,3 centimetra (6 palcev) od medicinske naprave;
- naj ne nosijo mobilne naprave v prsnem žepu;
- naj držijo mobilno napravo ob ušesu na nasprotni strani od medicinske naprave;
- naj izklopijo mobilno napravo, če zaradi kakršnega koli razloga sumijo, da je prišlo do motenj;
- naj upoštevajo navodila proizvajalca vsajene medicinske naprave.

Če imate kakršna koli vprašanja o uporabi mobilne naprave skupaj z vsajeno medicinsko napravo, se obrnite na svojega zdravnika.

#### **Sluh**

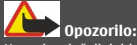

Uporaba slušalk lahko vpliva na zaznavanje zvokov iz okolice. Slušalk ne uporabljajte, kadar bi to lahko ogrozilo vašo varnost.

Nekatere brezžične naprave lahko motijo delovanje nekaterih slušnih aparatov.

#### **Nikelj**

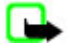

**Opomba:** Kovinska prevleka te naprave ne vsebuje niklja. Površina naprave vsebuje nerjaveče jeklo.

#### **Zaščita naprave pred škodljivo vsebino**

Naprava je lahko izpostavljena virusom in drugim škodljivim vsebinam. Upoštevajte naslednje varnostne ukrepe:

- Pri odpiranju sporočil bodite previdni. Sporočila lahko vsebujejo zlonamerno programsko opremo ali so drugače škodljiva za napravo ali računalnik.
- Pri sprejemanju zahtev za povezavo, brskanju po internetu ali prenosu vsebin bodite previdni. Ne sprejemajte povezav Bluetooth iz virov, ki jim ne zaupate.
- Namestite in uporabljajte samo storitve in programsko opremo iz virov, ki jim zaupate in so varni.
- Namestite protivirusno in drugo varnostno programsko opremo v napravo in kateri koli povezan računalnik. Naenkrat uporabljajte samo eno protivirusno aplikacijo. Uporaba več aplikacij hkrati lahko vpliva na zmogljivost in delovanje naprave in/ali računalnika.
- Če dostopate do prednameščenih zaznamkov in povezav do spletnih mest tretjih oseb, upoštevajte ustrezne varnostne ukrepe. Nokia ne jamči za takšna mesta in zanje ne prevzema odgovornosti.

#### **Okolje delovanja**

Ta naprava ustreza smernicam za izpostavljenost radijskemu sevanju, kadar jo uporabljate v običajnem položaju ob ušesu ali kadar je od telesa oddaljena najmanj 1,5 centimetra (5/8 palca). Če med uporabo napravo nosite s torbico, pasom ali držalom naj ti ne vsebujejo kovine, izdelek pa naj bo od telesa oddaljen toliko, kot je navedeno zgoraj.

Da bi lahko ta naprava prenašala podatkovne datoteke ali sporočila, mora imeti kakovostno povezavo z omrežjem. Če ni na voljo ustrezne povezave, lahko pride do odložitve prenosa podatkovnih datotek ali sporočil. Upoštevajte navodila za razdaljo od telesa, dokler prenos ni končan.

#### **Vozila**

Radijski signali lahko motijo delovanje elektronskih sistemov v vozilu (npr. elektronsko vbrizgavanje goriva, protiblokirni zavorni sistemi, elektronski nadzor hitrosti in sistemi zračnih blazin), če so ti nepravilno vgrajeni ali neustrezno zaščiteni. Več informacij lahko dobite pri proizvajalcu vozila ali opreme zanj.

Napravo lahko vgradi v vozilo samo usposobljeno osebje. Nepravilna vgradnja ali servisiranje sta lahko nevarna in lahko izničita garancijo. Redno preverjajte, ali je vsa brezžična oprema v vašem vozilu pravilno vgrajena in ali deluje pravilno. Ne hranite in ne prenašajte vnetljivih tekočin, plinov ali eksplozivnih snovi v istem prostoru kot napravo, njene dele ali dodatno opremo. Upoštevajte, da se zračne blazine napihnejo zelo silovito. Zato ne odlagajte naprave ali dodatne opreme v območju, ki ga zasede napihnjena blazina.

Izključite napravo, še preden se vkrcate v letalo. Uporaba brezžičnih naprav v letalu je lahko nevarna za delovanje letala in nezakonita.

#### **Nevarnost eksplozije**

Na območjih, kjer lahko pride do eksplozije, napravo izklopite. Upoštevajte vse opozorilne znake. Iskre lahko na teh območjih povzročijo eksplozijo ali zanetijo požar ter povzročijo hude telesne poškodbe ali smrt. Napravo izklopite na mestih, kjer se rezervoarij polnijo z gorivom, na primer v bližini bencinskih črpalk. Upoštevajte prepovedi v skladiščih ali prostorih za distribucijo goriva, v kemičnih obratih ali tam, kjer poteka razstreljevanje. Kraji, kjer obstaja nevarnost eksplozije, so pogosto, vendar ne vedno, jasno označeni. Sem spadajo kraji, kjer morate po navadi ugasniti motor vozila, ladijska podpalubja, skladišča za shranjevanje in prečrpavanje kemikalij ter kraji, kjer je v zraku veliko hlapov kemikalij ali drobnih delcev, kot so zrnca, prah ali kovinski delci. Pri proizvajalcih vozil, ki za gorivo uporabljajo tekoči plin (npr. propan ali butan), preverite, ali je napravo varno uporabljati v bližini takih vozil.

#### **Informacije o potrditvi (SAR)**

#### **Ta mobilna naprava ustreza zahtevam za izpostavljenost radijskim valovom.**

Vaša mobilna naprava je radijski oddajnik in sprejemnik. Načrtovana je tako, da ne presega emisijskih omejitev za izpostavljenost radijskim valovom, kot jih priporočajo mednarodne smernice. Te smernice je razvila neodvisna znanstvena organizacija ICNIRP in vključujejo varnostno rezervo, ki zagotavlja varnost vseh oseb, ne glede na starost in zdravstveno stanje.

Smernice o izpostavljenosti za mobilne naprave uporabljajo merilno enoto, znano kot Specific Absorption Rate (specifična stopnja absorpcije, SAR). Smernice ICNIRP določajo omejitev SAR na 2,0 vata na kilogram (W/kg) na 10 gramov tkiva. Preskušanje za vrednost SAR se izvaja v standardnih položajih delovanja, pri čemer deluje oddajnik naprave z največjo močjo v vseh testiranih frekvenčnih pasovih. Dejanska vrednost SAR delujoče naprave utegne biti manjša kot največja vrednost, saj je naprava narejena tako, da oddaja samo toliko moči, kolikor je potrebno za dosego omrežja. Moč se spreminja glede na različne dejavnike, na primer oddaljenost od bazne postaje omrežja.

Najvišja vrednost SAR po smernicah ICNIRP za uporabo naprave ob ušesu je 0,56 W/kg .

Ob uporabi naprave z dodatno opremo se lahko vrednosti SAR spremenijo. Vrednosti SAR se lahko razlikujejo glede na zahtevane merilne in preizkusne postopke v državi ter glede na omrežno frekvenčno območje. Dodatne informacije o vrednostih SAR so morda na voljo na spletnem mestu [www.nokia.com](http://www.nokia.com) pri informacijah o izdelku.

## **Avtorske pravice in druga obvestila**

IZIAVA O SKLADNOSTI

# $C$   $E$   $0$ 434 $\Omega$

NOKIA CORPORATION izjavlja, da je ta izdelek RM-626 skladen z bistvenimi zahtevami in drugimi ustreznimi določbami Direktive 1999/5/ES. Kopijo izjave o skladnosti najdete na spletnem naslovu [http://www.nokia.com/phones/](http://www.nokia.com/phones/declaration_of_conformity/) [declaration\\_of\\_conformity/.](http://www.nokia.com/phones/declaration_of_conformity/)

© 2010 Nokia. Vse pravice pridržane.

Nokia, Nokia Connecting People, ESeries, logotip Nokia Original Accessories in Ovi so blagovne znamke ali zaščitene blagovne znamke družbe Nokia Corporation. Nokia tune je zvočna znamka družbe Nokia Corporation. Druga omenjena imena izdelkov in podjetij utegnejo biti blagovne znamke ali trgovska imena njihovih lastnikov.

Nobenega dela dokumenta ni dovoljeno razmnoževati, prenašati, distribuirati ali shranjevati v kakršni koli obliki brez predhodnega pisnega dovoljenja družbe Nokia. Nokia nenehno razvija svoje izdelke ter si pridržuje pravico do sprememb in izboljšav vseh izdelkov, opisanih v tem dokumentu, brez predhodne najave.

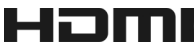

HDMI and the HDMI Logo are trademarks or registered trademarks of HDMI Licensing LLC.

'Dolby' is a trademark of Dolby Laboratories.

Manufactured under license from Dolby Laboratories.

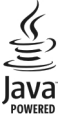

Java and all Java-based marks are trademarks or registered trademarks of Sun Microsystems, Inc.

Za ta izdelek je izdana licenca v okviru licence MPEG-4 Visual Patent Portfolio License (i) za osebno in nekomercialno uporabo podatkov, ki jih je po vizualnem standardu MPEG-4 kodiral potrošnik za osebno in nekomercialno dejavnost, ter (ii) za uporabo video posnetkov v zapisu MPEG-4, ki so na voljo pri pooblaščenih ponudnikih video vsebin. Omenjena licenca ne vključuje, ne izrecno ne vsebovano, nobene druge uporabe, razen zgoraj navedene. Dodatne informacije, vključno s tistimi, ki se nanašajo na promocijsko, interno in komercialno uporabo, lahko dobite pri podjetju MPEG LA, LLC. Obiščite stran http://www.mpegla.com.

Družba Nokia ali njeni licencedajalci pod nobenim pogojem ne prevzemajo odgovornosti za kakršno koli izgubo podatkov ali dohodka ali kakršno koli posebno, naključno, posledično ali posredno škodo, ki bi nastala na kakršen koli način, kolikor to dovoljuje veljavna zakonodaja.

Vsebina tega dokumenta je ponujena "takšna, kot je". Razen za to, kar zahteva veljavna zakonodaja, ni za natančnost, zanesljivost ali vsebino tega dokumenta nobenih jamstev, niti izrecnih niti posrednih, vključno s posrednimi jamstvi za prodajo in pripravnostjo za določen namen, vendar ne omejeno nanje. Nokia si pridržuje pravico do spremembe tega dokumenta ali njegovega umika kadar koli in brez predhodnega obvestila.

Odkrivanje tehnoloških načel delovanja programske opreme v napravi je prepovedano v obsegu, ki ga dovoljuje veljavna zakonodaja. Če ta uporabniški priročnik vsebuje kakršne koli omejitve zagotovil, jamstev, odškodnin in odgovornosti družbe Nokia, take omejitve v enaki meri omejujejo tudi zagotovila, jamstva, odškodnine in odgovornost njenih licencedajalcev. Izdelki, funkcije, aplikacije in storitve v nekaterih regijah morda niso na voljo. Več informacij dobite pri prodajalcu izdelkov Nokia ali ponudniku storitev. Ta izdelek morda vsebuje blago, tehnologijo ali programsko opremo, za katere veljajo izvozna zakonodaja in uredbe ZDA in drugih držav. Protipravno odstopanje je prepovedano.

Nokia ne daje nobenih jamstev in ne prevzema nikakršne odgovornosti za funkcionalnost, vsebino ali podporo za končnega uporabnika aplikacij tretjih oseb, ki so na voljo v napravi. Z uporabo aplikacije potrjujete, da je aplikacija ponujena takšna, kakršna je. Nokia ne daje nobenih zagotovil in jamstev ter ne prevzema nikakršne odgovornosti za funkcionalnost, vsebino ali podporo za končnega uporabnika aplikacij tretjih oseb, ki so na voljo v napravi.

#### OBVESTILO FCC/INDUSTRY CANADA

Naprava lahko povzroči televizijske ali radijske motnje (na primer pri uporabi telefona v bližini sprejemne opreme). Če takih motenj ni mogoče odpraviti, lahko Zvezna komisija za komunikacije ZDA (FCC) ali zbornica Industry Canada zahtevata prenehanje uporabe telefona. Če potrebujete pomoč, se obrnite na lokalni pooblaščeni servis. Ta naprava je skladna z določili 15. člena pravilnika FCC. Njena uporaba je dovoljena ob upoštevanju naslednjih dveh pogojev: (1) naprava ne sme povzročati škodljive interference in (2) naprava mora sprejeti vsako interferenco drugih naprav, tudi tako, ki bi lahko povzročila neželeno delovanje. Spremembe, ki jih ni izrecno odobrila Nokia, lahko izničijo uporabnikovo upravičenost za uporabo te opreme.

Nekateri postopki in funkcije so odvisni od kartice SIM in/ali omrežja, storitve za večpredstavnostna sporočila ali od združljivosti naprav in podprtih oblik zapisov. Nekatere storitve se plačajo posebej.

/1.0. Izdaja SL

## **Kazalo**

**E**

## **A** antene [15](#page-14-0)<br>aplikacije 24, 38, 108, 111 24, [38,](#page-37-0) [108,](#page-107-0) [111](#page-110-0)<br>111 aplikacije Java

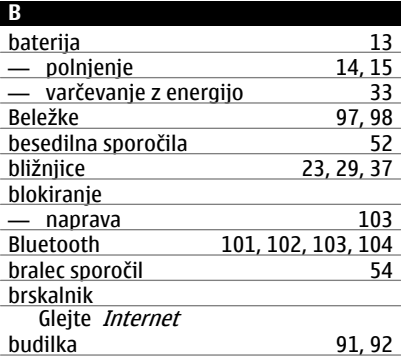

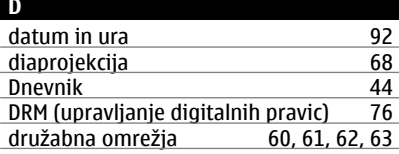

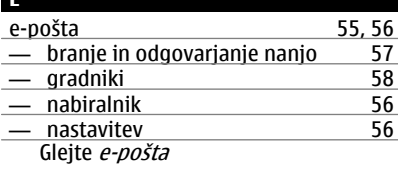

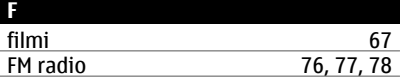

<u>fotografije</u><br>Glejte *slike* fotografiranje

Glejte *Kamera* 

#### **G**

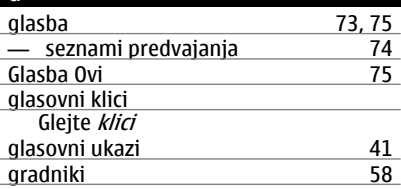

#### **H**

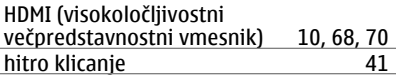

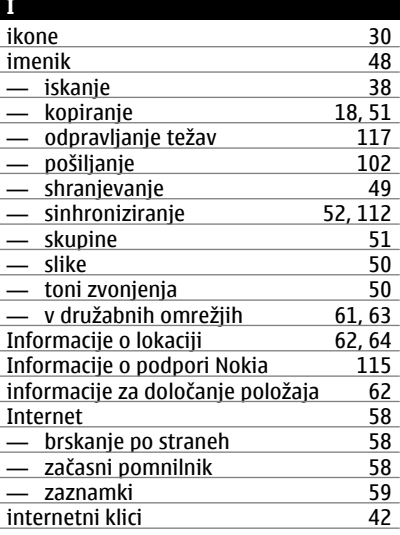

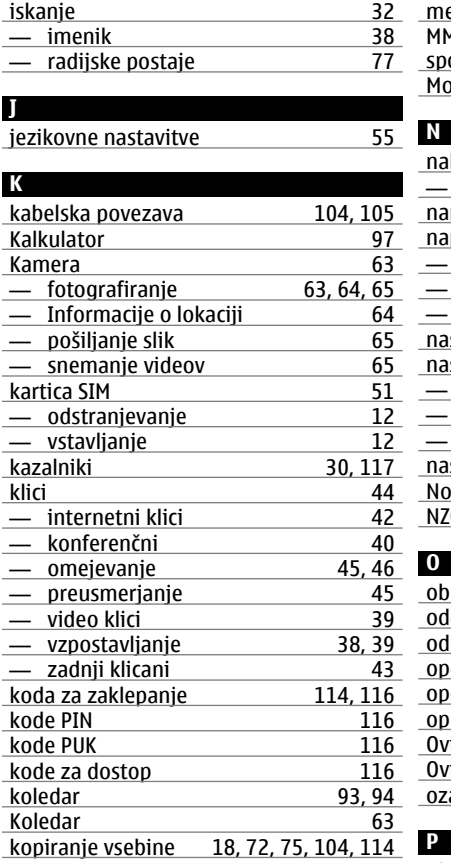

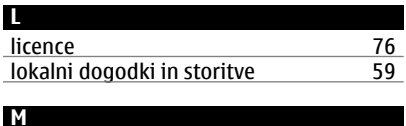

masovni pomnilnik [110](#page-109-0)

## meniji [38](#page-37-0) MMS (storitev za večpredstavnostna sporočila) [52](#page-51-0) via vizitka

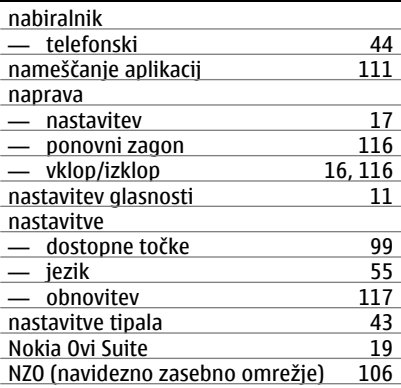

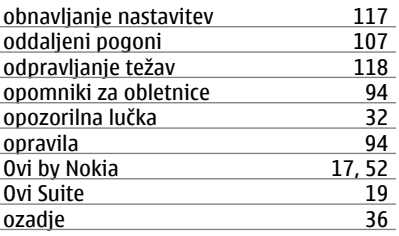

## pisarniške aplikacije [95](#page-94-0), [96](#page-95-0), [97](#page-96-0) podatkovne povezave [106](#page-105-0)<br>
- Bluetooth 101 — Bluetooth [101](#page-100-0)<br>podpora 19, 115 podpora [19,](#page-18-0) [115](#page-114-0)<br>polnjenje baterije 14, 15 polnjenje baterije<br>
pomnilnik 109, 118 pomnilnik [109,](#page-108-0) [118](#page-117-0)<br>
- čiščenje 111, 117 — čiščenje

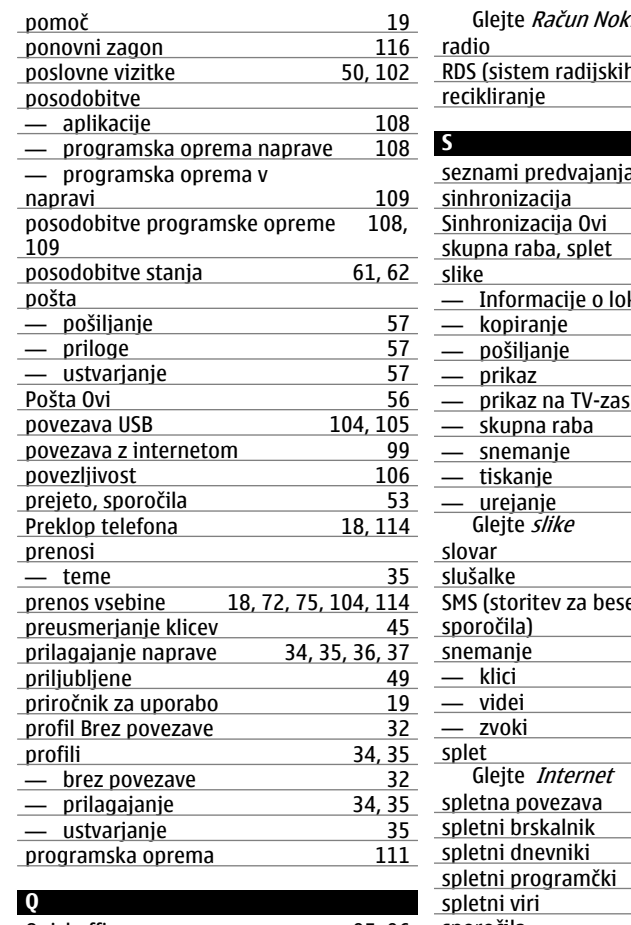

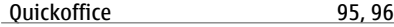

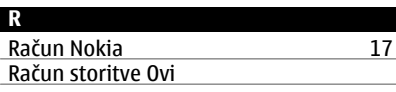

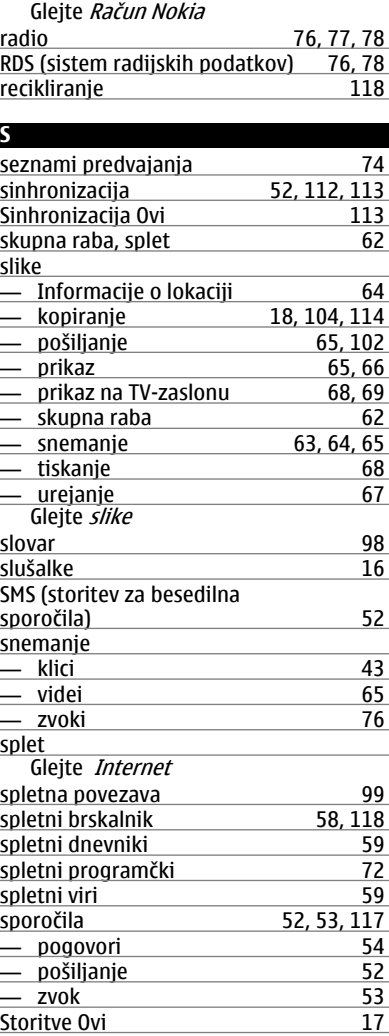

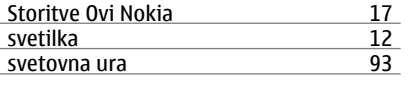

## **Š**

številka IMEI [116](#page-115-0)

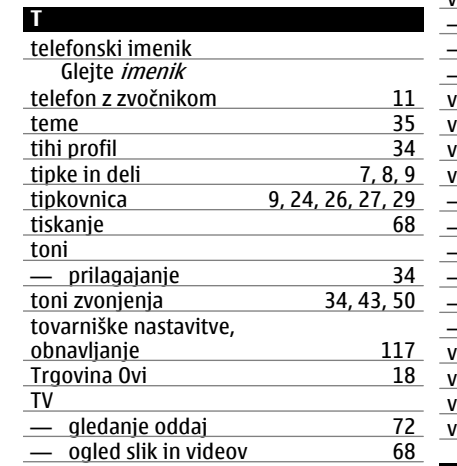

#### **U**

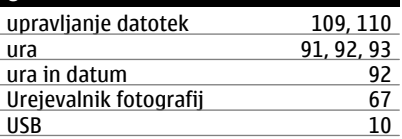

— prikaz slik in videov na [69](#page-68-0)

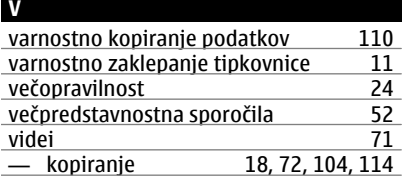

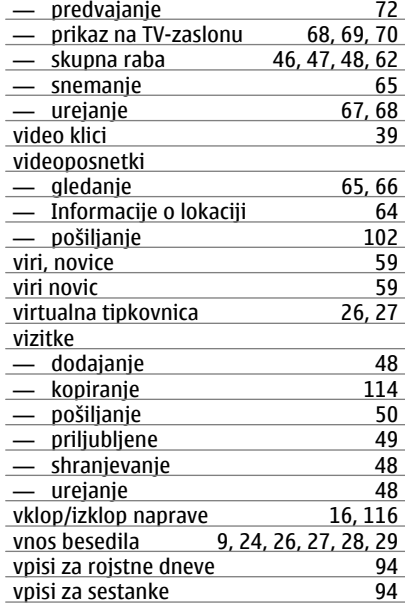

## **W**

WLAN (brezžično lokalno omrežje) [100,](#page-99-0) [101](#page-100-0)

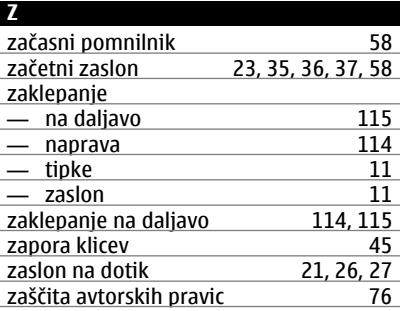

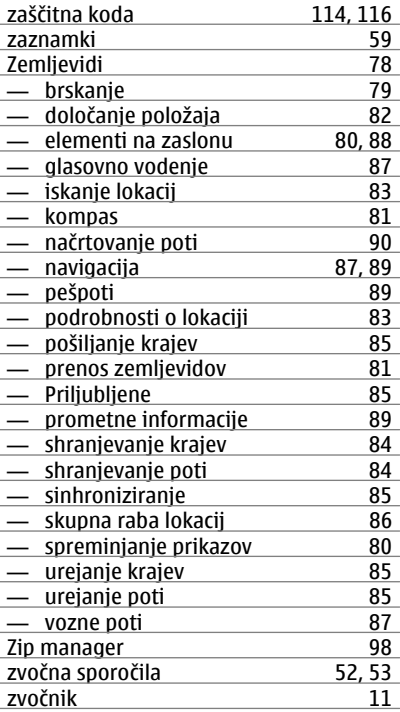